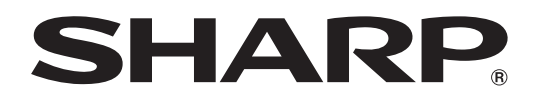

# **DATAPROJEKTOR MODELL XG-C465X XG-C435X**

# **BRUKSANVISNING**

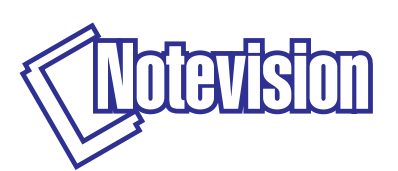

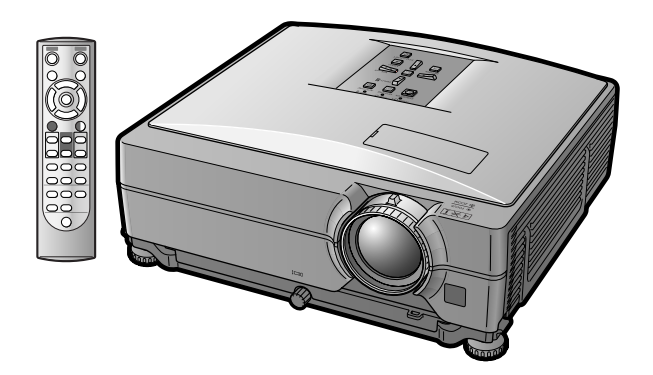

### **VIKTIGT**

∑ I händelse att du blir av med projektorn eller om den blir stulen, bör du anteckna modell- och serienumren, som finns på projektorns undersida, här och bevara denna bruksanvisning på en säker plats.

### **Modell Nr.:**

∑ Kontrollera noga att samtliga föremål som står förtecknade i listan "Medföljande tillbehör" på sid **[10](#page-11-0)** återfinns i paketet innan det kastas.

### **Serienr.:**

#### **SPECIAL NOTE FOR USERS IN THE U.K.**

The mains lead of this product is fitted with a non-rewireable (moulded) plug incorporating a 10A fuse. Should the fuse need to be replaced, a BSI or ASTA approved BS 1362 fuse marked  $\bigcirc$  or  $\bigcirc$  and of the same rating as above, which is also indicated on the pin face of the plug, must be used.

Always refit the fuse cover after replacing the fuse. Never use the plug without the fuse cover fitted. In the unlikely event of the socket outlet in your home not being compatible with the plug supplied, cut off the mains plug and fit an appropriate type.

#### **DANGER:**

The fuse from the cut-off plug should be removed and the cut-off plug destroyed immediately and disposed of in a safe manner.

Under no circumstances should the cut-off plug be inserted elsewhere into a 10A socket outlet, as a serious electric shock may occur.

To fit an appropriate plug to the mains lead, follow the instructions below:

#### **WARNING:**

THIS APPARATUS MUST BE FARTHED.

#### **IMPORTANT:**

The wires in this mains lead are coloured in accordance with the following code:

Green-and-yellow : Earth / Blue : Neutral / Brown : Live

As the colours of the wires in the mains lead of this apparatus may not correspond with the coloured markings identifying the terminals in your plug proceed as follows:

- The wire which is coloured green-and-yellow must be connected to the terminal in the plug which is marked by the letter E or by the safety earth symbol  $\pm$  or coloured green or green-and-yellow.
- The wire which is coloured blue must be connected to the terminal which is marked with the letter N or coloured black.
- The wire which is coloured brown must be connected to the terminal which is marked with the letter L or coloured red.

IF YOU HAVE ANY DOUBT, CONSULT A QUALIFIED ELECTRICIAN.

The supplied CD-ROM contains operation instructions in English, German, French, Spanish, Italian, Dutch, Swedish, Portuguese, Chinese and Korean. Carefully read through the operation instructions before operating the projector.

Die mitgelieferte CD-ROM enthält Bedienungsanleitungen in Englisch, Deutsch, Französisch, Spanisch, Italienisch, Niederländisch, Schwedisch, Portugiesisch, Chinesisch und Koreanisch. Bitte lesen Sie die Bedienungsanleitung vor der Verwendung des Projektors sorgfältig durch.

Le CD-ROM fourni contient les instructions de fonctionnement en anglais, allemand, français, espagnol, italien, néerlandais, suédois, portugais, chinois et coréen. Veuillez lire attentivement ces instructions avant de faire fonctionner le projecteur.

Den medföljande CD-ROM-skivan innehåller bruksanvisningar på engelska, tyska, franska, spanska, italienska, holländska, svenska, portugisiska, kinesiska och koreanska. Läs noga igenom bruksanvisningen innan projektorn tas i bruk.

El CD-ROM suministrado contiene instrucciones de operación en inglés, alemán, francés, español, italiano, holandés, sueco, portugués, chino y coreano. Lea cuidadosamente las instrucciones de operación antes de utilizar el proyector.

Il CD-ROM in dotazione contiene istruzioni per l'uso in inglese, tedesco, francese, spagnolo, italiano, olandese, svedese, portoghese, cinese e coreano. Leggere attentamente le istruzioni per l'uso prima di usare il proiettore.

De meegeleverde CD-ROM bevat handleidingen in het Engels, Duits, Frans, Spaans, Italiaans, Nederlands, Zweeds, Portugees, Chinees en Koreaans. Lees de handleiding zorgvuldig door voor u de projector in gebruik neemt.

O CD-ROM fornecido contém instruções de operação em Inglês, Alemão, Francês, Espanhol, Italiano, Holandês, Sueco, Português, Chinês e Coreano. Leia cuidadosamente todas as instruções de operação antes de operar o projetor.

附送之CD-ROM光碟中,有用英文、德文、法文、西班牙文、意大利文、荷蘭文、瑞典文、葡萄牙文、中文和韓國文所 寫的使用說明書。在操作本投影機之前,請務必仔細閱讀整本使用說明書。

제공된 CD-ROM에는 영어, 독일어, 프랑스어, 스페인어, 이탈리아어, 네덜란드어, 스웨덴어, 포르투갈어, 중 국어, 그리고 한국어로 작성된 조작 설명서가 포함되어 있습니다. 프로젝터를 조작하기 전에 조작 지짐을 상세 하게 숙지하십시오.

# <span id="page-2-0"></span>**Introduktion SVENSKA**

Det finns två viktiga anledningar till att snabbt registrera garantin för din SHARP-projektor med hjälp av registreringskortet som medföljer projektorn.

#### **1. GARANTI**

Denna är till för att försäkra att du erhåller alla förmåner ifråga om reservdelar, service och arbete som garanteras för enheten vid inköpet.

#### **2. SÄKERHETSLAG FÖR KONSUMENTPRODUKT** För att försäkra att du snabbt erhåller säkerhetsbesked om inspektion, modifiering eller återkallning som SHARP är förpliktad att ge enligt 1972 års säkerhetslag för konsumentprodukter, BÖR DU NOGA LÄSA DEN VIKTIGA KLAUSULEN "BEGRÄNSAD GARANTI". ENBART USA

**VARNING:** Väldigt skarp ljuskälla. Titta inte rakt in i strålen. Var speciellt noga med att barn inte tittar direkt in i ljusstrålen.  $\overline{\mathbf{1}}$   $\times$   $\mathbf{1}$ 

**VARNING:** För att begränsa risken för brand eller elstötar skall enheten hållas borta från regn och fukt.

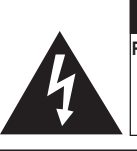

**OBSERVERA RISK FÖR ELSTÖTAR. AVLÄGSNA INTE NÅGRA SKRUVAR UTÖVER DE SPECIFIKT ANGIVNA SERVICESKRUVARNA.**

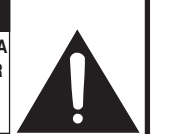

**OBSERVERA: FÖR ATT REDUCERA RISKEN FÖR ELSTÖTAR FÅR LOCKET INTE TAS AV. UTÖVER LAMPENHETEN FINNS DET INGA DELAR SOM KONSUMENTEN KAN REPARERA. ÖVERLÅT ALLT**

**SERVICEARBETE TILL KVALIFICERAD PERSONAL.**

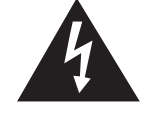

Symbolen med en blixt inuti en liksidig triangel är avsedd att varna användaren för närvaron av oisolerad "farlig spänning" inuti enheten som är tillräckligt kraftig för att orsaka elstötar.

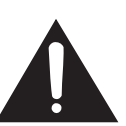

Utropstecknet inuti en triangel gör användaren uppmärksam på viktiga föreskrifter för drift och underhåll (service) i dokumentationen som medföljer enheten.

**VARNING:** De amerikanska FCC-bestämmelserna fastslår att ändringar eller modifieringar utan särskilt tillstånd från tillverkaren kan häva användarens rätt att använda enheten. ENBART USA

### **INFORMATION**

Denna utrustning har testats och funnits uppfylla gränserna för digitala produkter av klass A, i enlighet med del 15 i de amerikanska FCC-reglerna. Dessa gränser är fastställda för att erbjuda rimligt skydd mot skadliga störningar i en kommersiell miljö. Denna utrustning alstrar, använder sig av och kan avge radiofrekvensenergi och kan störa radiomottagning om den inte installeras eller används i enlighet med anvisningarna i denna bruksanvisning. Användning av denna utrustning i en hemmiljö kommer sannolikt att orsaka störningar, i vilket fall kunden själv måste lösa problemet på egen hand.

ENBART USA

Den medlevererade datorkabeln måste användas med enheten. Denna kabel försäkrar att enheten uppfyller FCC:s godkännande av produkten för klass A. ENBART USA

### **VARNING:**

Detta är en produkt av klass A. I hemmiljö kan produkten störa radiomottagning, i vilket fall användaren kan behöva vidta motåtgärder.

### **VARNING:**

Kylfläkten i denna projektor fortsätter att gå i cirka 90 sekunder efter att projektorn slagits av. Under normal drift skall projektorn alltid försättas i beredskapsläge med STANDBY-tangenten (BEREDSKAP) på projektorn eller på fjärrkontrollen. Kontrollera att kylfläkten har stannat innan du packar ned projektorn i förvaringsväskan. VID NORMAL DRIFT FÅR PROJEKTORN ALDRIG SLÅS AV GENOM ATT KOPPLA LOSS NÄTKABELN. I SÅ FALL KAN LAMPAN BRÄNNAS UT SNABBARE ÄN VANLIGT.

### **BORTSKAFFANDE AV PRODUKTEN**

Denna produkt har tennblylödning och en lampa som innehåller en liten mängd kvicksilver. Av miljöskäl kan bortskaffning av dessa material vara föremål för reglering. För information om bortskaffning eller återvinning bör du kontakta de lokala myndigheterna, Electronics Industries Alliance: www.eiae.org, lampåtervinningsorganisationen www.lamprecycle.org, eller Sharp på 1-800-BE-SHARP. ENBART USA

### **Att observera vid lampbyte**

Se "Byte av lampan" på sid **[60](#page-61-0)**.

Denna Sharp-projektor använder en LCD-panel (flytande kristalldisplay). Panelen har precisionstillverkats och har 786 432 pixlar (x RGB), dvs. TFT (Thin Film-Transistorer). Liksom alla avancerade elektroniska komponenter, t.ex. stora TV-apparater, videobandspelare och videokameror, finns det vissa acceptabla villkor som produkten måste uppfylla.

Denna enhet har en del inaktiva bildpunkter inom en acceptabel toleransnivå, vilka kan förbli inaktiva punkter på skärmen. Detta påverkar dock inte bildkvaliteten och enhetens förväntade livslängd.

- ∑ Microsoft ® och Windows® är registrerade varumärken som tillhör Microsoft Corporation i Förenta Staterna och/eller andra länder.
- ∑ PC/AT är ett registrerat varumärke som tillhör International Business Machines Corporation i Förenta Staterna.
- ∑ Adobe® Reader ® är ett varumärke som tillhör Adobe Systems Incorporated.
- ∑ Macintosh® är ett registrerat varumärke som tillhör Apple Computer, Inc. i Förenta Staterna och/eller andra länder.
- ∑ Alla andra företags- och produktnamn är varumärken eller registrerade varumärken som tillhör sina respektive ägare.

Auktoriserad representant ansvarig för EU-marknaden

SHARP ELECTRONICS (Europe) GmbH Sonninstraße 3, D-20097 Hamburg

ENBART EU

# <span id="page-4-0"></span>**Hur denna bruksanvisning ska läsas**

∑ **I denna bruksanvisning har illustrationer och skärmbilder förenklats. De kan skilja sig från det faktiska utseendet.**

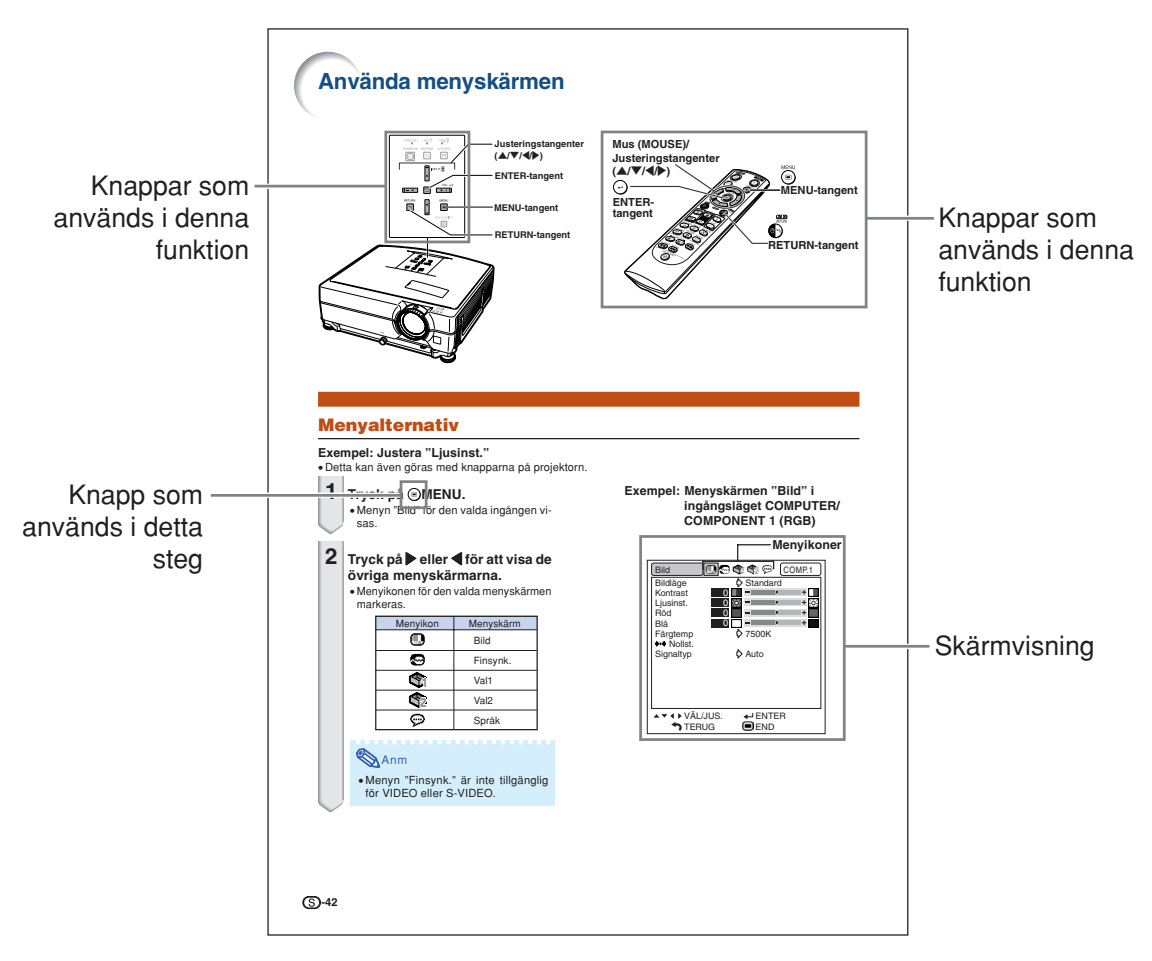

**Försiktigt** .......Indikerar säkerhetsföreskrifter vid användning av projektorn.

**Anm ............Anger ytterligare information för uppställning och hantering av projektorn.** 

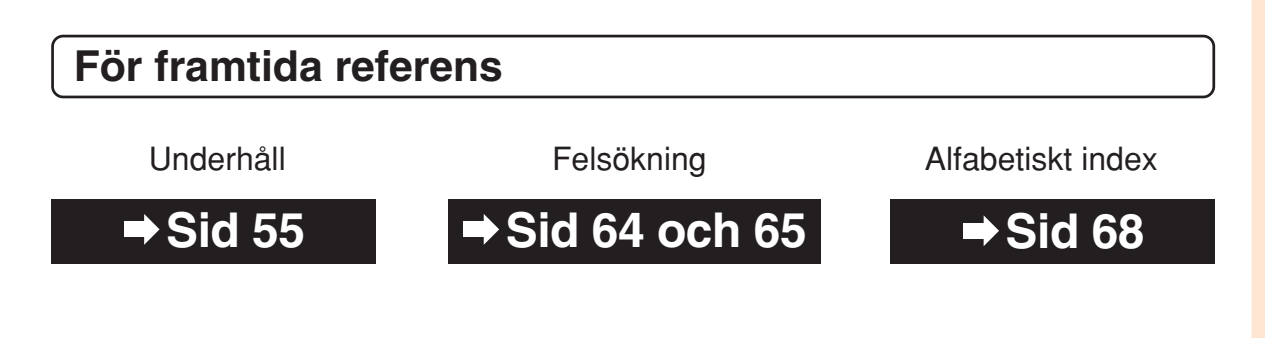

# **Innehåll**

# **Förberedelser**

## **[Introduktion](#page-2-0)**

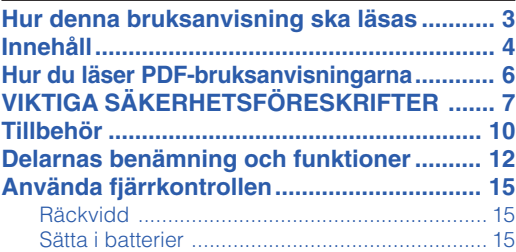

# **[Snabbstart](#page-17-0)**

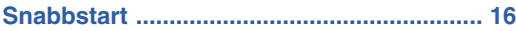

# **[Uppställning](#page-19-0)**

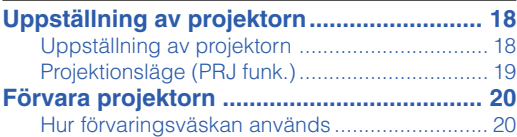

# **[Anslutningar](#page-22-0)**

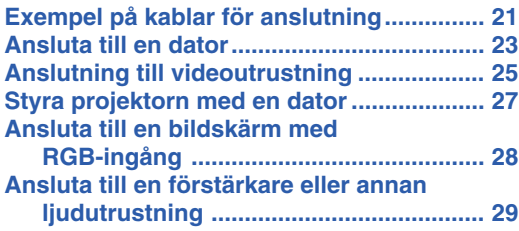

# **Användning**

# **[Grundbruk](#page-31-0)**

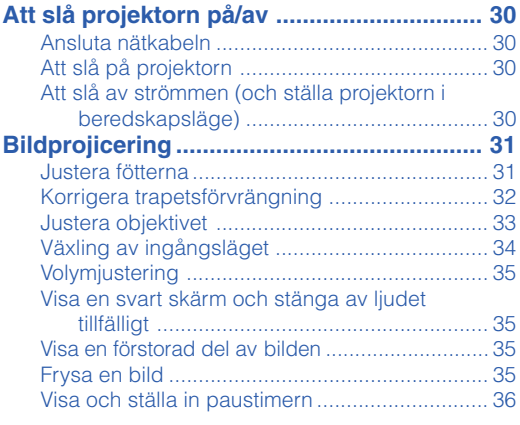

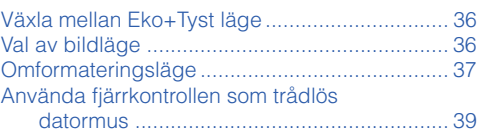

# **[Praktiska funktioner](#page-41-0)**

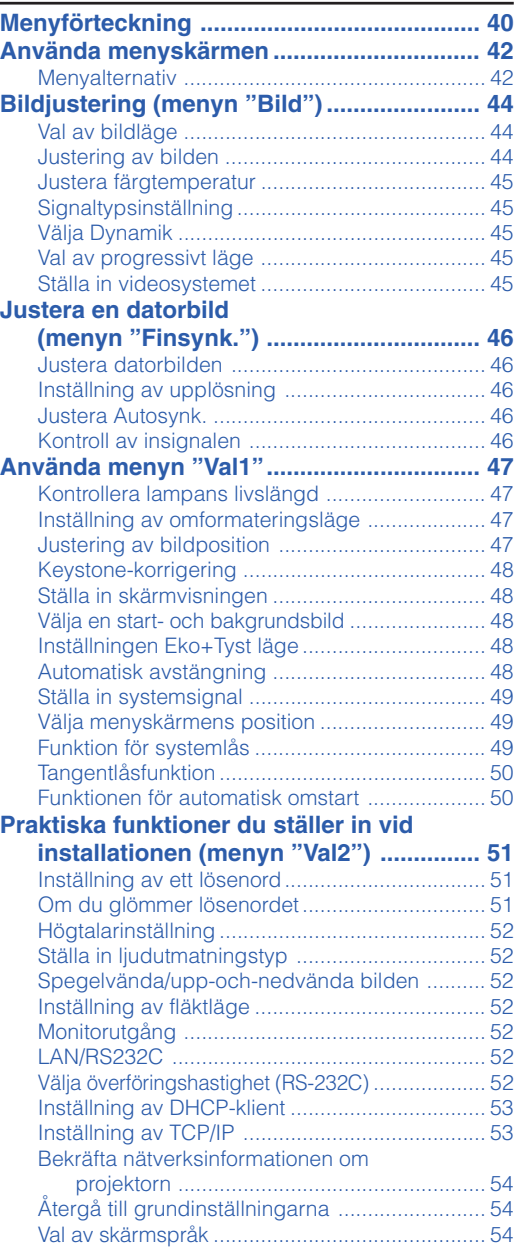

# **Referens**

## **[Bilaga](#page-56-0)**

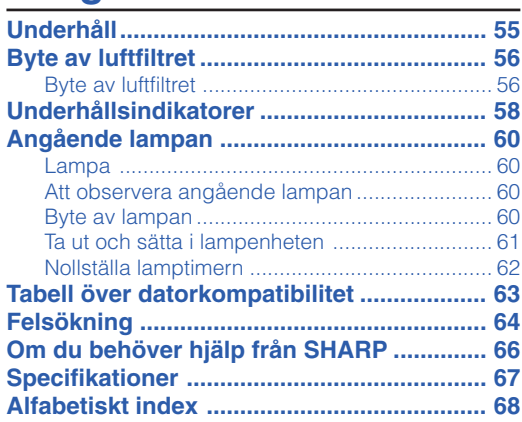

# **INSTALLATIONSHANDBOK**

### **Se "INSTALLATIONSHANDBOK" som finns på den medföljande CD-ROM-skivan för mer information.**

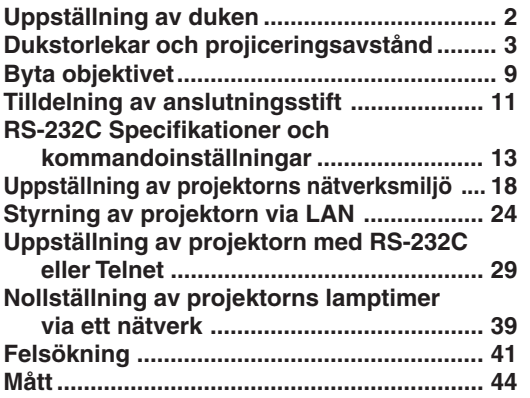

# <span id="page-7-0"></span>**Hur du läser PDF-bruksanvisningarna**

**På CD-ROM-skivan finns bruksanvisningar i PDF-format på flera olika språk så att du kan använda projektorn även om du inte har denna bruksanvisning. För att kunna använda dessa anvisningar måste du installera Adobe® Reader ® i din persondator (Windows® eller Macintosh®).**

Nerladda Adobe® Reader ® från Internet (http://www.adobe.com).

#### **Hur du läser PDF-bruksanvisningarna**

#### **För Windows®:**

- 1 Sätt in CD-ROM-skivan i din CD-ROM-enhet.
- 2 Dubbelklicka på ikonen "Den här datorn".
- 3 Dubbelklicka på "CD-ROM-enhet".
- 4 **När du vill visa bruksanvisningen**
	- 1) Dubbelklicka på mappen "MANUALS".
	- 2) Dubbelklicka på det språk (mappnamn) som du vill se.
	- 3) Dubbelklicka på pdf-filen för att öppna projektorns bruksanvisningar.

#### **När du vill visa installationshandbok**

- 1) Dubbelklicka på mappen "SETUP".
- 2) Dubbelklicka på det språk (mappnamn) som du vill se.
- 3) Dubbelklicka på pdf-filen för att öppna installationshandbok.

#### **För Macintosh®:**

- 1 Sätt in CD-ROM-skivan i din CD-ROM-enhet.
- 2 Dubbelklicka på ikonen "CD-ROM".
- 3 **När du vill visa bruksanvisningen**
	- 1) Dubbelklicka på mappen "MANUALS".
	- 2) Dubbelklicka på det språk (mappnamn) som du vill se.
	- 3) Dubbelklicka på pdf-filen för att öppna projektorns bruksanvisningar.

#### **När du vill visa installationshandbok**

- 1) Dubbelklicka på mappen "SETUP".
- 2) Dubbelklicka på det språk (mappnamn) som du vill se.
- 3) Dubbelklicka på pdf-filen för att öppna installationshandbok.

### **Försiktigt**

∑ Om den önskade pdf-filen inte kan öppnas genom att dubbelklicka med musen, ska du först starta Adobe® Reader ® och sedan specificera önskad fil med menyn "Fil", "Öppna".

# <span id="page-8-0"></span>**VIKTIGA SÄKERHETSFÖRESKRIFTER**

#### **OBSERVERA: Läs dessa föreskrifter innan du använder produkten för första gången och spara dem för framtida bruk.**

Man kan använda elektricitet till många praktiska saker. Denna produkt har utvecklats och tillverkats för att kunna säkerställa din personliga säkerhet. FELAKTIG HANTERING KAN MEDFÖRA RISK FÖR ELEKTRISKA STÖTAR ELLER BRAND. För att inte sätta de säkerhetsanordningar som byggts in i denna produkt ur spel, måste följande grundregler beaktas vid installation, användning och underhåll.

#### **1. Läs anvisningarna**

Läs noga alla föreskrifter om säkerhet och drift innan produkten tas i bruk.

#### **2. Bevara anvisningarna**

Alla föreskrifter om säkerhet och drift bör förvaras på ett säkert ställe för framtida referens.

#### **3. Iaktta varningarna**

Iaktta samtliga varningar som förekommer i bruksanvisningen och på själva produkten.

#### **4. Följ anvisningarna**

Följ noga samtliga instruktioner om säkerhet och tillvägagångssätt.

#### **5. Rengöring**

Koppla loss enheten från el-uttaget före rengöring. Använd inte flytande rengöringsmedel eller sådana av sprejtyp. Rengőr med en fuktig trasa.

#### **6. Anordningar**

Använd inte anordningar som inte specifikt rekommenderas av tillverkaren då sådana kan orsaka problem.

#### **7. Vatten och fukt**

Använd inte enheten i närheten av vatten – t.ex. nära ett badkar, tvättställ, diskbänk eller tvättmaskin, och ej heller i en fuktig källare, nära en simbassäng e.dyl.

#### **8. Tillbehör**

Placera inte enheten på en ostadig vagn, ställning, stativ, hållare eller bord. Enheten kan falla och skadas eller utsätta någon för personskador. Använd endast en vagn, ställning, stativ, hållare eller bord som rekommenderas av tillverkaren eller säljs tillsammans med enheten. Montering av enheten bör utföras enligt tillverkarens anvisningar och med monteringstillbehör som rekommenderas av tillverkaren.

#### **9. Transport**

En kombination av denna enhet och en vagn bör flyttas med största försiktighet. Hastiga stopp, kraftiga stötar och ojämna underlag kan göra att ekipaget välter och skadas.

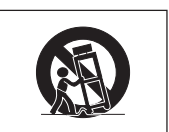

#### **10. Ventilation**

Skåror och öppningar är avsedda att förse enheten med ventilation som försäkrar felfri drift och skyddar mot överhettning. Dessa öppningar bör aldrig täckas över eller blockeras genom att placera enheten på en säng, soffa, tjock matta eller liknande underlag. Enheten bör ej heller placeras på inneslutna ställen såsom i en bokhylla eller ställning såvida inte lämplig ventilation kan försäkras enligt tillverkarens anvisningar.

#### **11. Strömkällor**

Denna produkt får endast drivas med den typ av strömkälla som anges på märketiketten. Kontakta din återförsäljare eller det lokala elkraftbolaget om du är osäker på vilken spänning som används i hemmet. För produkter som skall drivas med batterier eller någon annan strömkälla bör du anlita bruksanvisningen som medföljer denna.

#### **12. Jordning och polarisation**

Till denna produkt medföljer en av de följande typerna av stickproppar. Om stickproppen inte kan stickas in i eluttaget, skall du kontakta en elektriker. Koppla inte ur jorden i stickproppen. Upphäv inte stickproppens säkerhetssyfte.

- a. Tvåtrådig (nät-) stickpropp.
- b. Tretrådig jordad (nät-) stickpropp med jorduttag. Denna stickpropp passar endast i ett jordat eluttag.

#### **13. Skydd av nätkabeln**

Alla nätkablar skall dras så att det inte finns risk att någon trampar på dem eller att de kläms av möbler eller andra föremål. Var speciellt försiktig med kablarnas kontakter, förlängningsledningar nätintaget på enheten.

#### **14. Åskväder**

Koppla för säkerhets skull loss nätkabeln från både eluttaget och nätintaget på enheten vid åskväder och inför perioder då enheten inte skall användas under en längre tid. Detta förhindrar skador på enheten som kan orsakas av blixtnedslag eller strömrusning.

#### **15. Överbelastning**

Akta dig för att överbelasta vägguttag, förlängningskablar och stickproppsadaptrar då detta kan skapa risk för brand och elstötar.

#### **16. Intrång av föremål och vätskor**

Stick aldrig in föremål av något slag i öppningarna på enheten då de kan vidröra delar med högspänning eller kortsluta kretsar och därmed skapa risk för brand och elstötar. Var också noga med att inte spilla vätskor på enheten.

#### **17. Servicearbete**

Försök aldrig att reparera produkten på egen hand då öppning eller borttagning av locken kan utsätta dig för hög spänning eller andra faror. Överlåt alla servicearbeten till en kvalificerad servicetekniker.

#### **18. Skador som kräver service**

Koppla loss enheten från eluttaget och kontakta kvalificerad servicepersonal om något av det följande inträffar:

- a. Nätkabeln eller dess stickpropp har skadats.
- b. Vätska har spillts på eller föremål har trängt in i produkten.
- c. Produkten har utsatts för regn eller vattenstänk.
- d. Om produkten uppträder onormalt trots att den hanteras enligt bruksanvisningen. Använd endast de reglage som specifikt anges i bruksanvisningen då felaktig justering med övriga reglage kan leda till svåra skador, som kan kräva omfattande reparationer av en kvalificerad tekniker.
- e. Produkten har tappats eller på något sätt utsatts för skador.
- f. Service kan också behövas när bild- och ljudkvalitet skiljer sig märkbart från den normala.

#### **19. Reservdelar**

Om några delar behöver bytas skall du försäkra att teknikern använder delar som specifikt anges av tillverkaren eller som har samma egenskaper som den ursprungliga delen. Delar som ej godkänts kan medföra risk för brand, elektriska stötar eller annan fara.

#### **20. Säkerhetskontroll**

Efter avslutad service eller reparationsarbete skall du be teknikern att utföra en fullständig säkerhetskontroll för att försäkra att produkten är i fullgod driftskondition.

#### **21. Tak- eller väggmontering**

Vid montering av enheten på en vägg eller hängande i taket skall tillverkarens rekommendationer noggrant följas.

#### **22. Värme**

Produkten bör hållas på behörigt avstånd från värmekällor som element, värmeutsläpp, spisar och andra föremål (inklusive förstärkare) som avger värme.

# <span id="page-9-0"></span>**VIKTIGA SÄKERHETSFÖRESKRIFTER**

### **Observera följande säkerhetsföreskrifter vid projektorns uppställning.**

#### **Observera angående lampenheten**

■ Det föreligger risk för skärsår om lampan råkar spricka. Kontakta närmaste auktoriserade Sharpprojektorhandlare eller en serviceverkstad för att köpa en byteslampa om detta inträffar.

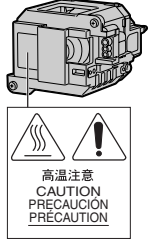

Se "Byte av lampan" på sid **[60](#page-61-0)**.

### **Observera angående projektorns uppställning**

■ För att reducera behovet för servicearbete och försäkra en fortsatt hög bildkvalitet rekommenderar SHARP att projektorn installeras på ett ställe som ej utsätts för fukt, damm och cigarrettrök. Objektivet och ventilationsöppningarna måste rengöras oftare om projektorn används i en sådan miljö. Användning i dessa slags miljöer förkortar dock inte projektorns livslängd så länge den rengörs regelbundet. Intern rengöring bör endast utföras av en auktoriserad Sharpprojektorhandlare eller en serviceverkstad.

#### **Placera inte projektorn på en plats som utsätts för direkt solljus eller mycket stark belysning.**

■ Placera duken så att den inte utsätts för direkt solljus eller rummets belysning. Ljus som träffar duken direkt orsakar bleka färger och försvårar tittningen. Dra för gardinerna och dämpa belysningen i rummet om visningen görs i ett rum med mycket solljus eller annan stark belysning.

#### **Projektorn kan lutas till en vinkel på högst 9 grader.**

■ Placeringen ska vara inom ±9 grader horisontellt.

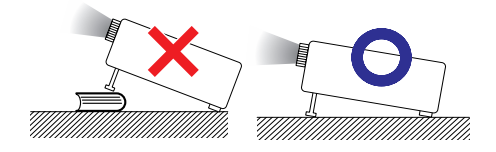

#### **Vid användning av projektorn bland berg och högt belägna platser (vid en höjd över havet på minst 1.500 meter (4.900 fot))**

■ Vid användning av projektorn på högt belägna platser där luften är tunnare ska du ställa "Fläktläge" på "Hög" . I annat fall kan det optiska systemets livslängd förkortas.

#### **Varning om att placera projektorn i en hög position**

■ Vid placering av projektorn i en hög position ska du vara noga med att fästa den ordentligt så att den inte kan falla och orsaka personskador.

#### **Utsätt inte projektorn för hårda stötar och/eller skakningar.**

■ Se upp så att objektivet inte utsätts för stötar eller att linsytan skadas.

### **Låt dina ögon vila med jämna mellanrum.**

■ Kontinuerligt tittande på skärmen under flera timmar är ansträngande för ögonen. Ta därför paus in emellan för att vila ögonen.

#### **Undvik platser med extrema temperaturer.**

- Projektorns arbetsmiljö är från 41 °F till 95 °F  $(+5^{\circ}$ C till  $+35^{\circ}$ C).
- Projektorns förvaringstemperatur är från –4 °F till 140 °F (–20 °C till +60 °C).

#### **Blockera inte ventilationsöppningarna.**

- Lämna ett utrymme på minst  $7 \frac{7}{8}$ " (20 cm) mellan luftuttaget och närmaste vägg eller annat föremål.
- Se till att luftintaget och ventilationsöppningarna inte blockeras.
- En skyddsanordning försätter automatiskt projektorn i beredskapsläge om kylfläkten blockeras. Detta tyder inte på något fel (se sid **[58](#page-59-0)** och **[59](#page-60-0)**). Koppla loss projektorns nätkabel från eluttaget och vänta i minst 10 minuter. Se till att projektorn står på en plats där luftintaget och ventilationsöppningarna inte blockeras, anslut nätkabeln igen och sätt på projektorn. Projektorn bör då fungera som vanligt.

### **Observera vid användning av projektorn**

- Se till att projektorn inte utsätts för hårda stötar och/eller skakningar när den ska användas, eftersom detta kan orsaka skador. Var mycket försiktig med objektivet. Om du inte har använt projektorn på länge, ska du koppla loss dess nätkabel från eluttaget samt andra kablar som anslutits till den.
- Bär aldrig projektorn genom att hålla i objektivet.
- Kontrollera att objektivskyddet sitter på projektorn när du förvarar den. (Se sid **[12](#page-13-0)**.)
- Utsätt inte bärväskan och projektorn för direkt solljus och hög värme. Om bärväskan och projektorn utsätts för hög värme kan de missfärgas och även deformeras.

### **Annan ansluten utrustning**

- Vid anslutning till en dator eller annan audiovisuell utrustning skall dessa anslutningar göras EFTER att strömmen slagits av på projektorn samt på den utrustning som skall anslutas.
- Läs bruksanvisningarna för projektorn och den andra utrustningen som ska anslutas för information om hur anslutningarna görs rätt.

### **Användning av projektorn i andra länder**

■ Strömförsörjningen och stickkontaktens utformning kan vara annorlunda i andra länder där projektorn ska användas. Om projektorn ska användas i ett annat land, ska du anskaffa en korrekt nätkabel för det land du tänker besöka.

### **Temperaturövervakningsfunktion**

■ "<sup>••</sup> och " TEMP. " visas i bildens nedre vänstra hörn, om projektorn börjar överhettas på grund av

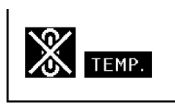

felaktig installation eller blockerade ventilationsöppningar. Om temperaturen därefter fortsätter att stiga slocknar lampan, temperaturvarningsindikatorn på projektorn börjar blinka och den försätts i beredskapsläge efter en kylperiod på 90 sekunder. Se avsnittet "Underhållsindikatorer" på sid **[58](#page-59-0)** för mer information.

### **Försiktigt**

- ∑ Kylfläkten reglerar den interna temperaturen och dess funktion kontrolleras automatiskt. Ljudet från fläkten kan variera under användning p.g.a. växlingar i fläkthastigheten. Detta är normalt och tyder inte på något fel.
- ∑ Kylfläkten fortsätter arbeta en stund även om du kopplar loss nätkabeln när du är klar med att använda projektorn. Se till att kylfläkten har stannat innan du packar ned projektorn i förvaringsväskan.

<span id="page-11-0"></span>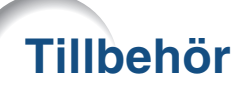

### **Medföljande tillbehör**

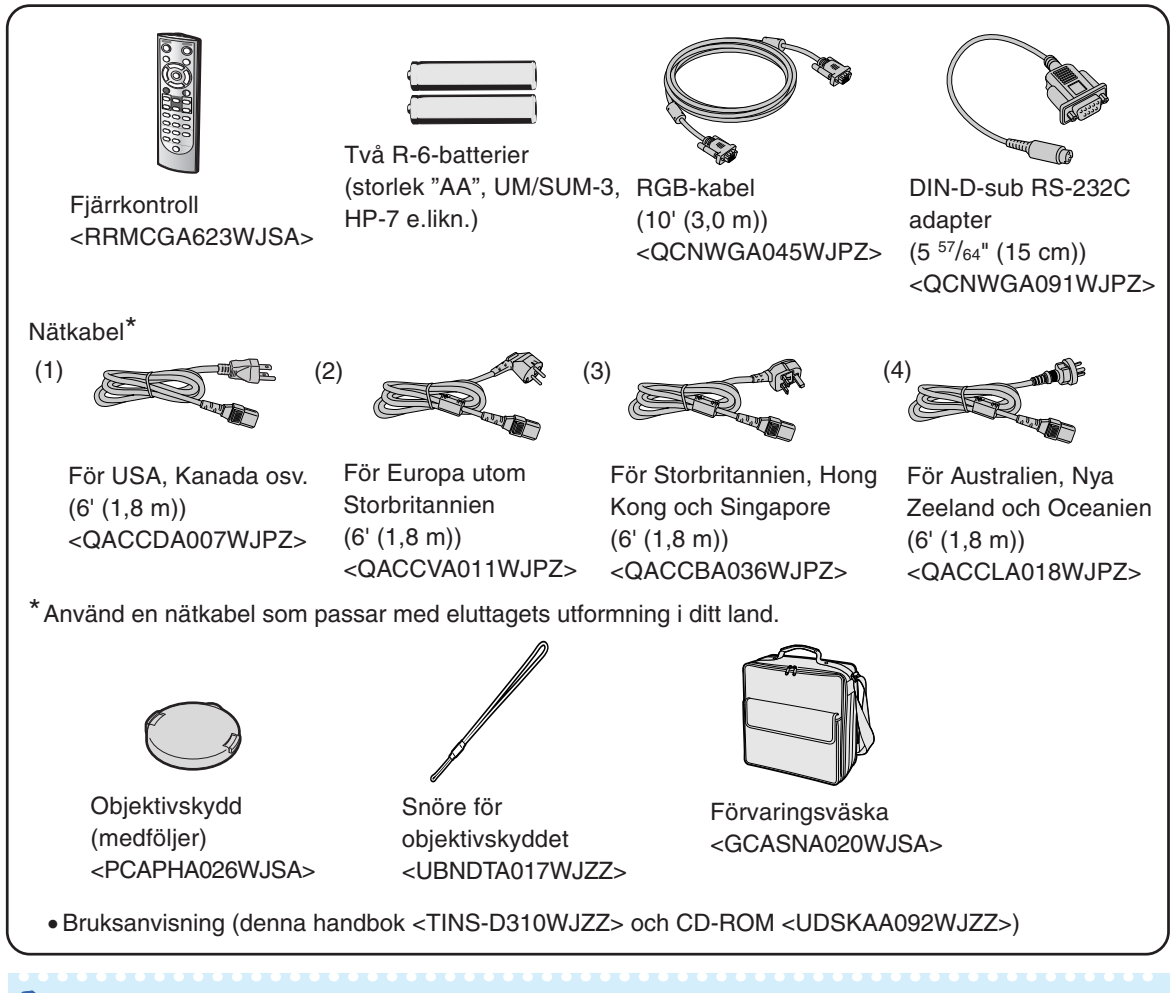

## **Anm**

∑ Koder inom "< >" är koder för reservdelar.

### **Extratillbehör (tillval)**

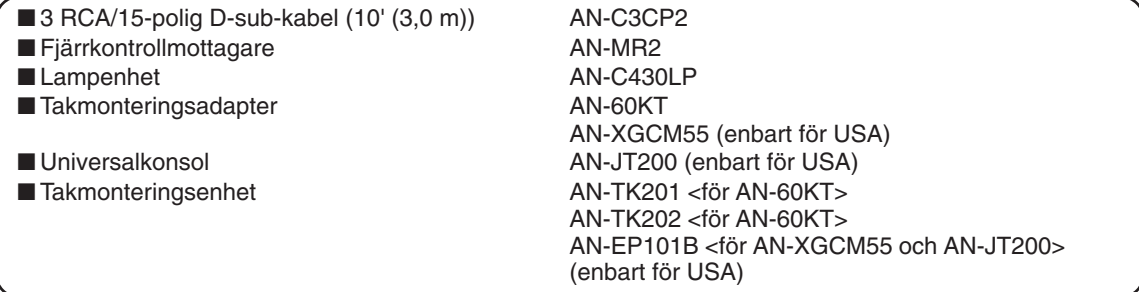

# **Anm**

∑ Beroende på region kan vissa tillbehör vara otillgängliga. Kontakta närmaste auktoriserade Sharpprojektorhandlare eller serviceverkstad.

#### **Tillvalslinser**

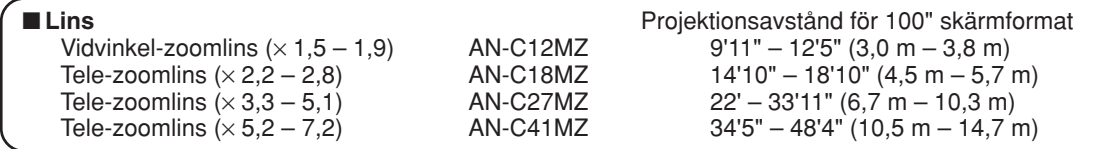

**Zoomlinsen av standardtyp är monterad på projektorn.**

**Tillvalslinserna från Sharp finns även tillgängliga för specialtillämpningar. Fråga din närmaste befogade återförsäljare av Sharp projektorer efter detaljer om alla linser. (Se "INSTALLATIONSHANDBOK" på den medföljande CD-ROM-skivan för närmare anvisningar.) Se även till att du alltid låter servicepersonalen montera dina tillvalslinser.**

## **Projektionsavstånd**

**Diagrammet nedan är för 100 tums (254 cm) skärm med 4:3 normalläge.**

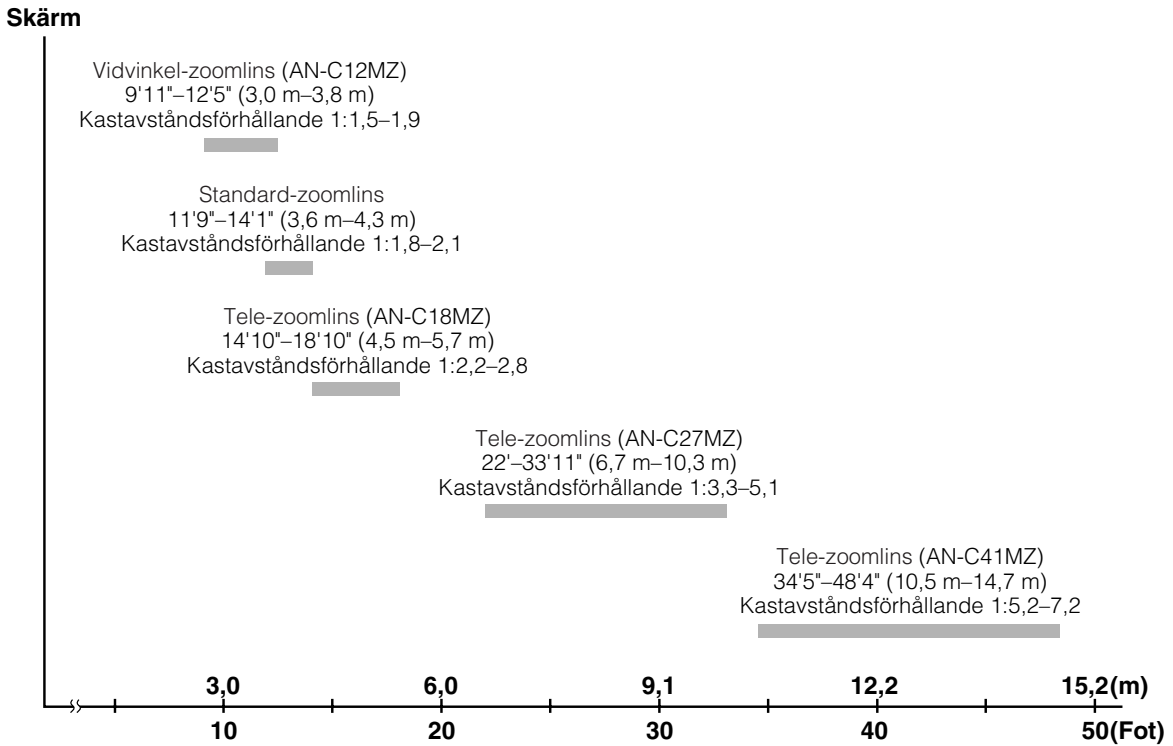

# <span id="page-13-0"></span>**Delarnas benämning och funktioner**

**Siffrorna inom ramarna hänvisar till de sidnummer i denna bruksanvisning där respektive funktioner beskrivs.**

### **Projector**

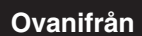

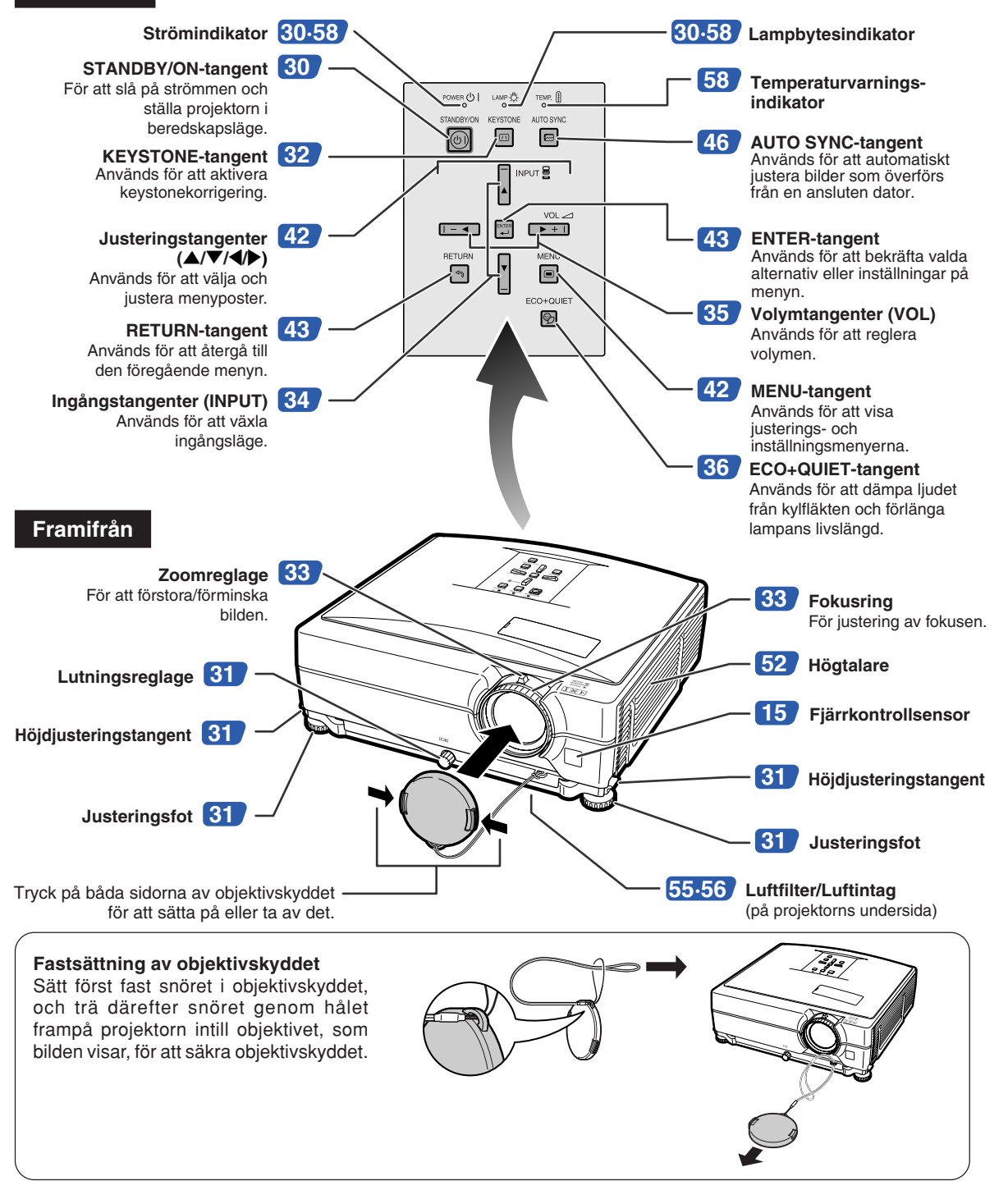

# <span id="page-14-0"></span>**Projektor (bakifrån)**

#### **Uttag**

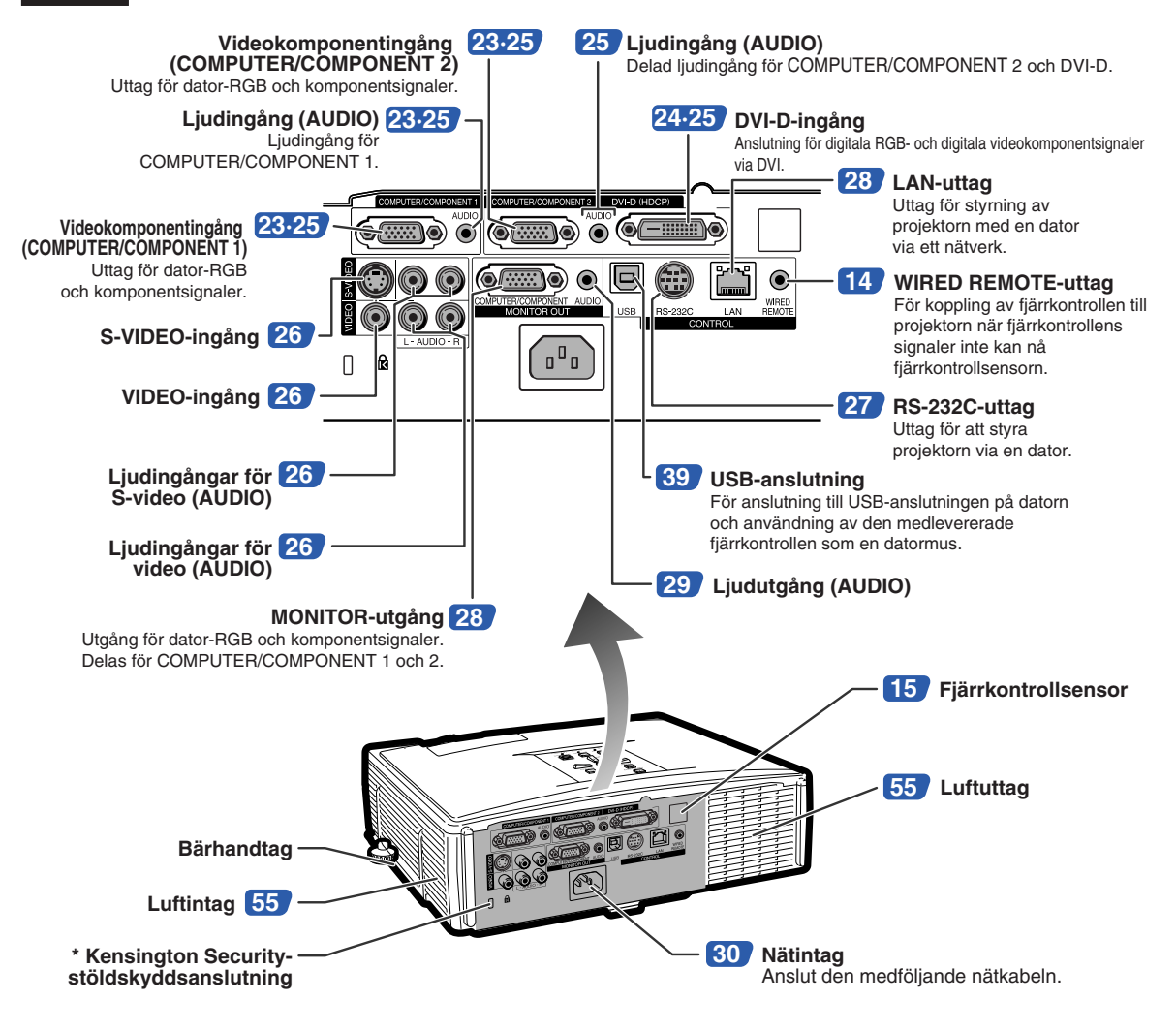

**Hur bärhandtaget används** Om du måste flytta projektorn, kan du hålla den i bärhandtaget på sidan. ∑ Sätt alltid på objektivskyddet innan dy flyttar projektorn. ∑ Lyft inte projektorn genom att hålla i objektivet eller objektivskyddet, eftersom objektivet då kan skadas.

#### **\* Användning av Kensington-låset**

∑ Projektorn har en Kensington Security-stöldskyddsanslutning som kan användas med Kensington MicroSaver Security-systemet. Se den information som medföljer detta stöldskyddssystem för närmare anvisningar om hur projektorn kan stöldskyddas.

### <span id="page-15-0"></span>**Delarnas benämning och funktioner**

# **Fjärrkontroll**

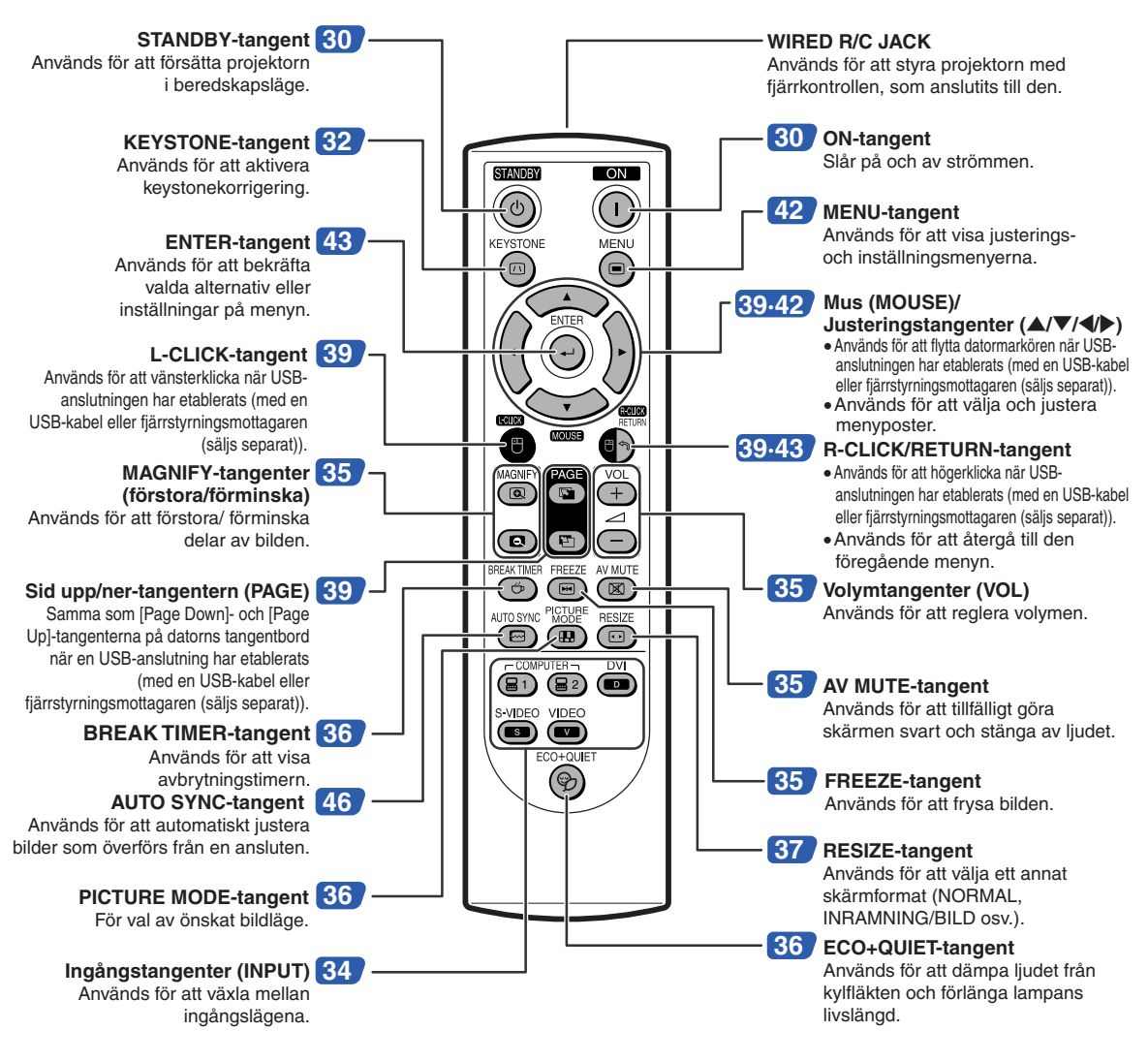

### **Bruk av fjärrkontrollen med signalkabel**

**Om signalerna från fjärrkontrollen inte kan nå fram beroende på projektorns placering, kan du ansluta fjärrkontrollen till projektorn med en kabel med ø3,5 mm minikontakter. Du kan då alltid fjärrstyra projektorn oavsett dess placering.**

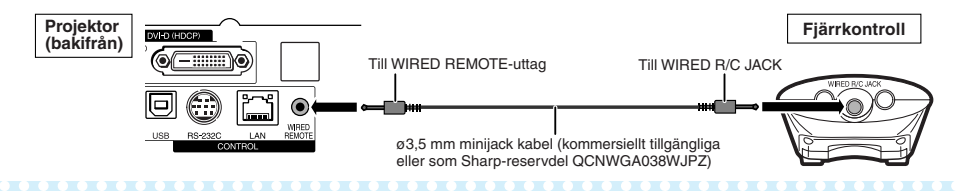

### **Anm**

∑ Det är inte möjligt att använda den trådlösa fjärrfunktionen när ø3.5mm minijack-kabeln är ansluten till projektorn. Om den trådlösa fjärrstyrningen behöver användas så ska ø3.5mm minijack-kabeln kopplas bort från projektorn.

# <span id="page-16-0"></span>**Använda fjärrkontrollen**

## **Räckvidd**

**Fjärrkontrollen kan användas för att styra projektorn inom de avstånd som visas på bilden.**

**\*\*\*\*\*\*\*\*\*\*\*\*\*\*\*** 

## **Anm**

∑ För att underlätta kan signalen från fjärrkontrollen reflekteras via en skärm. Signalens effektiva användningsavstånd kan variera något beroende på materialet på den reflekterande ytan.

#### **Vid användning av fjärrkontrollen:**

- ∑ Fjärrkontrollen får inte tappas, utsättas för fukt eller höga temperaturer.
- ∑ Fjärrkontrollen kan fungera felaktigt i lysrörsbelysning. Flytta i så fall projektorn bort från sådan lysrörsbelysning.

### **Sätta i batterier**

- **1 Dra fliken på locket bakåt, och ta av locket i pilens riktning.**
- **2 Sätt i de medlevererade batterierna.** ∑ Sätt i batterierna så att polerna passas rätt samman med  $(F)$  och  $(F)$ markeringarna i batterifacket.
- **3 Sätt först i den undre fliken i öppningen och tryck sedan fast locket så att det klickar på plats.**

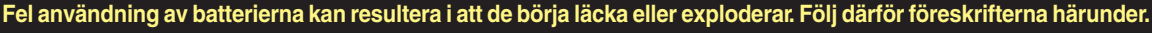

#### **Observera**

- ∑ Det föreligger risk för explosion om batterierna byts felaktigt. Ersätt endast med alkaliska eller manganbatterier.
- Sätt i batterierna så att polerna passas rätt samman med ⊕ och ⊝ markeringarna i batterifacket.
- ∑ Batterier av olika typ har olika egenskaper och man bör därför inte blanda batterierna om de är olika.
- ∑ Blanda inte nya och gamla batterier. Detta kan nedsätta batteriernas livstid och kan göra att de gamla batterierna börjar läcka.
- ∑ Ta ut batterierna ur fjärrkontrollen när de inte längre har någon kraft i sig, eftersom de i annat fall kan börja läcka. Batterivätska som läckt ur batterierna är skadlig för huden, och måste torkas bort med en trasa.
- ∑ Batterierna som medföljer projektorn kan ta slut inom rätt kort tid beroende på hur de har förvarats. Byt därför ut dem så fort som möjligt mot nya batterier.
- ∑ Ta ut batterierna ur fjärrkontrollen om den inte ska användas under en längre tid.
- ∑ Följ noga gällande regler (lokala bestämmelser) för att göra sig av med förbrukade batterier.

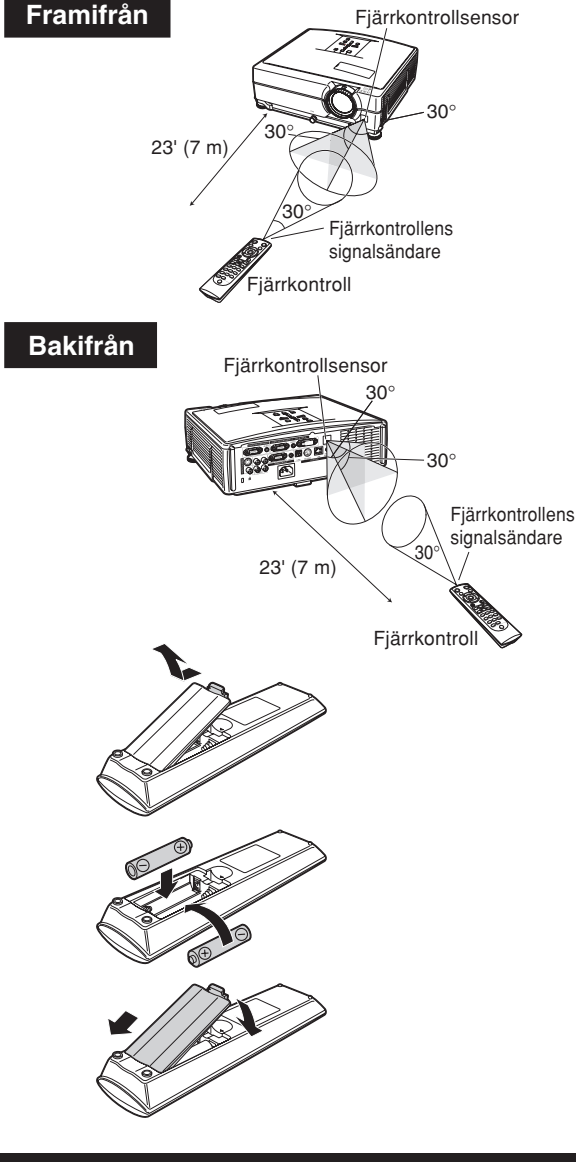

# <span id="page-17-0"></span>**Snabbstart**

**Detta avsnitt beskriver grundläggande tillvägagångssätt (projektorn ansluten till datorn). Se sidnumret som anges nedan för närmare detaljer om varje steg.**

### **Uppställning och projektion**

**I detta avsnitt förklaras anslutning av projektorn till datorn som ett exempel.**

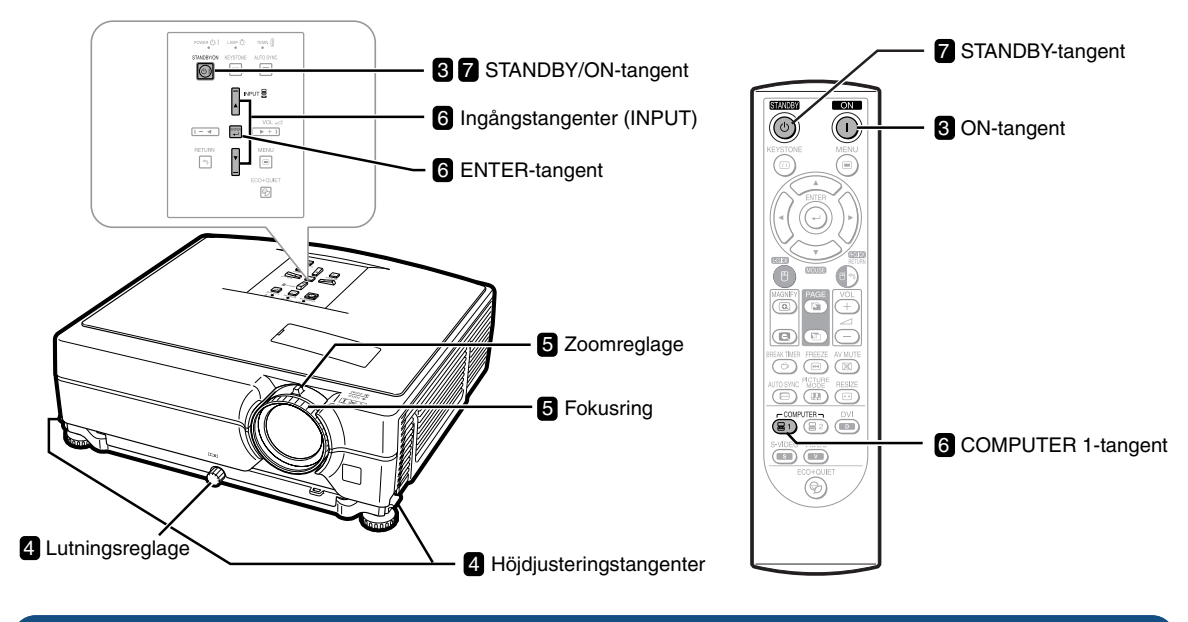

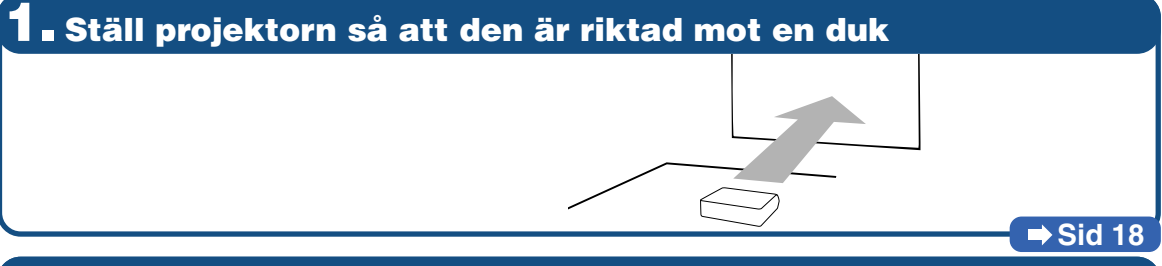

### **2. Anslut projektorn till datorn och sätt i nätkabeln i projektorns nätuttag**

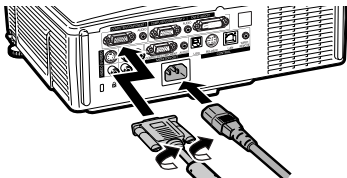

**Se sid [25,](#page-26-0) [28](#page-29-0) och [29](#page-30-0) för anslutning till annan utrustning än en dator.**

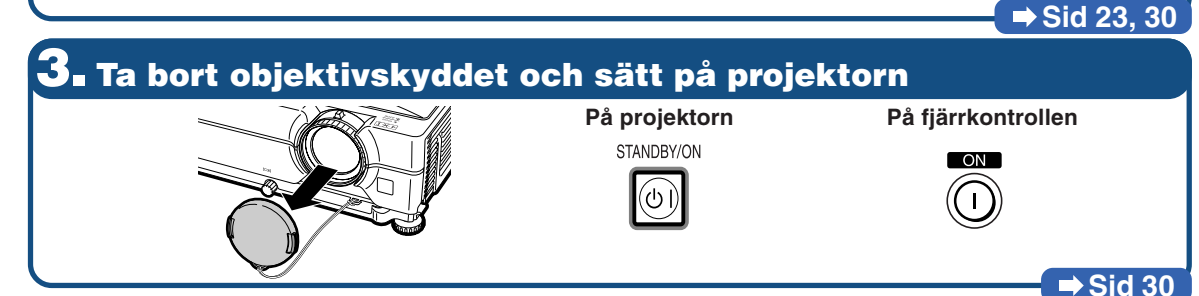

## **4. Justera vinkeln**

**Justera projektorns vinkel**

- ∑ **Justera projektionsvinkeln med höjdjusteringstangenterna.**
- ∑ **Vrid på lutningsreglaget för att justera projektorns vågräta lutning.**
- ∑ **Denna projektorn är utrustad med en "Automatisk keystonekorrigering"-funktion som automatiskt korrigerar trapetsförvrängning på en projicerad bild.**

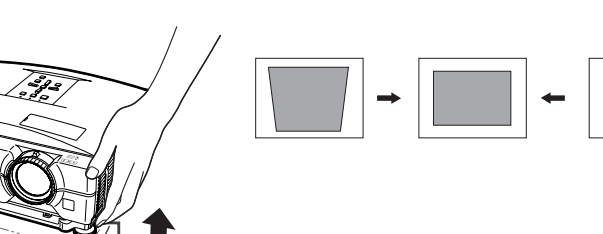

**Höjdjusteringstangenter**

**Lutningsreglage**

### **Sid [31,](#page-32-0) [32](#page-33-0)**

**Zoom knob**

**Zooma in**

**Sid [33](#page-34-0)**

### **5. Justera fokus och zoom**

**Fokusera den projicerade bilden**

∑**Vrid på fokuseringsringen för att fokusera den projicerade bilden.**

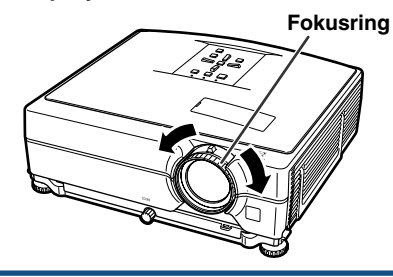

**Justera den projicerade bildens storlek** ∑ **Använd zoomreglaget för att justera den projicerade bildens storlek.**

**Zooma ut**

1 COMPUTER 1<br>RGB<br>1024×768

# **6. Välj ingångsläge**

**Välj "COMPUTER 1" med Ingångstangenterna (INPUT) på projektorn eller COMPUTER 1 på fjärrkontrollen.**

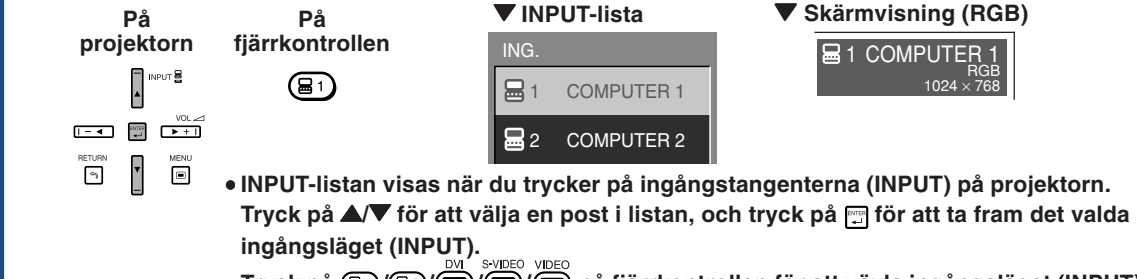

∑ **Tryck på / / / / på fjärrkontrollen för att växla ingångsläget (INPUT).**

## **7. Stänga av strömmen**

**Tryck på STANDBY-tangenten och bekräfta genom att trycka igen under tiden bekräftelsemeddelandet visas för att försätta projektorn i beredskapsläge.**

 $(\circledcirc)$ 

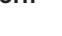

⊙

**På projektorn** På fjärrkontrollen **V** Skärmvisning

 $\bullet$ Anta beredskapsläge? Ja: Tryck igen Nej: V.G. vänta

∑ **Kylfläkten fortsätter arbeta en stund även om du kopplar loss nätkabeln från el-uttaget.**

**Sid [30](#page-31-0)**

**Sid [34](#page-35-0)**

# <span id="page-19-0"></span>**Uppställning av projektorn**

## **Uppställning av projektorn**

**För optimal bildkvalitet ska projektorn placeras i rät vinkel mot duken med projektorns fötter flata på ett jämnt underlag. Detta sörjer för bäst bildkvalitet och undanröjer behovet av Keystone-korrigering. (Se sid [32.\)](#page-33-0)**

### **Standarduppställning (frontprojektion)**

■ Placera projektorn på lämpligt avstånd från duken i enlighet med den önskade bildstorleken. (Se "INSTALLATIONSHANDBOK" på den medföljande CD-ROM-skivan för närmare anvisningar.)

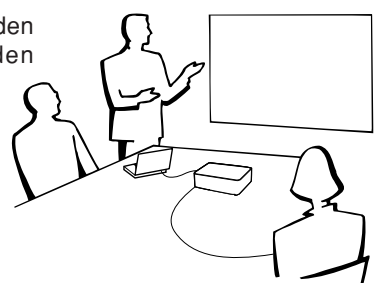

### **Exempel på vanlig uppställning**

**Sidovy**

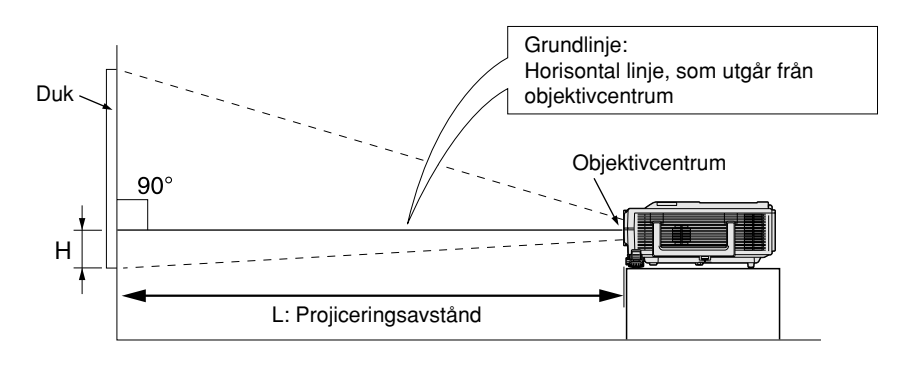

### **Takmontering**

■ Vi rekommenderar användning av den valfria takmonteringsadaptern och enheten från Sharp för denna installation. Kontakta en av Sharp auktoriserad projektorhandlare eller serviceverkstad för inköp av den rekommenderade takmonteringsadaptern och enheten (inköps separat).

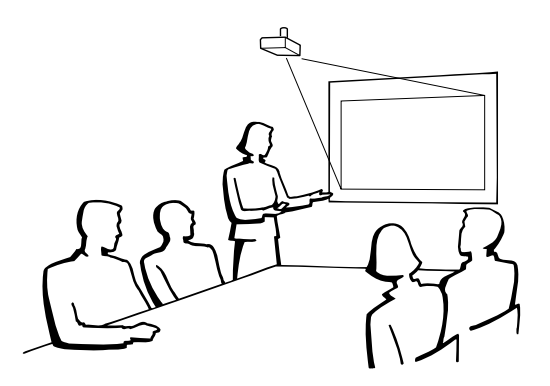

## <span id="page-20-0"></span>**Projektionsläge (PRJ funk.)**

**Projektorn kan ställas i ett av de 4 projektionslägen som anges nedan. Välj ett projektionsläge som lämpar sig för den aktuella situationen. (Det går att ställa in projektionsläge i menyn "Val2" . Se sid [52.](#page-53-0))**

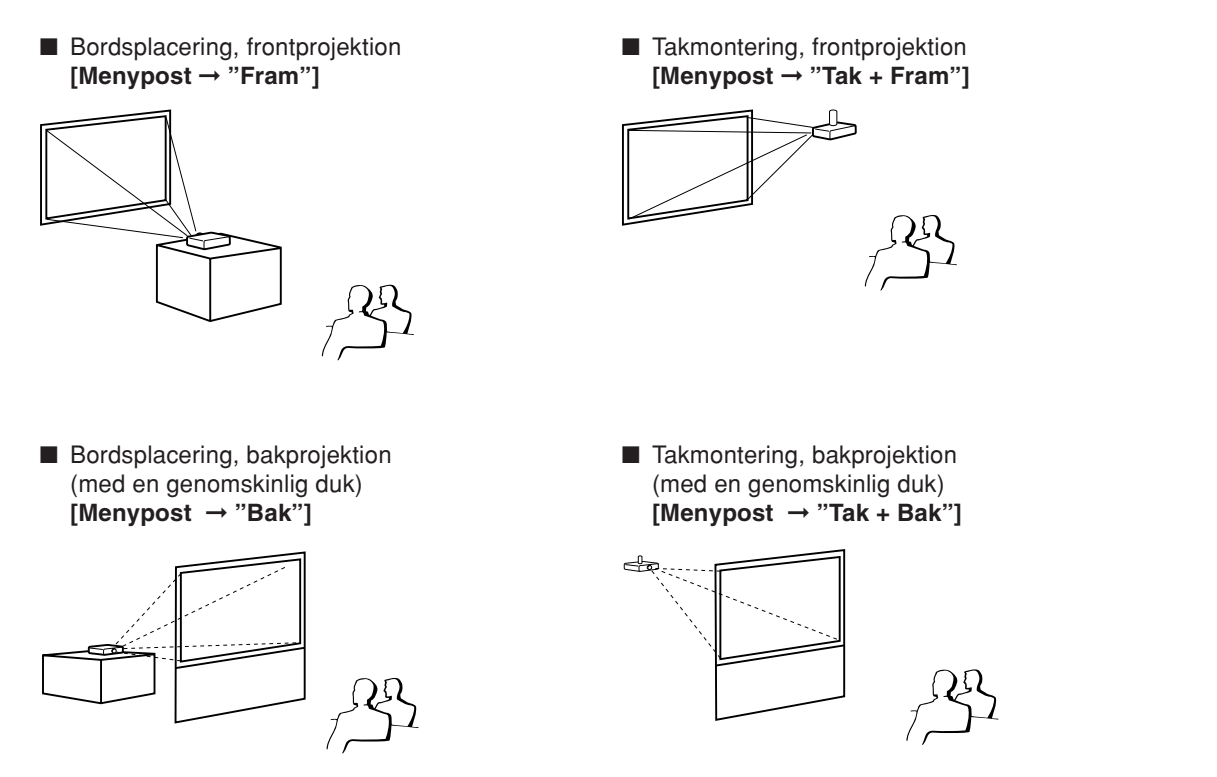

#### **Angivning av projektionsbildstorlek och projektionsavstånd**

**Se "INSTALLATIONSHANDBOK" på den medföljande CD-ROM-skivan för närmare anvisningar. Exempel: NORMAL-läge (4:3) för ett standardobjektiv**

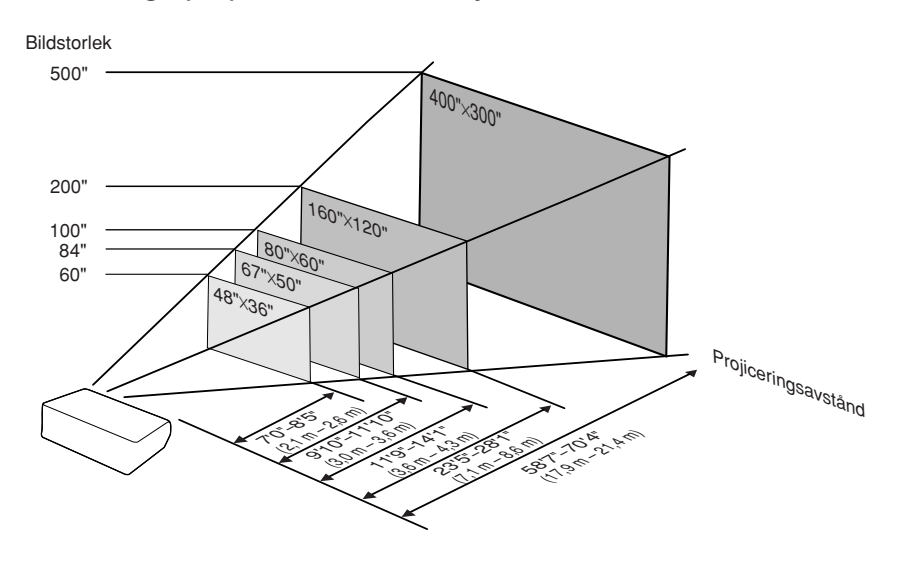

# <span id="page-21-0"></span>**Förvara projektorn**

### **Hur förvaringsväskan används**

**Sätt fast objektivskyddet och placera projektorn i bifogad väska för förvaring.**

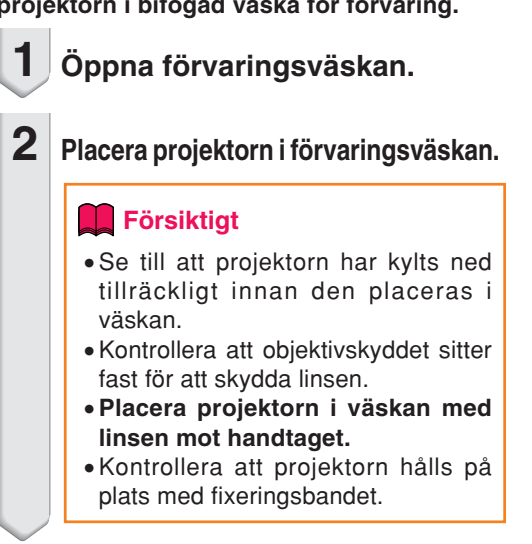

**3 Stäng locket till förvaringsväskan.**

**4 Placera tillbehören i framfickan på väskan.**

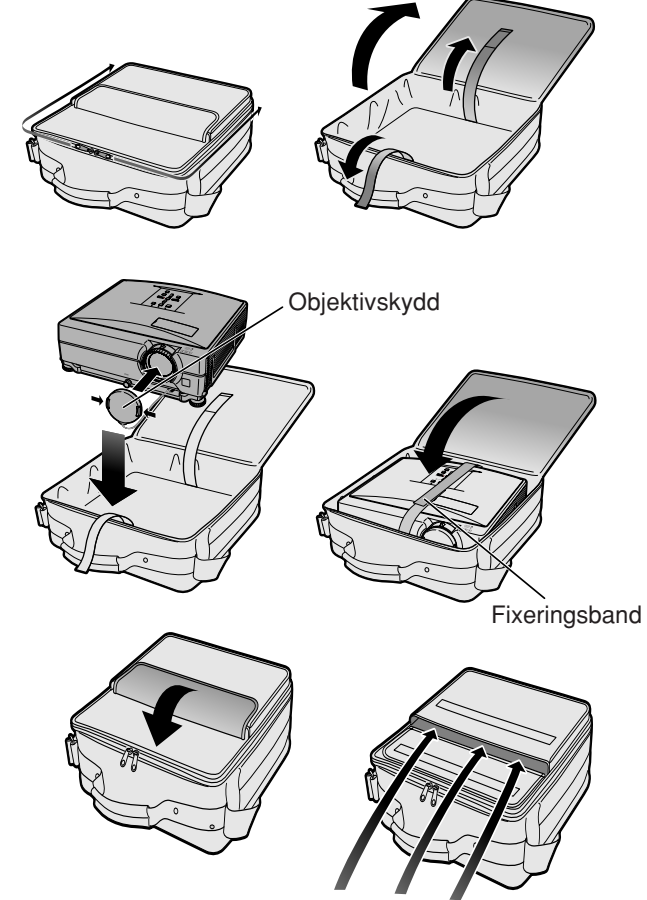

Medföljande tillbehör (fjärrkontroll o.d.)

# <span id="page-22-0"></span>**Exempel på kablar för anslutning**

•Vi hänvisar till bruksanvisningen som ska anslutas för närmare detaljer om kablar och anslutning. •Du kan behöva andra kablar eller kontakter än de som anges nedan.

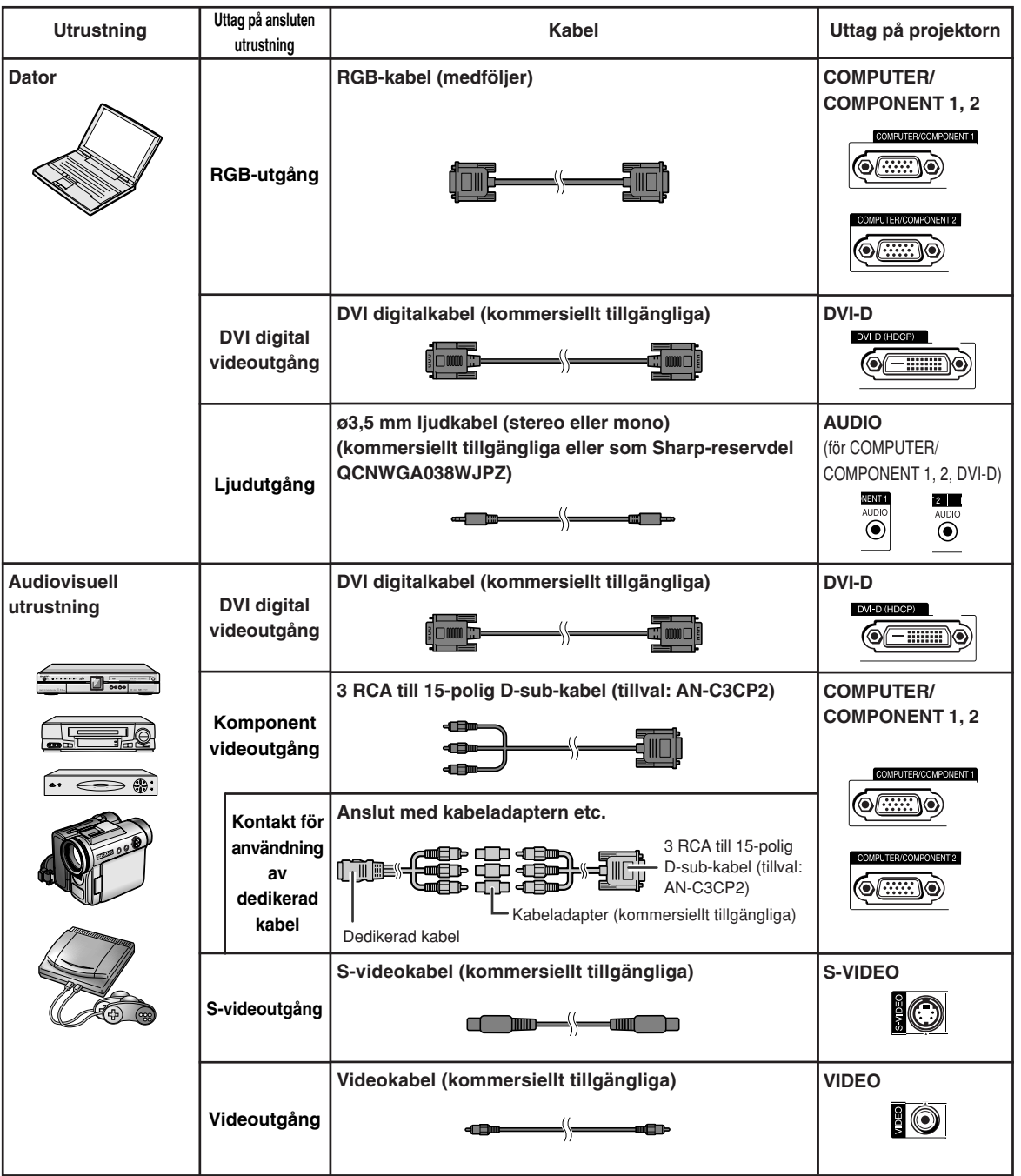

## **Exempel på kablar för anslutning**

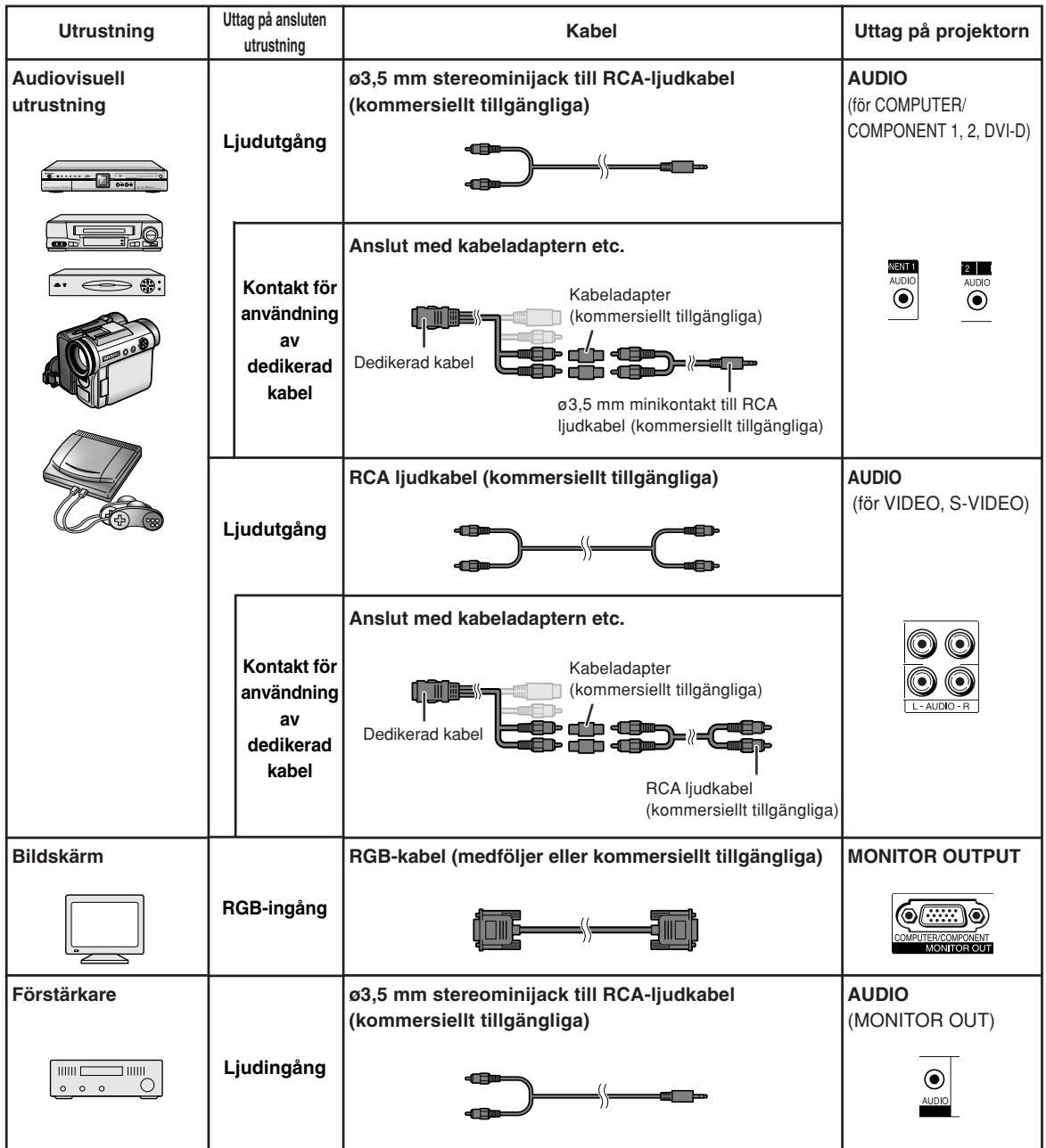

# <span id="page-24-0"></span>**Ansluta till en dator**

**Stäng av projektorn och annan utrustning som skall anslutas innan anslutningarna görs. När alla anslutningar gjorts, ska du slå på projektorn och den andra utrustningen. Vid anslutning av en dator ska du se till att denna slås på sist efter det att anslutningarna har gjorts.**

Läs bruksanvisningarna för den andra utrustningen innan du gör några anslutningar.

#### **Vid anslutning med RGB-kabeln**

(Anslutning till COMPUTER/COMPONENT 1 eller 2: Bilden nedan visar det första alternativet.)

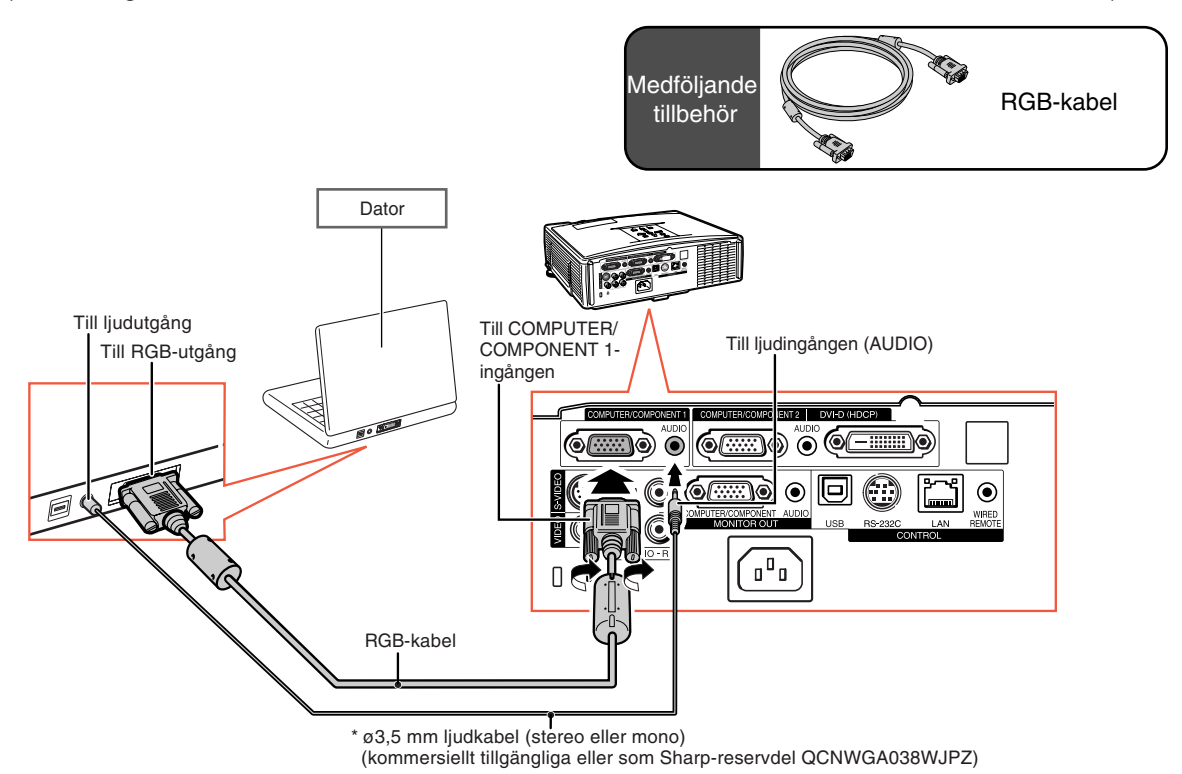

\* Om en ø3,5 mm monoljudkabel används blir volymen bara hälften så hög jämfört med en ø3,5 mm stereoljudkabel.

- ∑ Se avsnittet "Tabell över datorkompatibilitet" på sid **[63](#page-64-0)** för en förteckning över datasignaler som är kompatibla med projektorn. Användning av andra datasignaler än de som tas upp i förteckningen kan orsaka felfunktion.
- ∑ Vid anslutning till vissa Macintosh-datorer kan det krävas en Macintosh-adapter. Kontakta närmaste Macintosh-återförsäljare.
- ∑ **Beroende på datorn som används kan det hända att ingen bild visas om datorns externa utgång inte är påslagen. (Tryck t.ex. samtidigt på tangenterna "Fn" och "F5" vid användning av en notebookdator från SHARP.)** Anlita datorns bruksanvisning för detaljer om hur datorns externa utgång ska slås på.

### <span id="page-25-0"></span>**Ansluta till en dator**

#### **Vid anslutning med en digital DVI-kabel**

Projektorn använder den digitala DVI-ingången för direkt matning av digitala videosignaler från en dator.

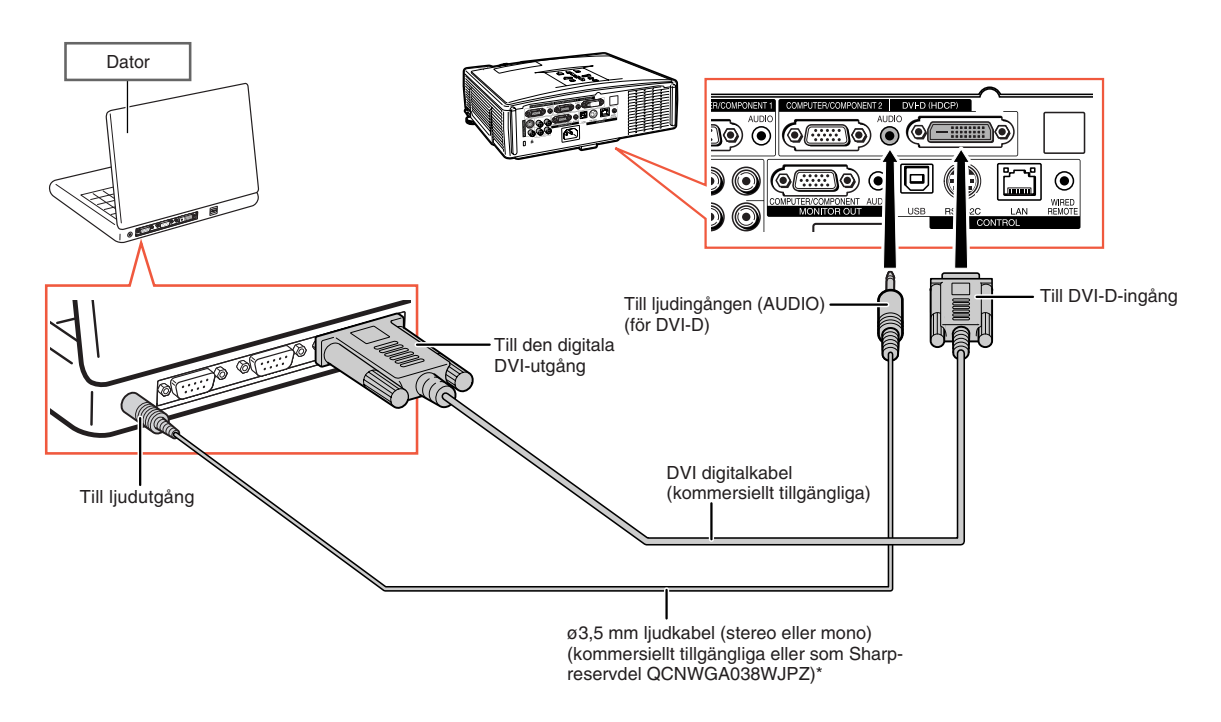

\* Om en ø3,5 mm monoljudkabel används blir volymen bara hälften så hög jämfört med en ø3,5 mm stereoljudkabel.

# <span id="page-26-0"></span>**Anslutning till videoutrustning**

Bildkvaliteten är högst i ordningen komponentsignal, RGB-signal, S-videosignal och videosignal. Om din audivisuella utrustning är försedd med ett komponentuttag eller RGB-utgång, ska du använda uttaget COMPUTER/COMPONENT 1 eller 2 på projektorn för bildanslutning.

#### **Vid anslutning av videoutrustning med en DVI-utgång**

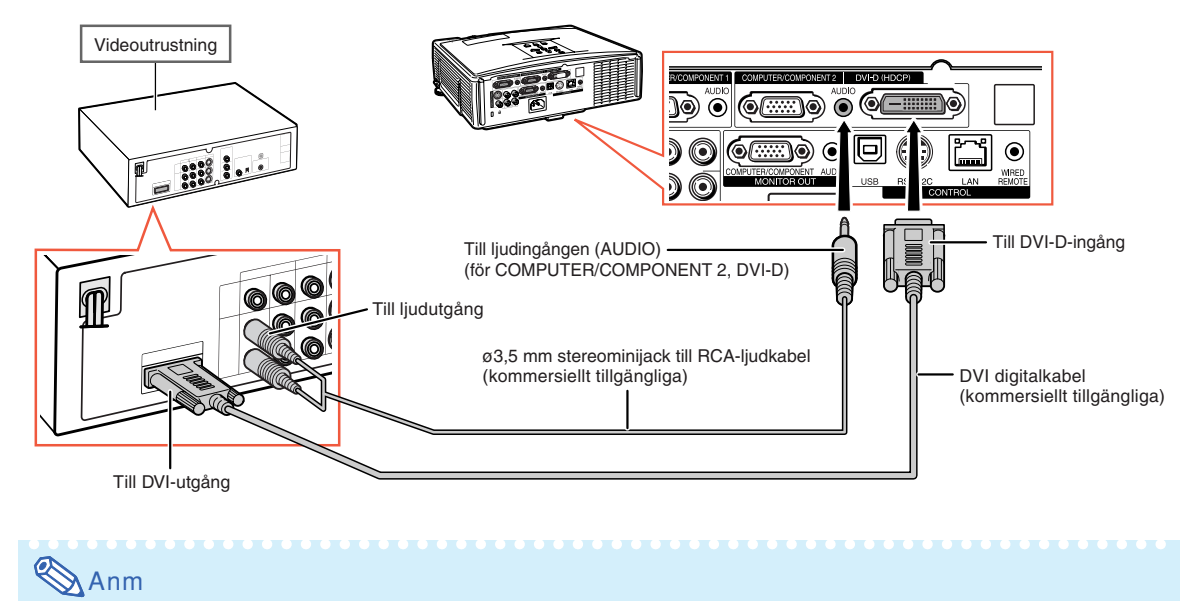

### **Vid anslutning av videoutrustning med komponentvideoutgång**

∑ Välj typen av ingångssignal från videoutrustningen. Se sid **[45](#page-46-0)**.

(Anslutning till COMPUTER/COMPONENT 1 eller 2: Bilden nedan visar det första alternativet.)

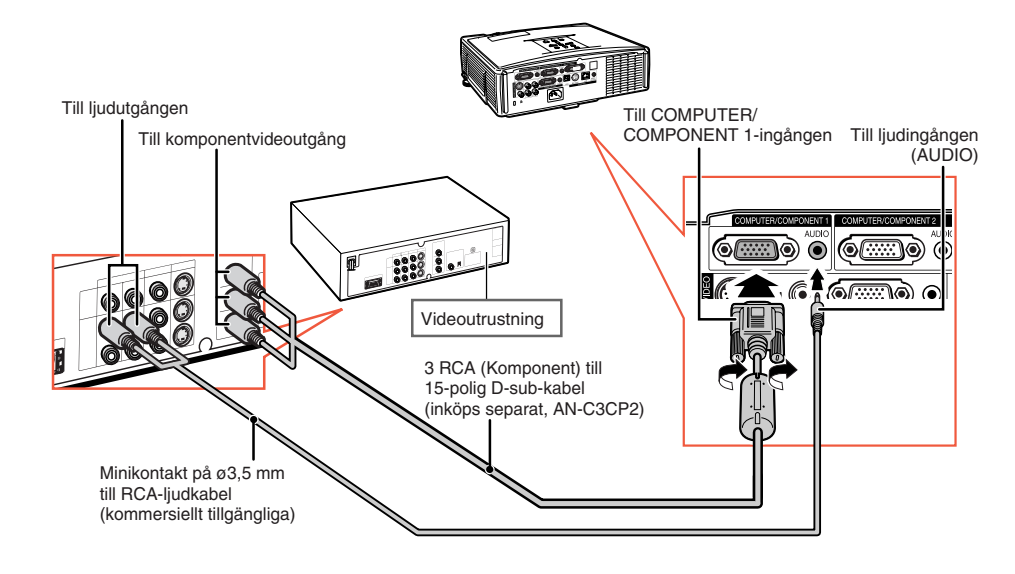

### Anm

∑ När du ansluter videoutrustningen med en 21-polig RGB-utgång (Euro-scart) till projektorn, ska du använda en kommersiellt tillgänglig kabel som passar den projektor du vill ansluta.

# <span id="page-27-0"></span>**Anslutning till videoutrustning**

#### **Vid anslutning av videoutrustning med S-videoutgång**

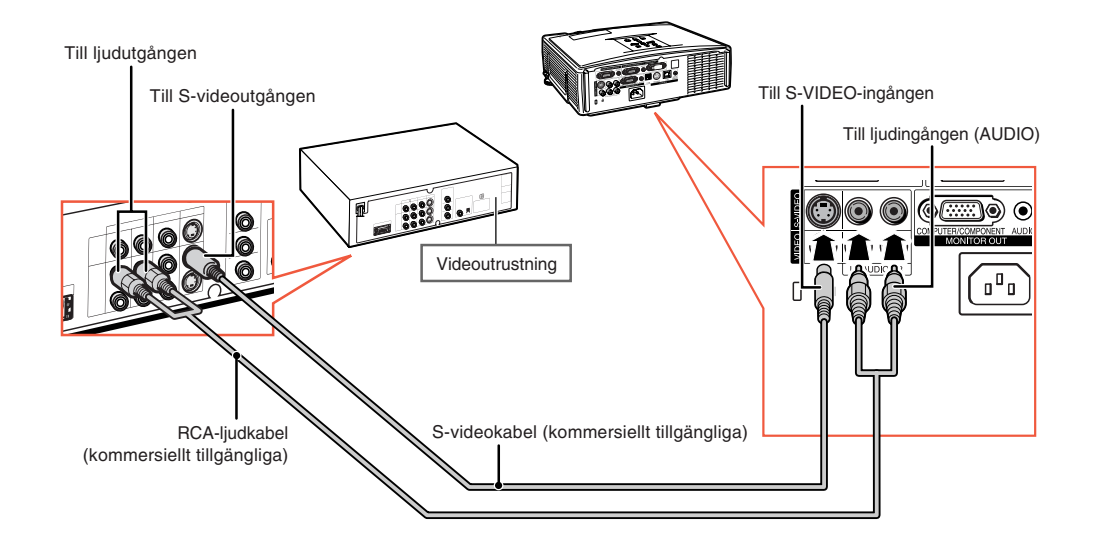

#### **Vid anslutning av videoutrustning med videoutgång**

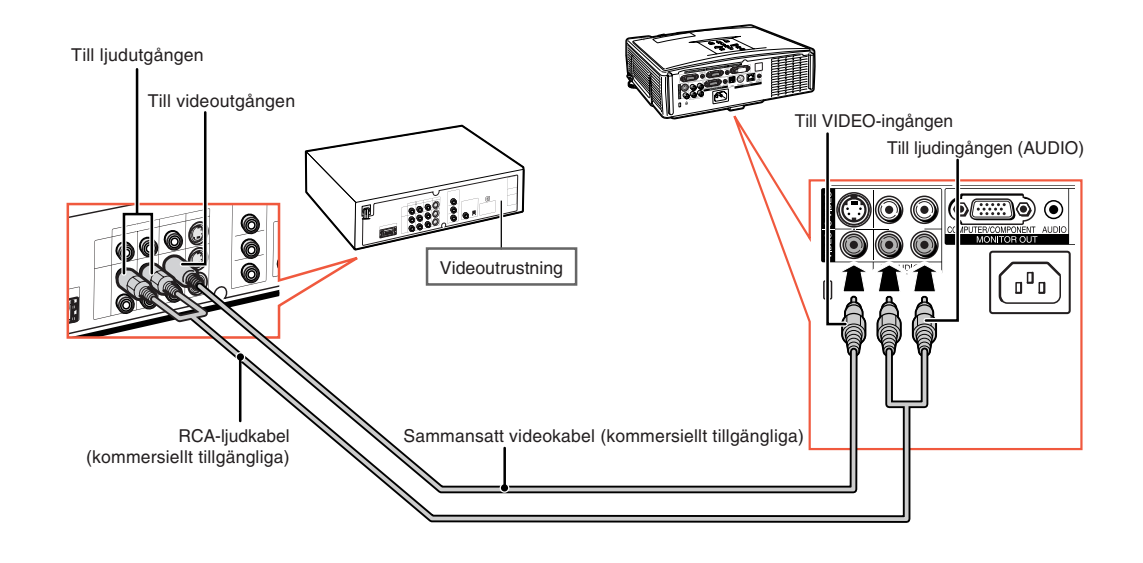

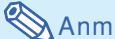

∑ När du ansluter videoutrustningen med en 21-polig RGB-utgång (Euro-scart) till projektorn, ska du använda en kommersiellt tillgänglig kabel som passar den projektor du vill ansluta.

# <span id="page-28-0"></span>**Styra projektorn med en dator**

När RS-232C-anslutningen på projektorn ansluts till en dator, kan du styra datorn från projektorn och även kontrollera projektorns status på datorn. Se "INSTALLATIONSHANDBOKEN" som finns på den medlevererade CD-ROM-skivan angående "RS-232C Specifikationer och kommandoinställningar".

#### **Ansluta till en dator med en seriell RS-232C-styrkabel och en DIN-D-sub RS-232C-adapter**

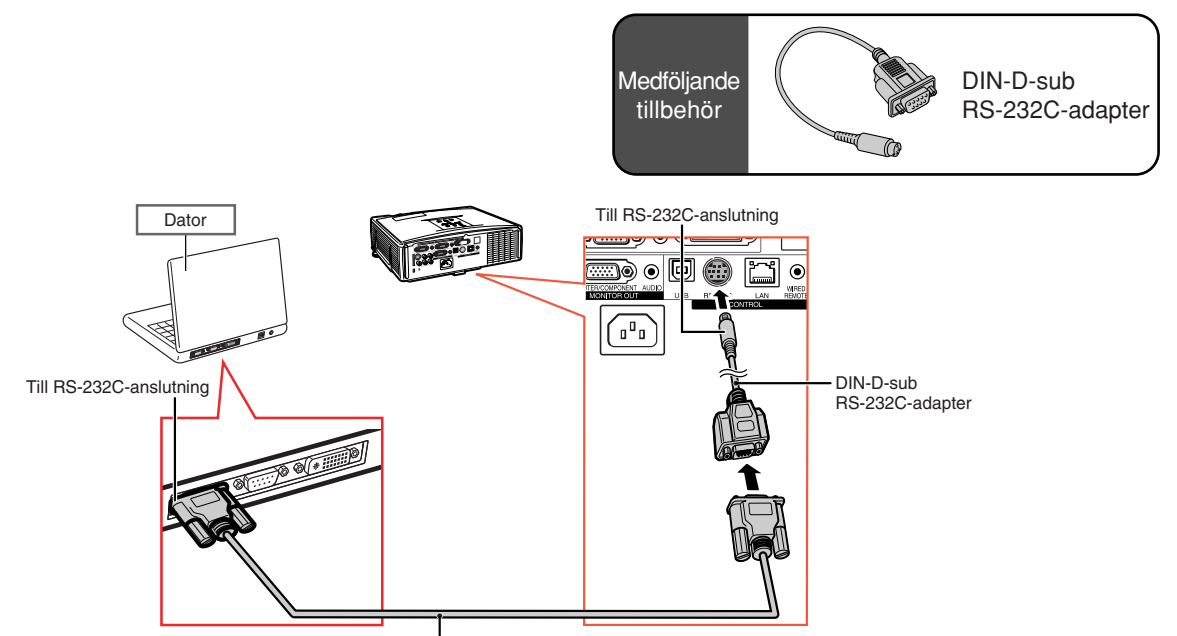

RS-232C seriell styrkabel (korstyp, kommersiellt tillgängliga)

## Anm

∑ Om inte dator anslutningen är korrekt inställd kan det hända att RS-232C-funktionen inte fungerar. Mer information finns i datorns bruksanvisning.

### **Försiktigt**

- ∑ Anslut inte RS-232C-kabeln till en annan port än RS-232C-terminalen på datorn. Annars kan du skada datorn eller projektorn.
- ∑ Datorn ska alltid stängas av innan en RS-232C seriell styrkabel ansluts eller kopplas bort. Annars kan datorn skadas.

### <span id="page-29-0"></span>**Styra projektorn med en dator**

#### TX/RX LED (gul) Tänds vid sändning/mottagning av data. LINK LED (grön) Tänds vid anslutning.  $@$   $@$   $@$ ri a lai HUB 300 B O ெ اكا  $\odot$ eller Dator  $\begin{array}{|c|c|c|c|}\n\hline\n\text{Dator} & \text{E} & \text{E} & \text{E} \\
\hline\n\text{E} & \text{E} & \text{E} & \text{E}\n\end{array}$   $\begin{array}{|c|c|c|}\n\hline\n\text{E} & \text{E} & \text{För säkerhetens skull bör du inte anslut a LAN-anslutning med}\n\hline\n\end{array}$ ansluta LAN-anslutning med sådana kablar såsom telefonkablar som kan orsaka för stor spänning. LAN-kabel (typ: Kategori 5, kommersiellt tillgängliga) Till LAN-anslutning

#### **När du ansluter till LAN-anslutning med en LAN-kabel**

#### $\bigotimes$ Anm

- ∑ När du ansluter till en hub ska du använda en rak Kategori 5-kabel (CAT.5) (kommersiellt tillgängliga).
- ∑ När du ansluter till en dator ska du använda en korsad Kategori 5-kabel (CAT.5) (kommersiellt tillgängliga).

# **Ansluta till en bildskärm med RGB-ingång**

Genom att använda två RGB-kablar kan du visa datorbilder på både projektorn och en separat bildskärm.

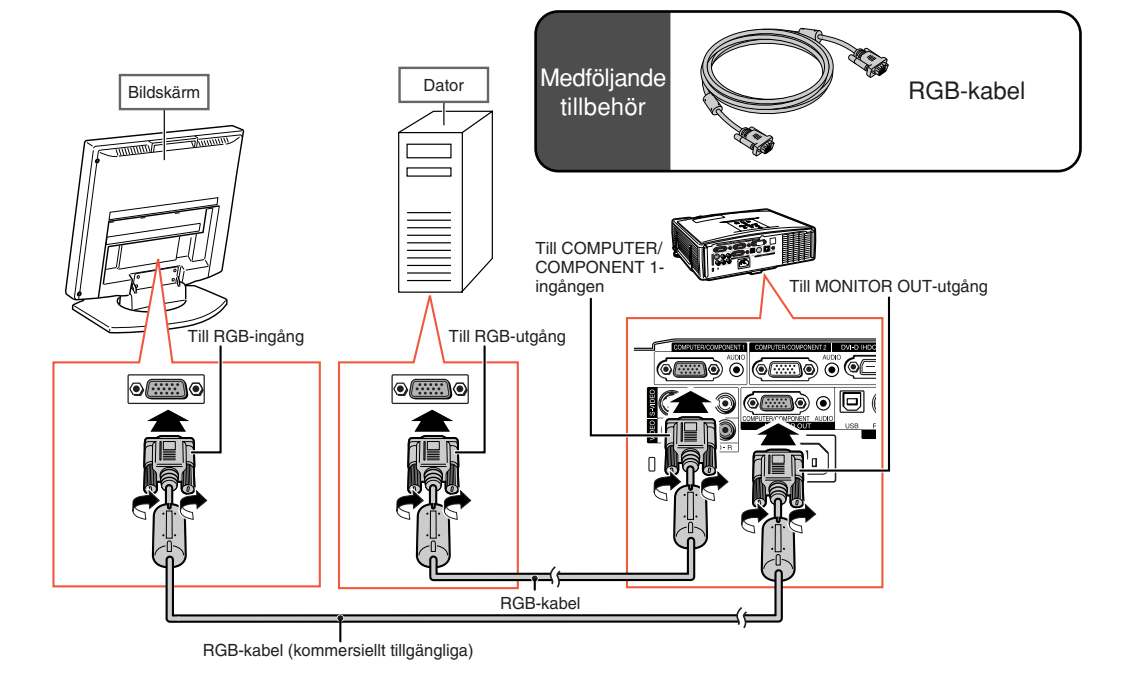

# <span id="page-30-0"></span>**Ansluta till en förstärkare eller annan ljudutrustning**

Ljudsignaler som matas in från utrustning som är ansluten till ljudingångarna på projektorn kan sändas ut till ljudutrustning.

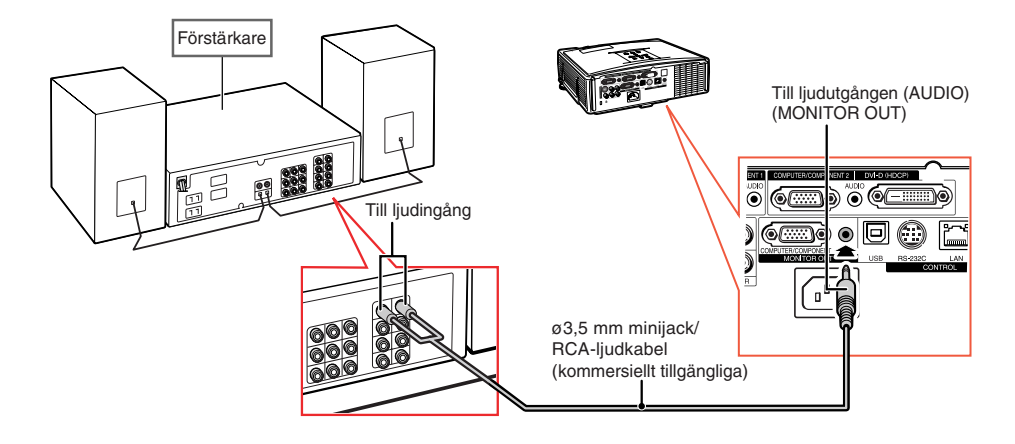

- ∑ Stäng av strömmen till både projektorn och ljudutrustningen innan du gör anslutningarna.
- ∑ När du stänger av strömmen för att ansluta en förstärkare eller annan ljudutrustning ska du först stänga av förstärkaren, och sedan projektorn.
- ∑ Genom att använda externa ljudkomponenter kan du förstärka ljudet för att förbättra det.
- ∑ För närmare anvisningar om Variabel ljudutgång (VLU) och Fast ljudutgång (FLU), se sid **[52](#page-53-0)**.

# <span id="page-31-0"></span>**Att slå projektorn på/av**

## **Ansluta nätkabeln**

**Anslut den medföljande nätkabeln till nätintaget på baksidan av projektorn. Anslut sedan till ett vägguttag.**

# **Att slå på projektorn**

**Innan du utför stegen i detta avsnitt ska du ansluta utrustningen som ska användas med projektorn. (Se sid 23 [- 29.](#page-24-0))**

### **Ta bort objektivskyddet och tryck på STANDBY/ON på projektorn eller ON på fjärrkontrollen.**

- ∑ Strömindikator lyser nu grönt.
- ∑ Projektorn är klar att användas efter att lampbytesindikatorn (LAMP) har tänts.
- ∑ När systemlåset är på visas inmatningsskärmen för tangentkod. Ange rätt tangentkod för att starta visningen. Se sid **[49](#page-50-0)** för närmare anvisningar.

# **Anm**

∑ Lampindikatorn lyser eller blinkar, vilket anger lampstatus.

**Grön:** Lampan lyser.

**Blinkar grön:** Lampan håller på att ärmas upp.

#### **Röd: Lampan slocknar på ett onormalt sätt eller behöver bytas.**

- ∑ När projektorn slås på kan lampan flimra en aning under den första minuten efter att lampan slagits på. Detta är normalt då lampans kontrollkrets försöker stabilisera lampans egenskaper. Betrakta inte detta som ett fel.
- ∑ Om projektorn ställs i beredskapsläget och sedan omedelbart slås på igen kan det ta en viss tid innan lampan startar projektion.

### **Att slå av strömmen (och ställa projektorn i beredskapsläge)**

**1 Tryck på STANDBY/ON på projektorn eller STANDBY på fjärrkontrollen och tryck sedan åter på tangenten medan bekräftelsemeddelandet visas för att ställa projektorn i beredskapsläge.**

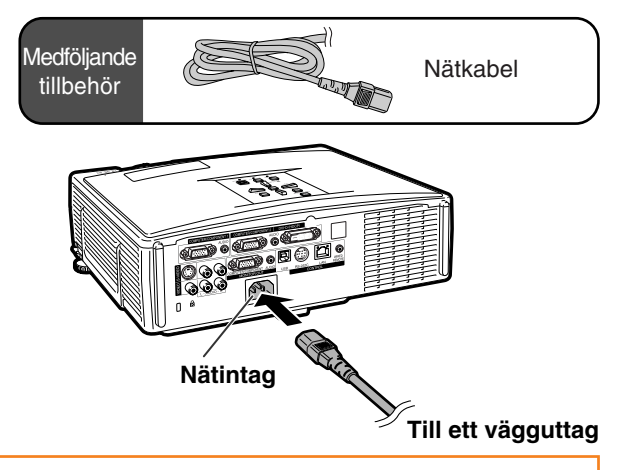

### **Försiktigt**

- •**När "Autom. omstart" är satt till "På":** Om nätkabeln är bortkopplad från vägguttaget eller strömbrytaren är avslagen när projektorn är på kommer projektorn automatiskt att slås på när du sätter i nätkabeln i ett strömuttag eller när strömbrytaren slås på. (Se sidan **[50](#page-51-0)**.)
- ∑ Engelska är det grundinställda språket. Om du vill ändra till ett annat språk ska du utföra proceduren på sid **[54](#page-55-0)**.

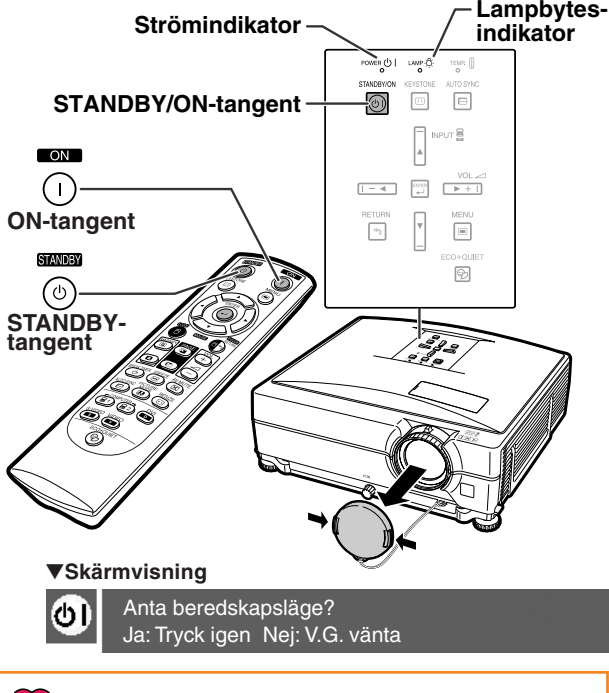

### **Försiktigt**

#### •**Funktionen direkt ström av:**

- Det går att koppla bort nätkabeln från vägguttaget även om kylfläkten fortfarande är igång.
- ∑ Kylfläkten fortsätter arbeta en stund även om du kopplar loss nätkabeln från el-uttaget.

# <span id="page-32-0"></span>**Bildprojicering**

## **Justera fötterna**

**Projektorns höjd kan justeras med justerfötterna om duken är placerad högre i förhållande till projektorn, är vinklad eller när installationsplatsen lutar något. Placera projektorn så att den står så vinkelrät som möjligt i förhållande till duken.**

**1 Tryck på höjdjusteringstangenterna.**

- ∑ Justerfötterna kommer ut.
- **2 Lyft projektorn för att justera höjden och släpp sedan höjdjusteringstangenterna.**
	- ∑ Projektorn kan justeras med upp till cirka 9 grader.
- **3 Vrid på lutningsreglaget för att finjustera projektorns vågräta lutning.**
	- ∑ Lutningen kan justeras med cirka 2 grader.
	- ∑ När du justerar höjden på projektorn förekommer trapetsförvrängning. När "Auto-keystone" under "Val1"-menyn är inställd på "På" (se sid **[48](#page-49-0)**), kommer keystonekorrektionen att fungera automatiskt för att korrigera trapetsförvrängningen. Använd manuell keystonekorrektion när du vill justera den automatiskt korrigerade bilden. (Se sid **[32](#page-33-0)**.)

### **Försiktigt**

- ∑ Håll projektorn stadigt när du trycker på höjdjusteringstangenten och höjdjusterfötterna kommer ut.
- ∑ Håll inte i objektivet när projektorn justeras i höjdled.
- ∑ Var försiktig när du sänker ner projektorn så att du inte klämmer fingrarna mellan justerfoten och projektom.

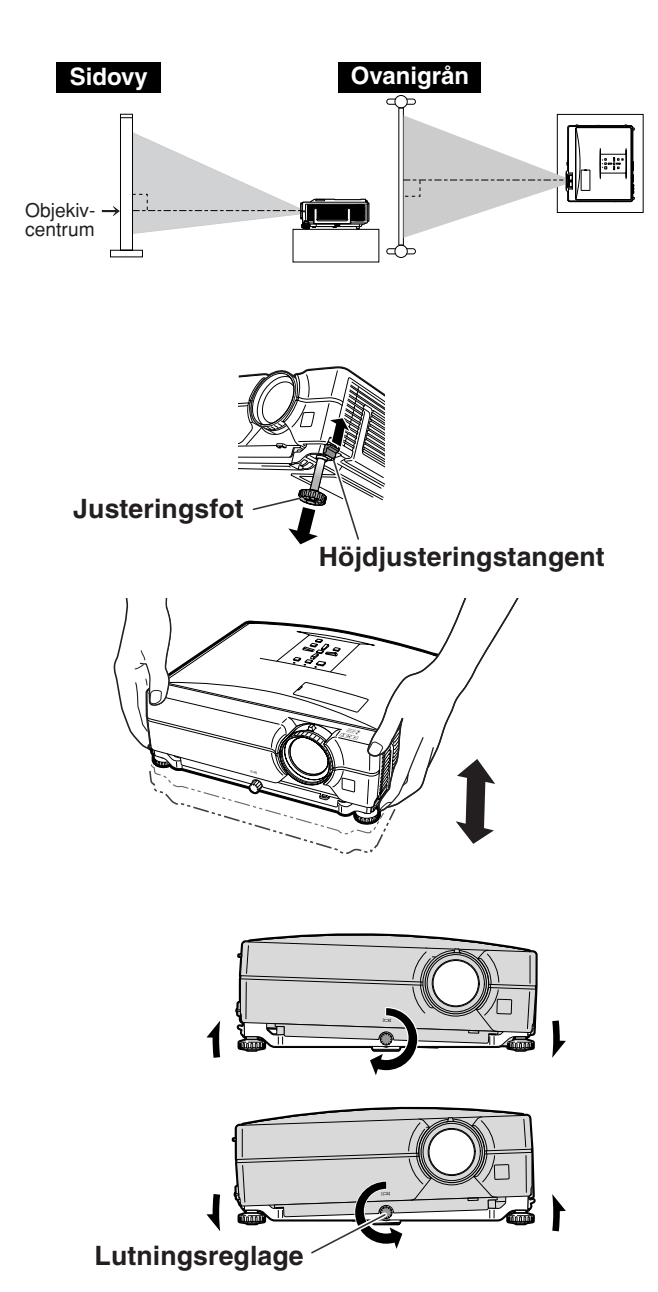

### <span id="page-33-0"></span>**Korrigera trapetsförvrängning**

### Auto-keystone-korrigering

**Om bilden projiceras i en vinkel antingen uppifrån eller underifrån mot duken förvrängs bilden och man får s.k. trapetsförvrängning. [Keystone-korrigering](#page-49-0) är en justering som görs för att eliminera trapetsförvrängning.**

**Denna projektorn är utrustad med en "Automatisk keystonekorrigering"-funktion som automatiskt korrigerar trapetsförvrängning på en projicerad bild. Korrektionen utförs automatiskt om den vertikala lutningen är inom ±12 grader uppåt eller nedåt.**

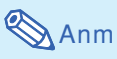

∑ Om du inte vill använda den automatiska Keystone-funktionen ställer du "Auto-keystone" i menyn "Val1" på "Av".

#### Manuell Keystone-korrigering

**Om du vill finjustera efter att den automatiska Keystone-korrigeringen utförts, eller korrigera utan att använda den automatiska funktionen, kan du korrigera manuellt på följande sätt.**

- **1 Tryck på KEYSTONE på fjärrkontrollen för att komma till läget för Keystone-korrigering.**
	- Du kan också använda <sub>[[Me</sub>KEYSTONE] på projektorn.
- **2 Tryck på**  $\blacktriangle$ **,**  $\blacktriangleright$  **eller**  $\nabla$ **,**  $\blacktriangleleft$  **på fjärrkontrollen för att justera Keystone.**

∑ Du kan även justera Keystone-korrigeringen med knapparna  $\blacktriangle$ ,  $\blacktriangleright$  eller  $\nabla$ ,  $\blacktriangleleft$  på projektorn.

### **Anm**

- ∑ Tryck på RETURN för att gå tillbaka till grundinställningen.
- ∑ Raka linjer och bildkonturer kan vara taggiga under tiden bilden justeras.

### **3** Tryck på ©KEYSTONE.

- ∑ Keystonekorrigeringsläget visas inte längre på skärmen.
- Du kan också använda <sup>M</sup>KEYSTONE på projektorn.

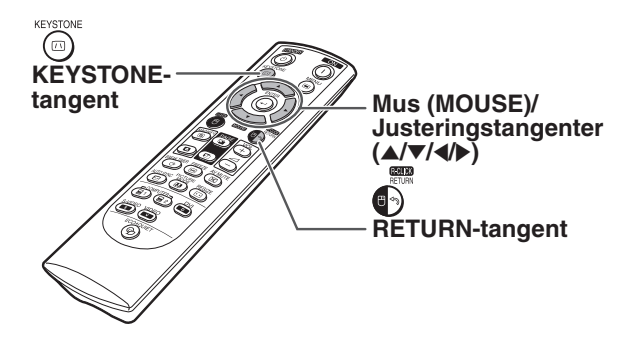

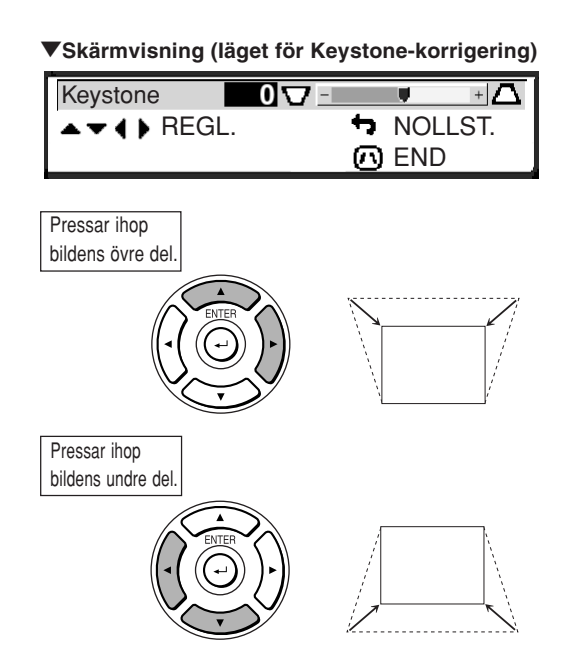

## Anm

∑ Den manuella Keystone-korrigeringen kan justeras till en vinkel av ungefär ±40 grader och skärmen kan även ställas in till en vinkel av ungefär ±40 grader (om bildvisningsläget ställts på "Normal" (se sid **[47](#page-48-0)**)).

# <span id="page-34-0"></span>**Justera objektivet**

**Använd fokuseringsringen och zoomreglaget på projektorn för att fokusera respektive justera bildstorleken.**

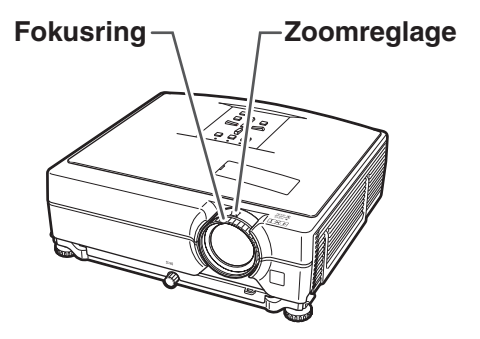

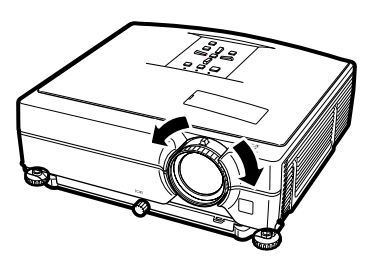

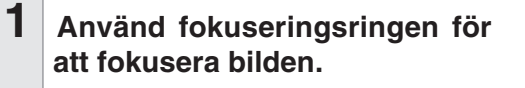

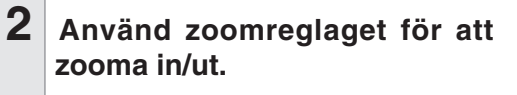

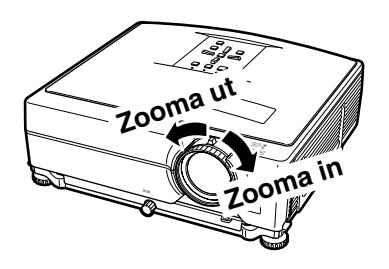

## <span id="page-35-0"></span>**Växling av ingångsläget**

**Välj lämpligt ingångsläge för den anslutna utrustningen.**

#### **På fjärrkontrollen**

 $\mathsf{Tryck}\$  på **(B)**, **(B)**,  $\overset{\text{\tiny{bM}}}{\bullet}$ ,  $\overset{\text{\tiny{bMDCO}}}{\bullet}$  eller  $\overset{\text{\tiny{bDEC}}}{\bullet}$  på **fjärrkontrollen för att välja önskat ingångsläge.**

#### **På projektorn**

1 **Tryck på en ingångstangent (INPUT**  $\blacktriangle$ / $\blacktriangledown$ ).

∑ INPUT-listan visas.

- **(2)** Tyck på ▲/▼ för att välja en post **i listan.**
- 3 **Tyck på ENTER.**

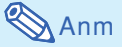

∑ "EJ SIGNAL" visas om ingen signal tas emot. Om en signal som projektorn inte är inställd att hantera tas emot visas "EJ REG.".

#### **Angående INGÅNG-lägena**

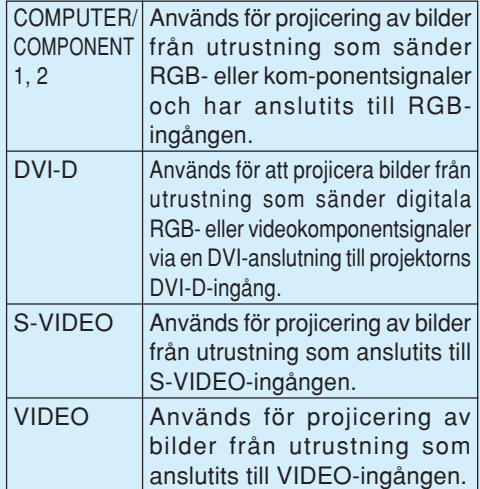

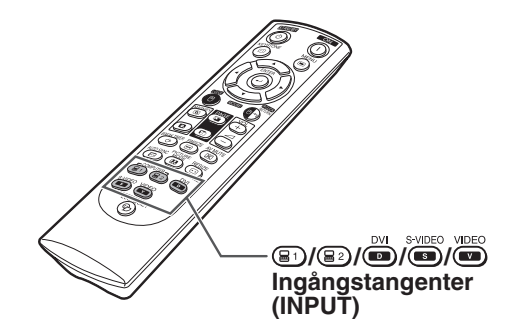

#### "**Skärmvisning av INPUT-listan**

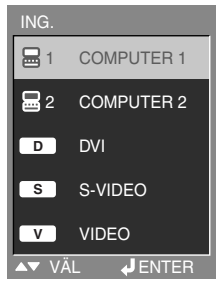

#### "**Skärmvisning av ingångsläge (exempel)**

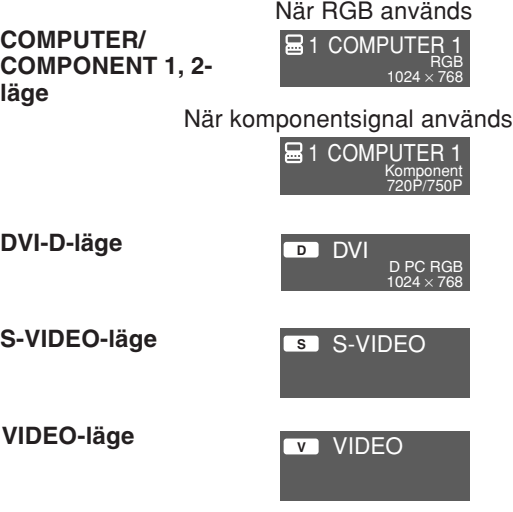

<span id="page-36-0"></span>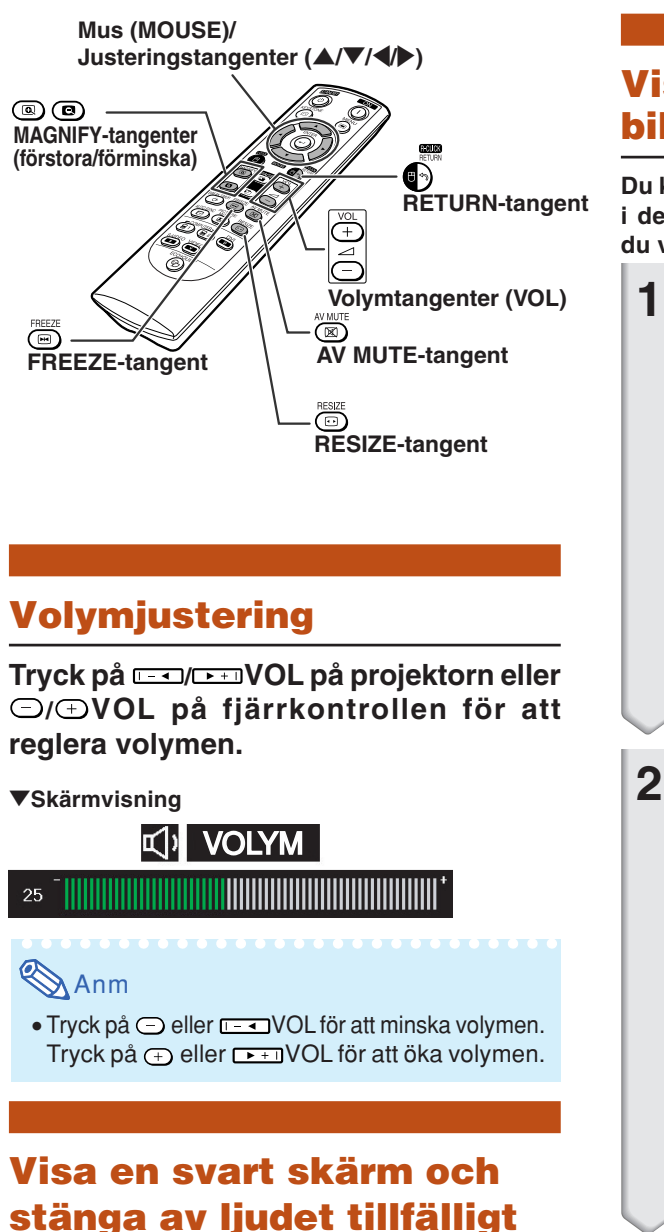

**Tryck på AV MUTE på fjärrkontrollen för att tillfälligt visa en svart skärm och stänga av ljudet.**

#### "**Skärmvisning**

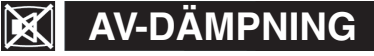

### Anm

∑ Om du trycker på AV MUTE igen visas den projicerade bilden och ljudet sätts på.

### **Visa en förstorad del av bilden**

**Du kan förstora grafer, tabeller och andra partier i den projicerade bilden. Detta är praktiskt när du vill ge mer detaljerade förklaringar.**

- **1 Tryck på MAGNIFY på fjärrkontrollen.** ∑ Förstorar bilden.
	- Tryck på (a) eller (a) MAGNIFY för att förstora respektive förminska bilden.

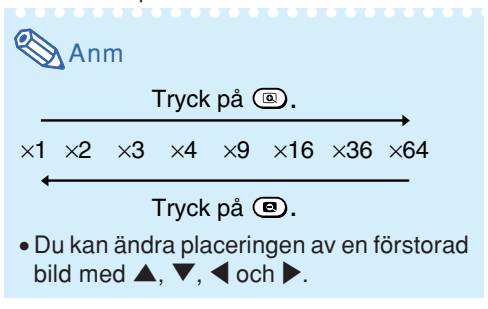

**2 Tryck på RETURN på fjärrkontrollen för att avbryta funktionen.**

- ∑ Förstoringen återgår då till ¥1.
	- Anm

Bilden återgår till normalt format  $(x1)$  i följande situationer.

- ∑ När ingångsläget ändras.
- Om du trycker på **ARETURN**.
- ∑ Om insignalen ändras.
- ∑ Om insignalens upplösning eller uppdateringsfrekvens (vertikal frekvens) ändras.
- •Om du trycker på **IDRESIZE.**

### **Frysa en bild**

- **1 Tryck på FREEZE på fjärrkontrollen.** ∑ Bilden på duken fryses.
- **2 Tryck en gång till på FREEZE för att fortsätta bildvisningen från den anslutna utrustningen.**

<span id="page-37-0"></span>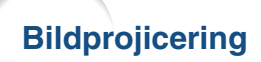

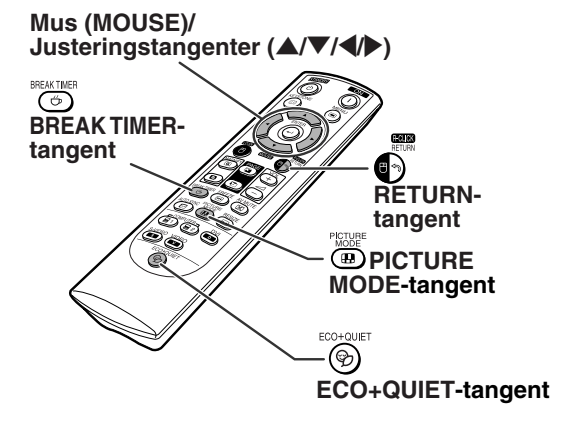

## **Visa och ställa in paustimern**

**Med denna funktion kan du visa den återstående paustiden under ett möte.**

**1 Tryck på BREAK TIMER. Timern startar nedräkning från 5 minuter.**

▼**Skärmvisning**

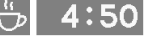

- **2 Tryck på**  $\blacktriangle$  **,**  $\nabla$  **,**  $\blacktriangleleft$  **eller**  $\blacktriangleright$  för att ställa in paustimern när **id visas.** ∑ Kan ställas in överallt från 1 till 60 minuter (i steg på 1).
- **3 Ett tryck på BREAK TIMER upphäver pausuret.**

## **Växla mellan Eko+Tyst läge**

**Tryck på ECO+QUIET på fjärrkontrollen eller ECO+QUIET på projektorn för att koppla in/ur Eko+Tyst läge.**

∑ När Eko+Tyst läge är "På", dämpas ljudet från kylfläkten, strömförbrukningen minskar och lampans livslängd förlängs.

#### D Anm

∑ Se "Inställningen Eko+Tyst läge" på sedan **[48](#page-49-0)** för detaljer.

\*\*\*\*\*\*\*\*\*\*\*\*\*\*\*

## **Val av [bildläge](#page-45-0)**

**Det går att välja lämpligt bildläge för bilden som nu visas, t.ex. film eller videospel.**

### **Tryck på PICTURE MODE på fjärrkontrollen.**

∑ Vart tryck på PICTURE MODE ändrar bildläget i ordningen

→ STANDARD → PRESENTATION → BIOGRAF → SPEL → sRGB

- ∑ "sRGB" visas endast vid inmatning av en RGBsignal.
- Tryck på <sup>®</sup>}RETURN för att gå tillbaka till "STANDARD"-läget när "Bildläge" visas på skärmen.

# <span id="page-38-0"></span>**Omformateringsläge**

**Med denna funktion kan du modifiera eller anpassa bildvisningen så att den passar den bildsignal projektorn tar emot. Du kan välja mellan olika bildformat beroende på signalen som tas emot.**

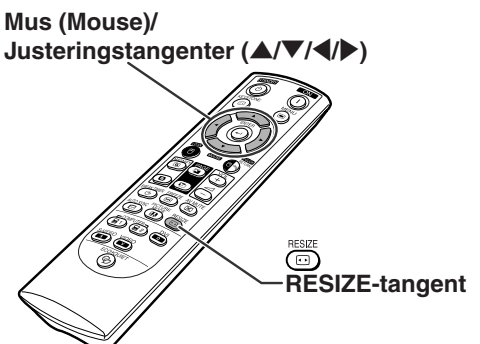

### **DATOR**

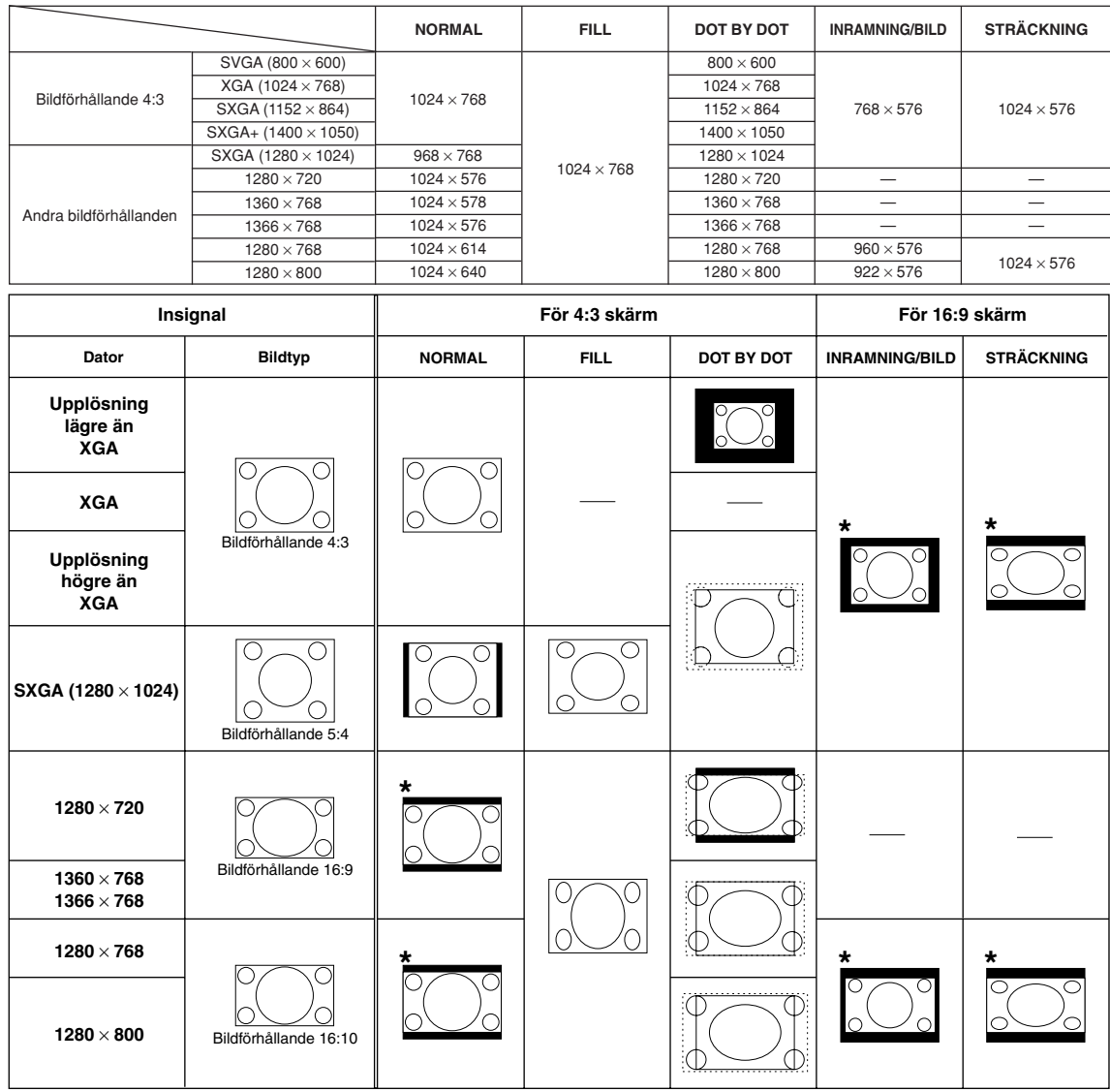

**Grundbruk**

Grundbruk

: Beskuret område i vilket bilden inte kan projiceras : Område där signalerna ligger utanför bilden

\*Funktionen skifta bild kan användas för dessa bilder.

<span id="page-39-0"></span>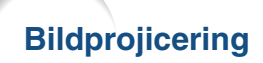

**VIDEO/DTV**

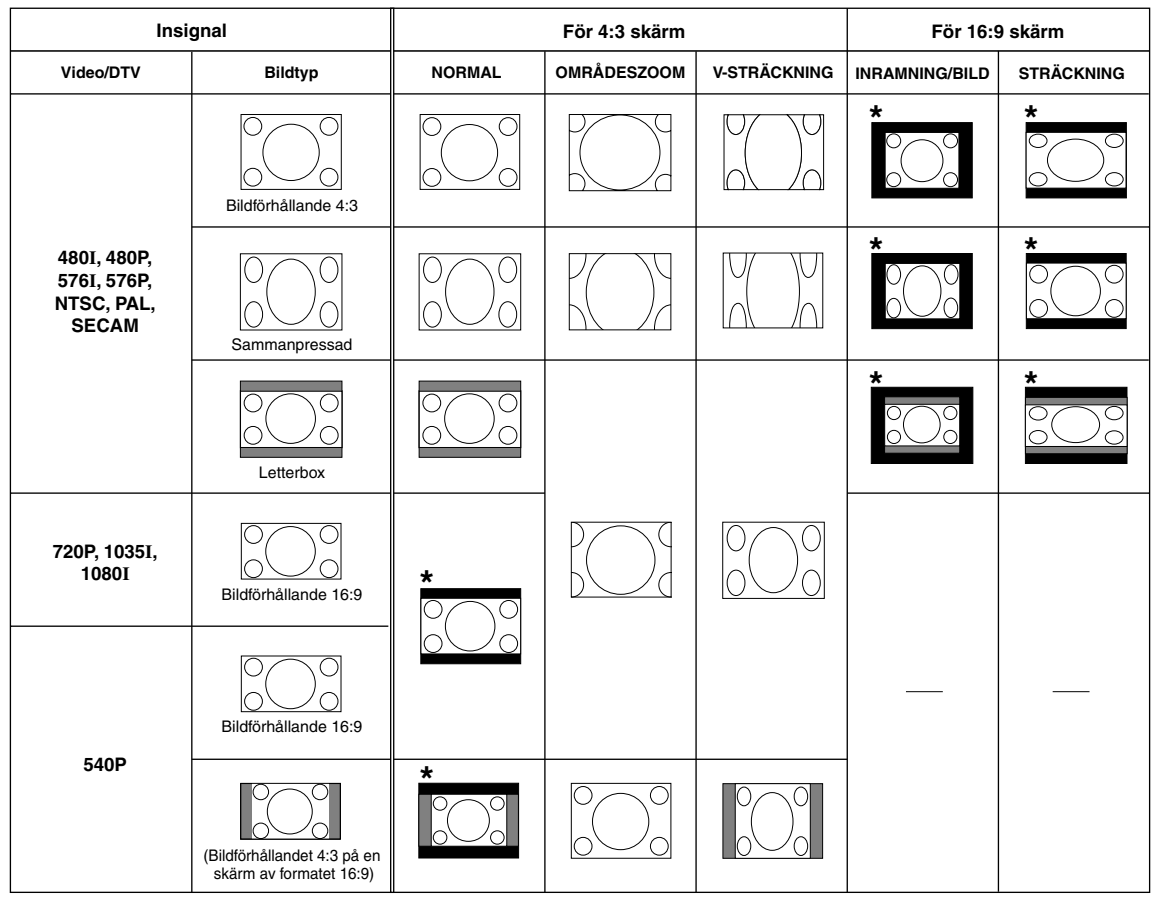

: Beskuret område i vilket bilden inte kan projiceras

: December 2008 i vilket bilden inte ingår i ursprungssignalen

\*Funktionen skifta bild kan användas för dessa bilder.

Г

## <span id="page-40-0"></span>**Använda fjärrkontrollen som trådlös datormus**

Om projektorn och datorn ansluts till varandra med en USB-kabel kan du använda fjärrkontrollen för att styra datorns mus.

Om datorn står för långt borta från projektorn och inte kan anslutas med en USB-kabel, kan du med hjälp av fjärrstyrningsmottagaren (AN-MR2, säljs separat) styra projektorn via fjärrkontrollen. Se fjärrstyrningsmottagarens bruksanvisning för mer information.

#### **Anslutning med en USB-kabel**

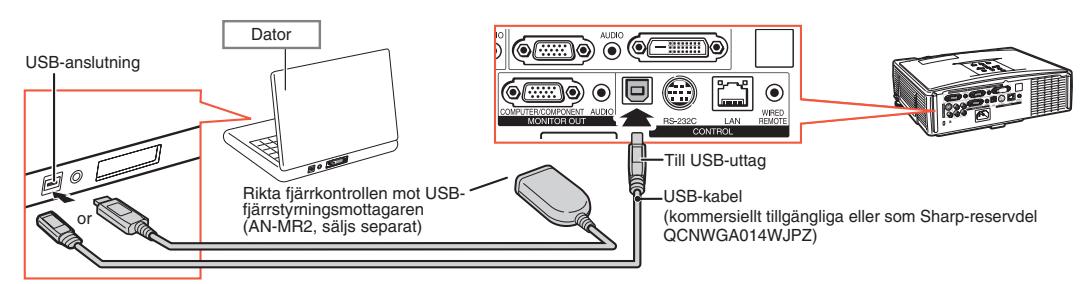

#### **När du gjort anslutningen styr du muspekaren på följande sätt.**

#### ■ **För att flytta markören**

Tryck på MOUSE-/justertangenterna  $(\triangle/\nabla/\triangle)$ .

- **För att vänsterklicka** Tryck på **OL-CLICK.**
- **För att högerklicka** Tryck på **AR-CLICK.**
- **Om din dator endast stöder möss med en knapp (såsom på Macintosh)** Tryck på **OL-CLICK eller OR-CLICK.**

**OL-CLICK och OR-CLICK har samma funktion.** 

### ■ För att använda [Page Up] resp.[Page Down]

Samma funktion som [Page Up]- och [Page Down]-tangenterna på datorns tangentbord. Tryck på **D** eller **DPAGE**.

## **Anm**

- ∑ Denna funktion fungerar endast med Microsoft® Windows® OS och Mac OS®. Men den fungerar inte med följande operativsystem som inte stöder USB.
	- ∑ Versioner tidigare än Windows® 95.
	- ∑ Versioner tidigare än Windows® NT 4.0.
	- ∑ Versioner tidigare än Mac OS® 8.5.
- ∑ Denna funktion kan inte användas vid visning av menyskärmen.
- ∑ Kontrollera att datorn känner igen USB-anslutningen.
- ∑ Om "Omformatera" visas när signaler med högre upplösning än XGA tas emot och du ställt in "Dot By Dot" som skärmstorlek kan du inte använda musfunktionen.

Mus (MOUSE)/

a)

∩

 $\overline{(\boxtimes)}$ 6000 wes ves<br>(E) (E) ⊛

ត

Justeringstangenter  $(\triangle/\blacktriangledown/\blacktriangle)$ 

R-CLICK-tangent

L-CLICK-tangent

Sid upp/ner-tangenter (PAGE)

# <span id="page-41-0"></span>**Menyförteckning**

**Följande visar vilka inställningar som kan göras på projektorn.**

#### **Menyn "Bild"**

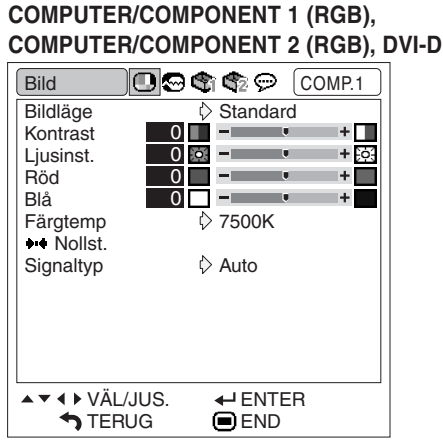

**COMPUTER/COMPONENT 1 (Videokomponent), COMPUTER/COMPONENT 2 (Videokomponent), VIDEO, S-VIDEO**

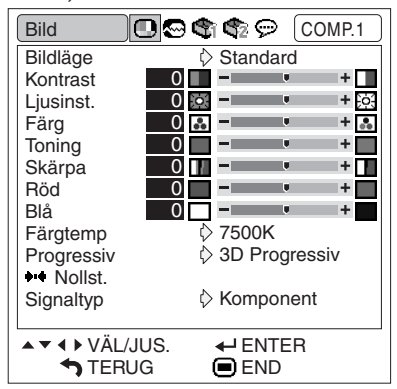

### **Menyn "Finsynk."**

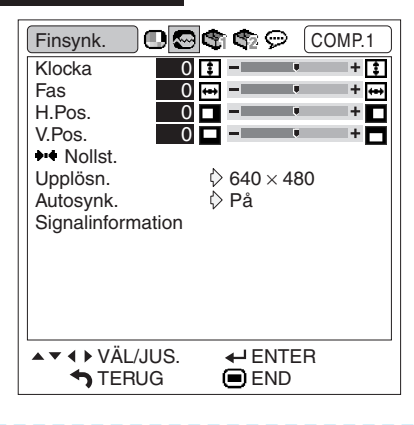

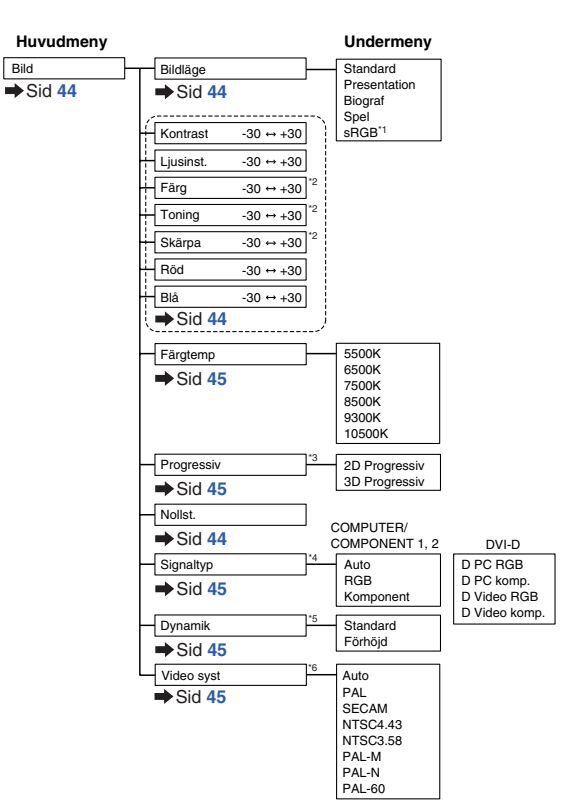

- \*1 Alternativ när du matar in RGB-signaler via COMPUTER/COMPONENT 1, 2 eller DVI-D \*2 Poster vid inmatning av en komponentsignal via COMPUTER/COMPONENT 1 eller 2, eller vid val av VIDEO eller S-VIDEO.
- \*3 "Progressiv" kan endast justeras när en 480I- eller 576I-signal tas emot.
- \*4 Alternativ när du väljer COMPUTER/COMPONENT 1, 2 eller DVI-D
- \*5 Alternativ när du väljer DVI-D
- \*6 Alternativ när du väljer VIDEO eller S-VIDEO

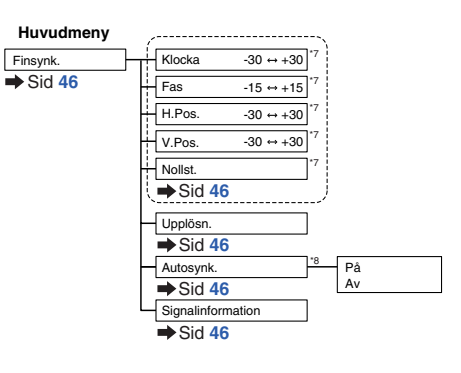

**\*\*\*\*\*\*\*\*\*\*\*\*\*\*\*** 

\*7 Alternativ när du matar in RGB-signaler via COMPUTER/COMPONENT 1 eller 2 \*8 Alternativ när du matar in RGB-signaler via COMPUTER/COMPONENT 1, 2 eller DVI-D

Anm

∑ "Finsynk."-menyn visas endast när projektoringången är COMPUTER/COMPONENT 1, 2 eller DVI-D.

### <span id="page-42-0"></span>**Menyn "Val1"**

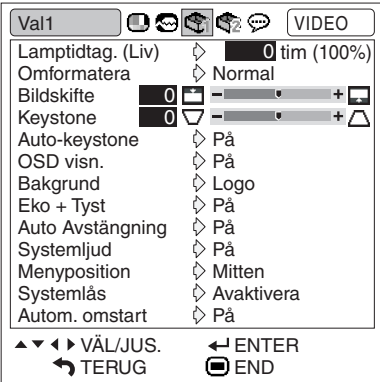

#### **Menyn "Val2"**

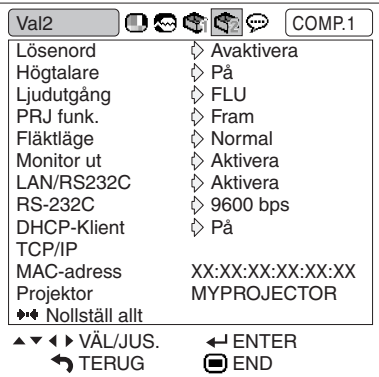

#### **Menyn "Språk"** Språk **COGCCOMP.1** English Deutsch Español Nederlands Français Italiano Svenska Português 汉语 한국어 日本語 ▲▼ 4 ▶ VÄL/JUS.  $\leftarrow$  ENTER

**■END** 

**D** TERUG

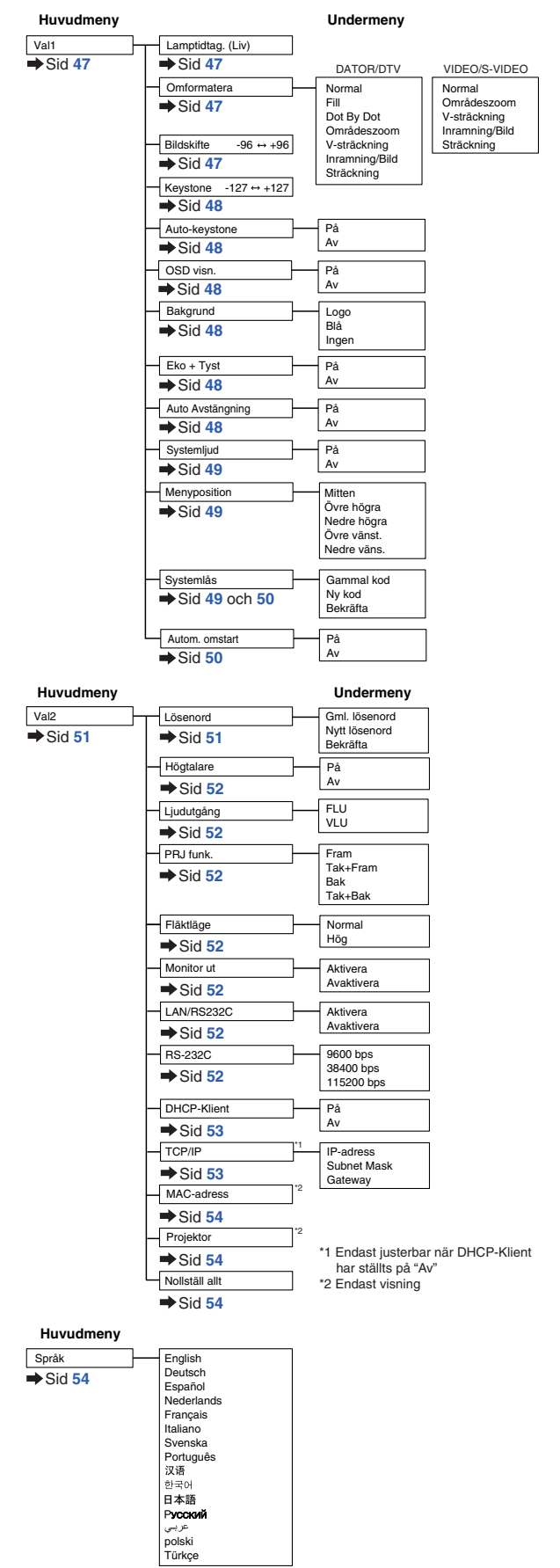

Praktiska<br>funktioner **funktioner Praktiska**

# <span id="page-43-0"></span>**Använda menyskärmen**

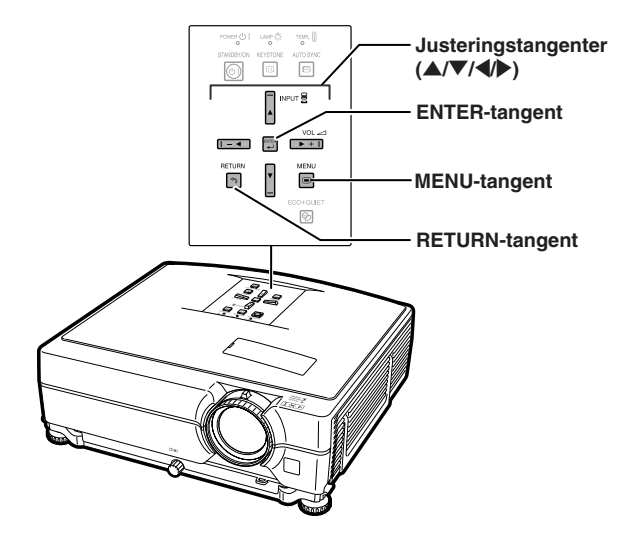

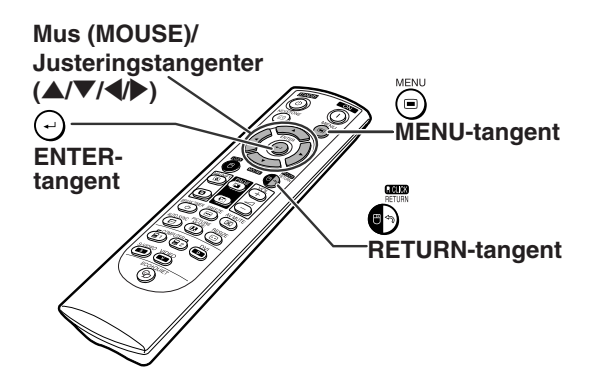

## **Menyalternativ**

#### **Exempel: Justera "Ljusinst."**

∑ Detta kan även göras med knapparna på projektorn.

**1** Tryck på ⊚MENU.

∑ Menyn "Bild" för den valda ingången visas.

# **2 Tryck på** <sup>|</sup> **eller** \ **för att visa de**

# **övriga menyskärmarna.**

∑ Menyikonen för den valda menyskärmen markeras.

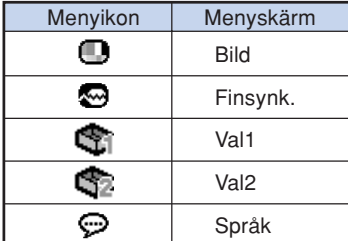

### **Exempel: Menyskärmen "Bild" i ingångsläget COMPUTER/ COMPONENT 1 (RGB)**

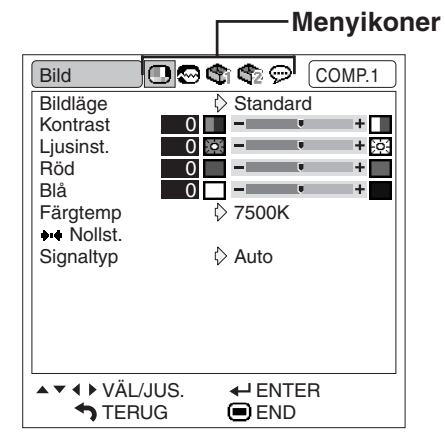

### Anm

∑ Menyn "Finsynk." är inte tillgänglig för VIDEO eller S-VIDEO.

<span id="page-44-0"></span>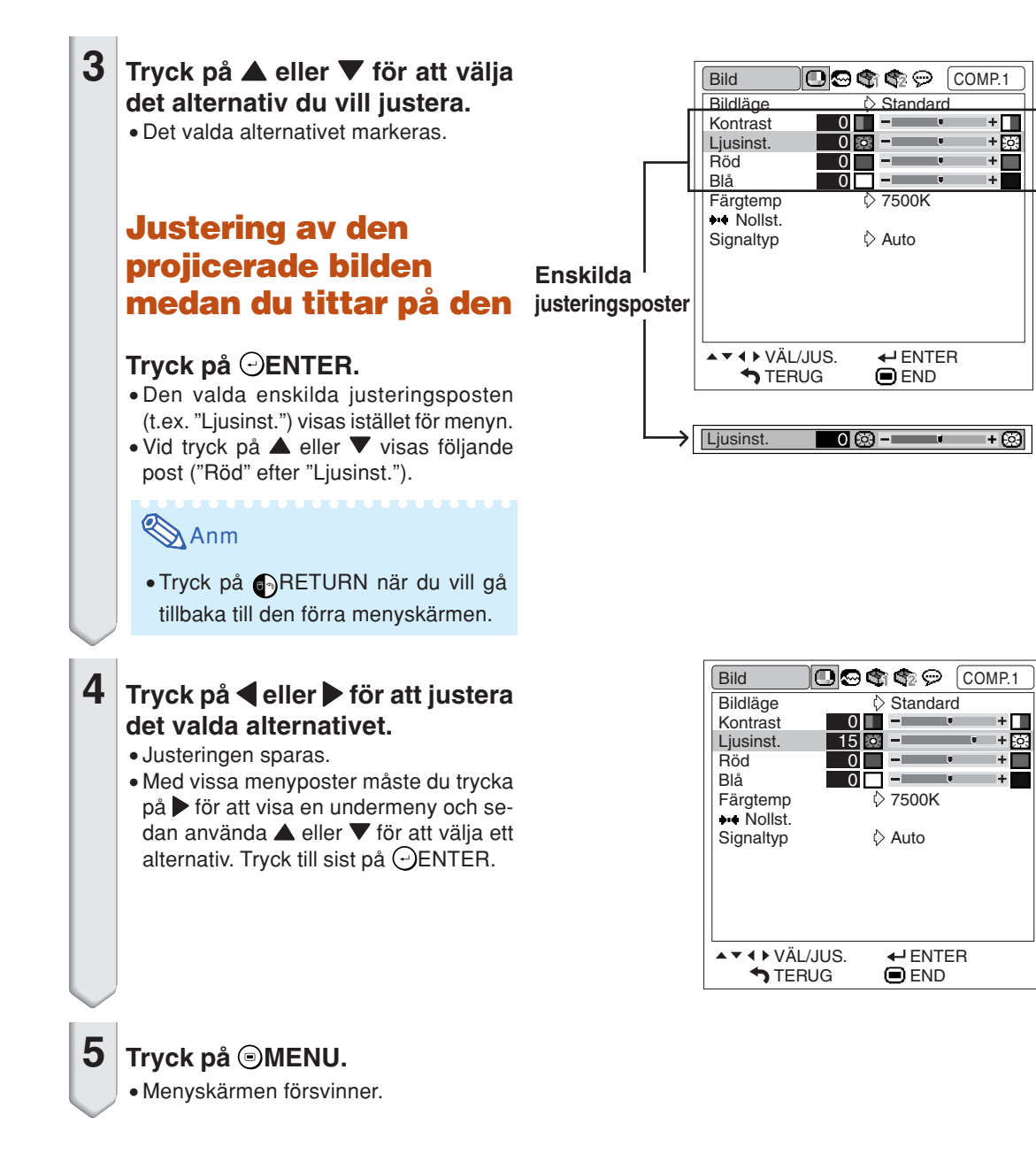

# <span id="page-45-0"></span>**Bildjustering (menyn "Bild")**

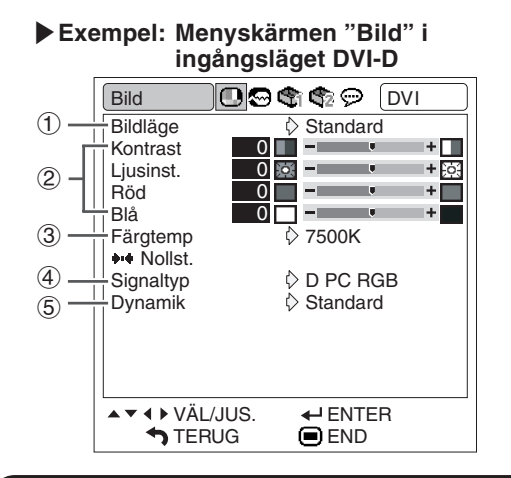

# 1 **Val av bildläge**

**Denna funktion låter dig välja bildläge enligt ljusstyrkan i rummet eller innehållet på bilden som ska projiceras.**

**Alternativen under "Bild"-menyn kan justeras och sparas för alla bildlägen.**

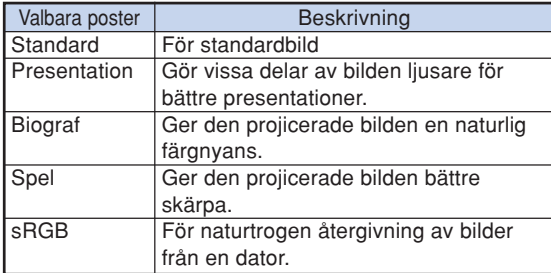

## **Anm**

- Det går även att trycka på **<b>IDPICTURE MODE** på fjärrkontrollen för att välja bildläget. (Se sid **[36](#page-37-0)**.)
- ∑ "sRGB" visas endast vid inmatning av en RGBsignal.
- ∑ sRGB är en internationell norm för färgåtergivning reglerad av IEC (International Elechrotechnical Commission). Då den fasta färgytan beslutats av IEC visas bilderna med en naturlig färgton baserad på den ursprungliga bilden vid val av "sRGB" .

För ytterligare information om funktionen sRGB kan du uppsöka "http://www.srgb.com/".

Det går inte att ställa in posterna "Röd" , "Blå" och "Färgtemp" när "sRGB" har valts.

### **Försiktigt**

• Vid val av "sRGB" kan den projicerade bilden bli en aning mörk, men detta tyder inte på fel.

**Menyoperation Sid [42](#page-43-0)** |**Exempel: Menyskärmen "Bild" i ingångsläget VIDEO Bild 口口さき** (VIDEO  $\diamond$  Standard **Bildläge** Kontrast  $0$   $+ \blacksquare$ 

0  $0a \overline{0}$  $0$   $\blacksquare$   $\blacksquare$  $\overline{0}$  $\overline{0}$ 

 $\sim$   $\pm$ m v

 $\sim 10$ 

□-■

7500K 3D Progressiv Komponent

⊪ ⊧o3

 $\frac{1}{2}$ 

 $+ \blacksquare$ 

ι+Π∎ l + m

Ìф,

 $\leftarrow$  ENTER **■END** 

# 2 **Justering av bilden**

▲▼ 4 ▶ VÄL/JUS. **STERUG** 

Ljusinst. Färg Toning **Skärpa** Röd Blå Färgtemp **Progressiv** \*\* Nollst. Video syst

 $(7)$ 

 $<sub>6</sub>$ </sub>

 $(2)$ 

#### **Välj ett bildläge innan du justerar bilden.**

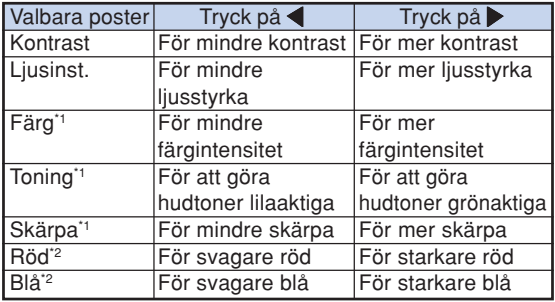

\*1 "Färg", "Toning" och "Skärpa" visas inte när en signal tas emot via COMPUTER/COMPONENT 1 (RGB), 2 (RGB) eller DVI-D.

\*2 "Röd" och "Blå" kan inte justeras om du väljer "sRGB".

## **Anm**

- ∑ "Skärpa" kan justeras när en 480I-, 480P-, 540P-, 576I-, 576P-, 720P-, 1035I- eller 1080I-signal har detekterats.
- Välj "Nollst." och tryck på ⊕ENTER om du vill nollstäla alla inställningspunkter.

(S)-44

# <span id="page-46-0"></span>3 Justera färgtemperatur **Alman Anm**

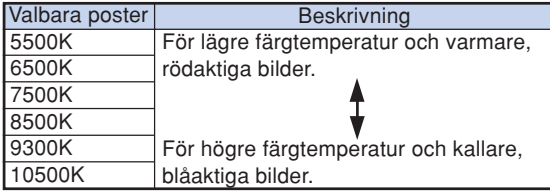

# **Anm**

- ∑ Värdena för "Färgtemp" gäller enbart för normala syften.
- ∑ "Färgtemp" kan inte justeras om du väljer "sRGB".

# 4 **Signaltypsinställning**

**Med denna funktion kan du välja typen av insignal RGB eller komponent för COMPUTER/COMPO-NENT 1, 2 eller DVI-D.**

#### **COMPUTER/COMPONENT 1, 2**

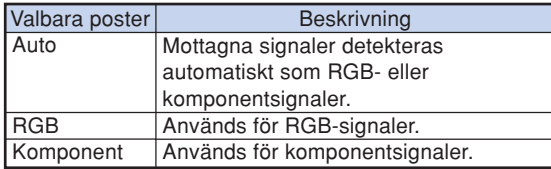

#### **DVI-D**

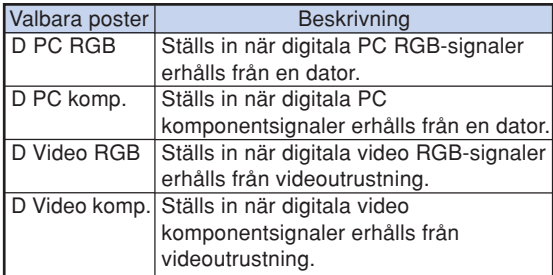

# 5 **Välja Dynamik**

**Det kan hända att en optimal bild inte kan visas om den DVI-D-kompatibla enhetens utgående signal inte matchar projektorns ingående signal. Om detta skulle inträffa, byt till "Dynamik".**

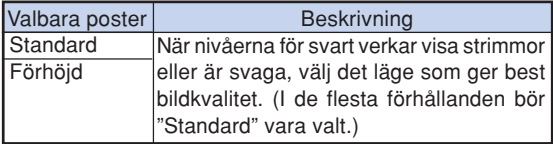

∑ Dynamik kan endast väljas när "DVI-D" ingångsläget har valts.

# 6 **Val av progressivt läge**

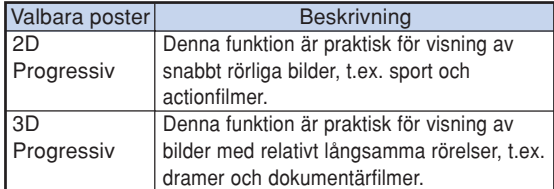

### **Anm**

- ∑ Växla till optimalt läge om bilden är suddig eller brusar.
- ∑ När Progressivt läge används, visas signalen som tas emot endast i detta läge, vilket betyder att "2D Progressiv" och "3D Progressiv" inte kan väljas.

# 7 **Ställa in videosystemet**

**Videoingångssystemet är förinställt på "Auto". Det kan dock hända att man inte får en tydlig bild från den anslutna AV-utrustningen beroende på skillnader i videosignalen. I detta fall kan videosignalen ändras.**

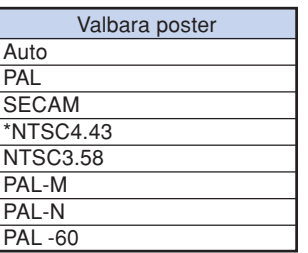

\* När NTSC-signaler återges på PAL-videoutrustning.

- ∑ Det går endast att ställa in videosignalen för de signaler som tas emot via VIDEO och S-VIDEO.
- ∑ När "Video syst" står på "Auto" kan det ibland hända att signalskillnader framställer en oklar bild. Skifta över till videosystemet för källan ifråga om detta inträffar.

# <span id="page-47-0"></span>**Justera en datorbild (menyn "Finsynk.")**

#### **Menyoperation Sid [42](#page-43-0)**

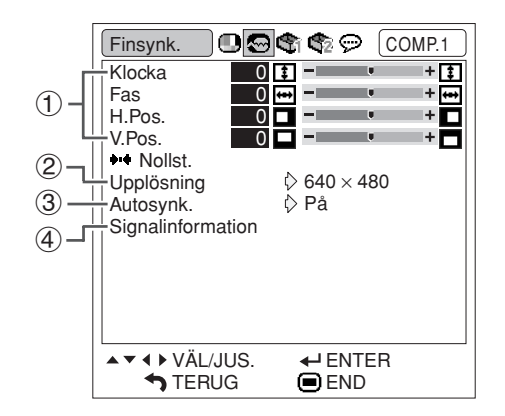

### 1 **Justera datorbilden**

**Om bilden inte kan optimeras med Autosynk. justeringen kan du pröva med Finsynk.-funktionen.**

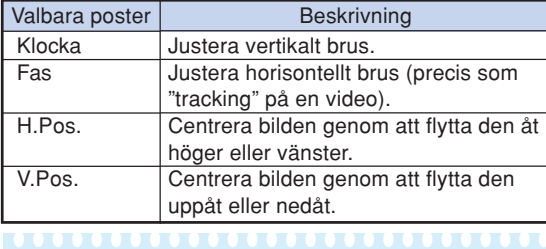

### **Anm**

- Välj "Nollst." och tryck på ⊕ENTER om du vill nollstäla alla inställningspunkter.
- ∑ Justeringsområdet för "V.pos." (vertikal position) kan variera beroende på datorns skärmupplösning.

## 2 **Inställning av upplösning**

**Vanligtvis avkänns typen av ingångssignal och det korrekta upplösningsläget väljs automatiskt. För vissa signaler kan det dock vara nödvändigt att välja optimal upplösning med "Upplösning" på menyn "Finsynk." för att passa datorns visningsläge.**

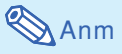

- ∑ Om man visar datamönster som upprepas efter varannan linje (horisontella ränder) kan det flimra och bilden kan bli svår att se.
- ∑ Se "Kontroll av insignalen" i den högra kolumnen för information om den ingångssignal som har valts.

### 3 **Justera Autosynk.**

**Anväbds för automatisk synkronisering av en datorbild.**

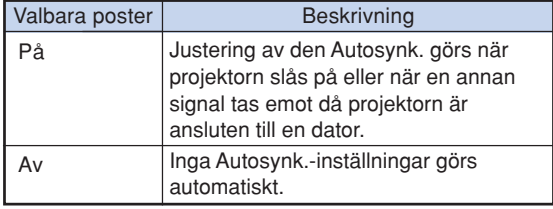

## **Anm**

- ∑ Autosynk.-justering kan också göras genom att trycka på AUTO SYNC på projektorn eller AUTO SYNC på fjärrkontrollen.
- ∑ Det kan ta en stund att genomföra Autosynk. justeringen, beroende på bilden i datorn som är ansluten till projectorn.

## 4 **Kontroll av insignalen**

**Använd denna funktion för att kontrollera informationen om insignalen som används för tillfället.**

# <span id="page-48-0"></span>**Använda menyn "Val1"**

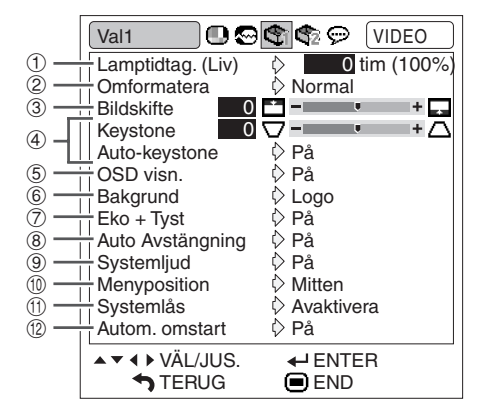

### 1 **Kontrollera lampans livslängd**

**Med denna funktion kan du kontrollera lampans sammanlagda användningstid och den återstående livslängden (i procent).**

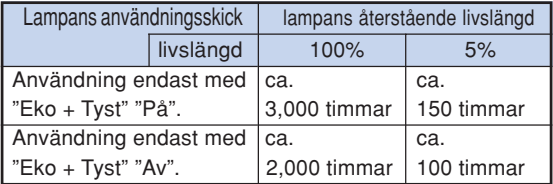

## **Anm**

- ∑ Lampan bör bytas ut när dess återstående livslängd är 5 %.
- ∑ Lampans återstående livslängd varierar inom de värden som anges beroende på hur ofta "Eko + Tyst" är inställt i läget "På" respektive "Av". (Se sid **[48](#page-49-0)**.)
- ∑ Lampans livslängd kan variera beroende på användningförhållanden.

#### Menyoperation Sid [42](#page-43-0)

### 2 **Inställning av omformateringsläge**

### **Anm**

- ∑ Se sid **[37](#page-38-0)** och **[38](#page-39-0)** för närmare detaljer om omformateringsläget.
- ∑ Omformateringsläget kan också ställas in med RESIZE på fjärrkontrollen. (Se sid **[37](#page-38-0)**.)

### 3 **Justering av bildposition**

**Det går att flytta den projicerade bilden i vertikal riktning.**

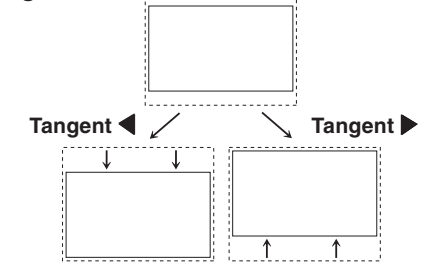

- ∑ Denna funktion fungerar bara i vissa omformateringslägen. (Se sid **[37](#page-38-0)** och **[38](#page-39-0)**.)
- ∑ Välj "0" om du vill nollställa funktionen.
- ∑ Om du justerar Bildskifte, ställs "Keystone" på "0" och "Auto-keystone" ställs på "Av".

## <span id="page-49-0"></span>4 **Keystone-korrigering**

**När bilden projiceras på duken ovan- eller underifrån i en vinkel uppstår trapetsförvrängning av bilden. Funktionen som används för att korrigera denna trapetsförvrängning kallas för keystone-korrigering.**

#### Auto-keystone-korrigering

**Ställ "Auto-keystone" på "Val1"-menyn på "På".**

Manuell keystone-korrigering

**Ställ "Auto-keystone" på "Val1"-menyn på "Av", välj "Keystone", och justera sedan graden av korrigering med justerbalken.**

#### **Manuell korrigering**

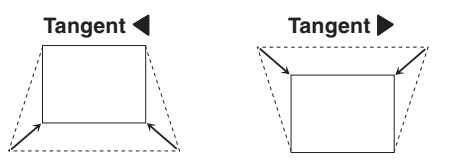

# **Anm**

- ∑ Keystone-korrigering med "Auto-keystone" kan användas för projiceringsvinklar på upp till cirka ±12 grader och med manuell "Keystone" korrigering på upp till cirka ±40 grader. (när "Omformatera" står på "Normal")
- ∑ Om duken lutar eller bilden blir sämre, ska du ställa "Auto-keystone" på "Av".
- ∑ "Bildskifte" återställs automatiskt till "0" när du justerar keystone eller ställer "Auto-keystone" "På".

## 5 **Ställa in skärmvisningen**

#### **Med denna funktion kan du välja att visa eller inte visa meddelanden på duken.**

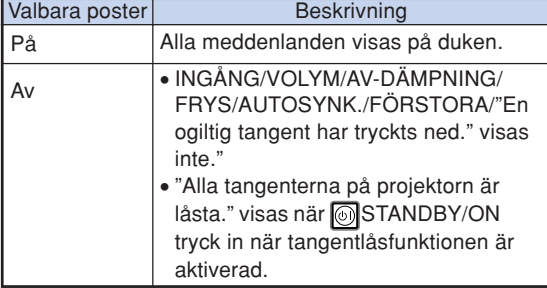

#### **Menyoperation Sid [42](#page-43-0)**

### 6 **Välja en start- och bakgrundsbild**

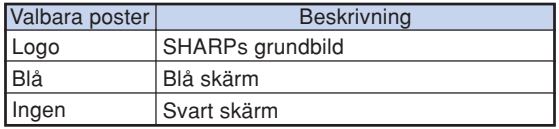

## 7 **Inställningen Eko+Tyst läge**

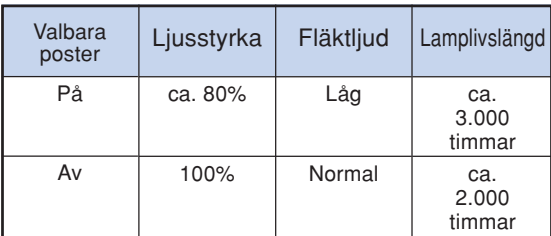

# **Anm**

∑ Du kan även använda ECO+QUIET-tangenten på fjärrkontrollen för att koppla in/ur Eko+Tyst läge. (Se sid **[36](#page-37-0)**.)

## 8 **Automatisk avstängning**

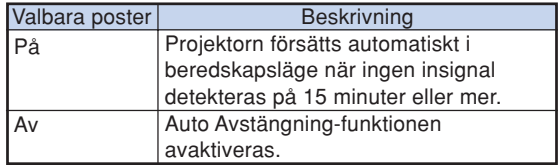

### **Anm**

∑ När funktionen för automatiskt avstängning ställts på "På" visas 5 minuter före beredskapsläget meddelandet "Antar beredskapsläget om X min." på duken och indikerar de återstående minuterna.

# <span id="page-50-0"></span>9 **Ställa in systemsignal**

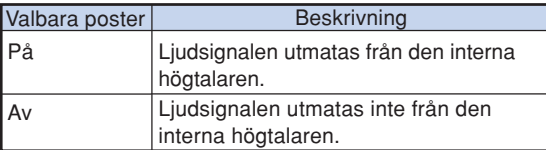

### 0 **Välja menyskärmens position**

**Välj "Menyposition" på menyn "Val1" och välj önskad skärmposition.**

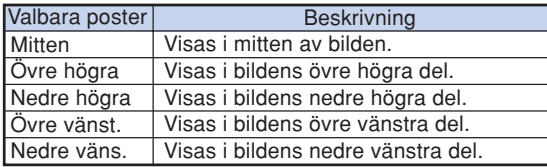

# q **Funktion för systemlås**

**Denna funktion förhindrar otillåtet bruk av projektorn. När funktionen är aktiverad måste användaren mata in rätt tangentkod för att kunna slå på projektorn. Vi rekommenderar att du förvarar tangentkoden på ett ställe där endast bemyndigade personer kan komma åt den.**

### **Försiktigt**

∑ Om du råkar tappa eller glömma din tangentkod ska du kontakta en av Sharp auktoriserad projektorhandlare eller serviceverkstad (se sid **[66](#page-67-0)**). Även om produktens garanti fortfarande är giltig tas det ut en viss avgift för att nollställa tangentkoden.

### **Inställning/ändring av tangentkod**

**1 Välj "Systemlås" i menyn "Val1" och tryck sedan på** |**.**

- ∑ Ett meddelande visas.
- Läs detta meddelande och tryck på ⊕ENTER.
- ∑ Skärmen för inmatning av nyckelkoden visas.
- **2 Tryck på de 4 tangenterna på fjärrkontrollen eller projektorn för att mata in den förinställda tangentkoden under "Gammal kod".**
	- ∑ Vid inställning av tangentkoden för första gången ska du trycka fyra gånger på  $\nabla$  på projektorn.

#### "**Skärmvisning**

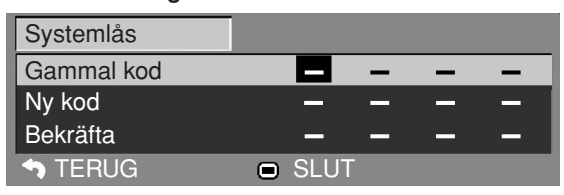

**Menyoperation Sid [42](#page-43-0)** 

### Anm

- ∑ Vid inmatning av fel tangentkod återgår markören till det första tecknet under "Gammal kod".
- ∑ Den förinställda tangentkoden är 4 " tangenter på projektorn. Om en tangentkod har valts kommer inmatningsskärmen inte att visas när strömmen slås på.
- **3 Tryck på de 4 tangenterna på fjärrkontrollen eller på projektorn för att ange den nya tangentkoden under "Ny kod".**

### **Anm**

- ∑ Följande tangenter kan inte användas för tangentkoden:
- ∑ STANDBY/ON-tangent
- ON-tangent
- ∑ STANDBY-tangent
- ∑ ENTER-tangent
- ∑ L-CLICK-tangent
- ∑ R-CLICK/RETURN-tangent
- MENU-tangent
- ∑ ECO+QUIET-tangent
- BREAK TIMER-tangent
- ∑ **Systemlåsfunktionen betraktar varje tangent på fjärrkontrollen eller på projektorn som en enskild tangent, även om de har samma tangentnamn. Om tangenterna på projektorn användes för att ställa in tangentkoden går det inte att makulera tangentkoden med fjärrkontrollen.**

**4 Mata in samma tangentkod när "Bekräfta" visas.**

# $\mathbb{S}$  Anm

#### **Att makulera en inställd tangentkod**

• Tryck fyra gånger på  $\blacktriangledown$  på projektorn i steg 3 och 4 ovan.

### <span id="page-51-0"></span>**När Systemlås är aktiverat**

**När systemlåset är inställt visas en inmatningsskärm för tangentkod efter att strömmen slagits på. Mata in rätt tangentkod för att starta projektorn. Om du inte anger tangentkoden projiceras ingen bild, även då signaler sänds in till projektorn.**

#### ▼**Inmatningsskärm för tangentkord**

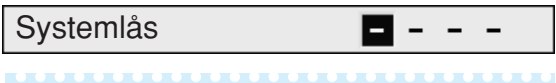

### **Anm**

∑ Om ingen tangentkod anges visas inte bilden, även om projektorn tar emot en signal.

### w **Funktionen för automatisk omstart**

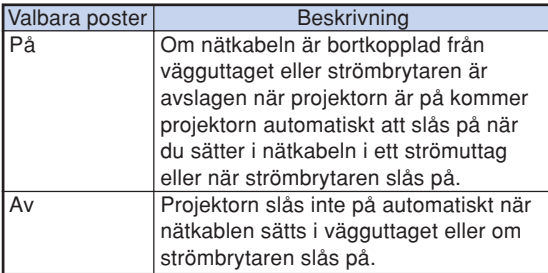

**Menyoperation Sid [42](#page-43-0)** 

### **Låsning av driftstangenterna på projektorn (tangentlåsfunktion)**

**Använd denna funktion för att låsa driftstangenterna på projektorn.**

#### ■ Låsning av driftstangenterna

**Håll ENTER på projektorn intryckt i cirka 5 sekunder medan projektorn slås på.**

▼**Skärmvisning**

#### **Keylock function ON Tangentlåsfunktionen PÅ**

- ∑ Tangentlåsfunktionen påverkar inte driften med tangenterna på fjärrkontrollen.
- ∑ Tangentlåsfunktionen kan inte användas under uppvärmning av projektorn.

#### ■ **Att häva tangentlås**

**Håll ENTER på projektorn intryckt i cirka 5 sekunder.**

▼**Skärmvisning**

#### **Keylock function ON Tangentlåsfunktionen AV**

∑ När projektorn står i beredskapsläget går det att häva tangentlåset genom att hålla **I** ENTER och STANDBY/ON på projektorn intryckta samtidigt i cirka 5 sekunder.

#### **Försiktigt**

∑ Du kan endast aktivera tangentlåset då ingen skärmvisning görs.

# <span id="page-52-0"></span>**Praktiska funktioner du ställer in vid installationen (menyn "Val2")**

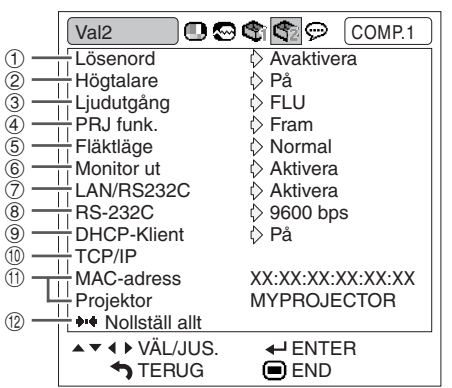

### 1 **Inställning av ett lösenord**

**Ställ in ett lösenord om du inte vill att andra ska kunna ändra inställningarna för menyn "Val2".**

**1 Välj "Lösenord" och tryck sedan på** |**.** ∑ Skärmen för inmatning av lösenordet visas.

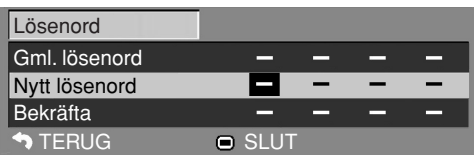

**2** Tryck på ▲ eller ▼ för att ställa in **den första siffran i "Nytt lösenord" och tryck sedan på** |**.**

**3 Mata in de återstående 3 siffrorna och tryck sedan på ENTER.**

**4 Mata in samma lösenord i "Bekräfta" och tryck sedan på ENTER.**

### Anm

∑ När ett lösenord är inställt måste du mata in detta för att kunna ändra menyinställningarna "Val2".

**Menyoperation Sid [42](#page-43-0)** 

### **Ändring av lösenord**

- **1 Välj "Lösenord" och tryck sedan på** |**.** ∑ Skärmen för inmatning av lösenordet visas.
- **2 Mata in lösenordet i "Gml.** lösenord" med  $\blacktriangle$ ,  $\nabla$ ,  $\blacktriangleright$  och  $\blacktriangle$  och **tryck sedan på ENTER.**
- **3 Mata in lösenordet i "Nytt lösenord" med** '**,** "**,** | **och** \ **och tryck sedan på ENTER.**
- **4 Mata in samma lösenord på nytt i** "Bekräfta" med **A**,  $\nabla$ ,  $\triangleright$  och  $\triangleleft$  och **tryck sedan på ENTER.**

### Anm

- ∑ Om du inte längre behöver lösenordsskydd för menyinställningarna "Val2" ska du trycka på ENTER utan att mata in det nya lösenordet i steg 3 och 4.
- ∑ Tryck på RETURN för att makulera inställning av lösenord.

### **Om du glömmer lösenordet**

**Om du råkar glömma lösenordet ska du utföra det följande för att radera det och sedan ställa in ett nytt lösenord.**

**Tryck på**

$$
\blacktriangleleft \rightarrow \boxed{\overset{\text{new}}{\longrightarrow}} \rightarrow \blacktriangleright \rightarrow \boxed{\overset{\text{new}}{\longrightarrow}} \rightarrow \blacktriangleleft \rightarrow \boxed{\overset{\text{new}}{\longrightarrow}} \rightarrow \boxed{\overset{\text{new}}{\longrightarrow}}
$$

- Om **ENTER hålls intryckt i över 5 sekunder** kommer driftstangenterna på projektorn att låsas. (Se sid **[50](#page-51-0)**.)
- ∑ Tangenterna på fjärrkontrollen kan inte användas för att radera lösenordet.

## <span id="page-53-0"></span>2 **Högtalarinställning**

**Med denna funktion kan du ställa in ljudutgången för den interna högtalaren på "På" eller "Av", t.ex. när projektorn är ansluten till en extern förstärkare.**

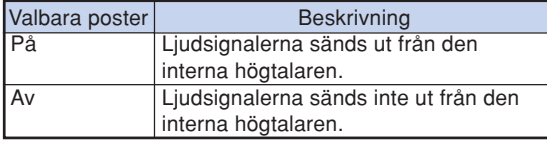

## 3 **Ställa in ljudutmatningstyp**

**Denna funktion bestämmer om ljudnivån från ljudutgången (AUDIO) (MONITOR-utgången) ska vara fast eller variabel genom länkning till VOLYMfunktionen.**

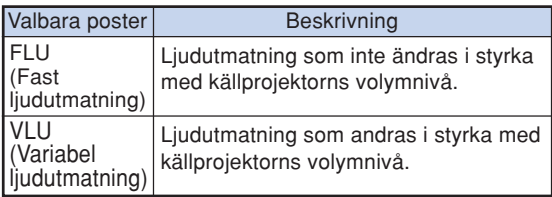

### **Försiktigt**

∑ När du ställt in "Ljudutgång" på "VLU" ska du sänka projektorns volym innan du sätter på eller stänger av strömmen, eller när du växlar ingång.

### 4 **Spegelvända/upp-ochnedvända bilden**

**Projektorn har en funktion för att spegelvända resp. vända bilden upp-och-ned beroende på hur den används.**

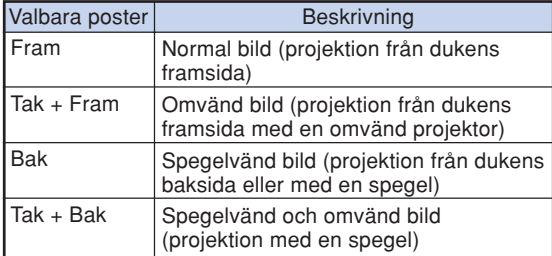

### $\lambda$  Anm

∑ Denna funktion används för att spegelvända bilden vid projicering bakifrån eller vända den upp-och-ned vid takmontering. (Se sid **[19](#page-20-0)**.)

Menyoperation Sid [42](#page-43-0)

### 5 **Inställning av fläktläge**

**Denna funktion ändrar fläktens rotationshastighet.**

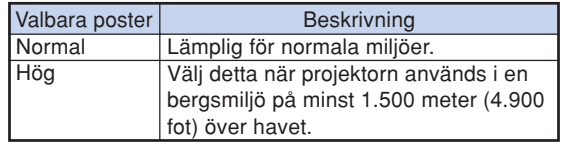

När "Fläktläge" ställs på "Hög" blir varvtalet snabbare och bullret från fläkten ljudligare.

## 6 **Monitorutgång** 7 **LAN/RS232C**

**Funktionen är aktiv när du väljer "Aktivera", och projektorn förbrukar då ström även i standbyläget. Vi rekommenderar att funktionen ställs på "Avaktivera" när anslutningen inte används. Detta minskar strömförbrukningen när projektorn är i standbyläget.**

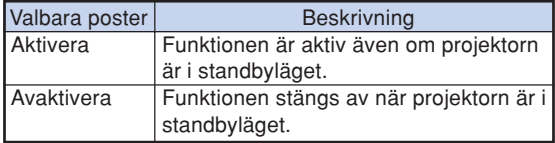

## **Anm**

∑ Välj "Aktivera" om du vill styra projektorn med LAN/RS232C-funktionen.

### 8 **Välja överföringshastighet (RS-232C)**

**Se till att både projektorn och datorn är inställda på samma baudhastighet.**

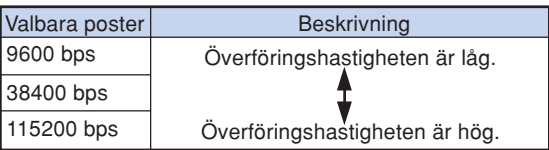

- ∑ Se "INSTALLATIONSHANDBOK" på den medföljande CD-ROM-skivan för specifikationer och kommandon rörande RS-232C.
- ∑ Se datorns bruksanvisning för anvisningar om hur du ställer in datorns baudhastighet.

### <span id="page-54-0"></span>9 **Inställning av DHCP-klient**

**Anslut LAN-kabeln innan du slår på projektorn. I annat fall fungerar inte funktionen DHCP-klient.**

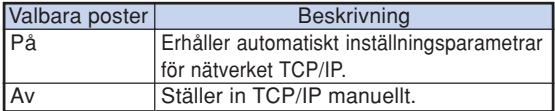

Välj "På" för "DHCP-Klient" och tryck sedan på ENTER. "Erhåller IP adress…" visas och sedan uppträder menyskärmen. Bekräfta parametrarna för IP-adress, Subnet Mask och Gateway på skärmen TCP/IP.

Om DHCP-servern inte är tillgänglig visas "Kunde ej erhålla IP adress".

Ställ i så fall in TCP/IP manuellt. (Se post 10.)

## 0 **Inställning av TCP/IP**

#### **Ställ in TCP/IP manuellt.**

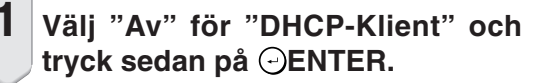

**2 Välj "TCP/IP" och tryck sedan på ENTER.**

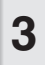

**3 Mata in "IP-adress" med**  $\blacktriangle$ **,**  $\nabla$ **,**  $\blacktriangleright$ **och ◀ och tryck sedan på ⊙ENTER.** 

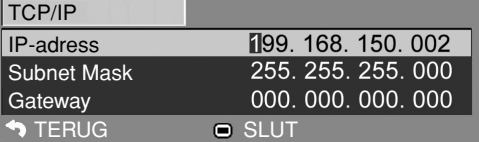

- $4$  Mata in "Subnet Mask" med  $\blacktriangle, \blacktriangledown, \blacktriangleright$ **och** \ **och tryck sedan på ENTER.**
- $\overline{\mathbf{5}}$  Mata in "Gateway" med  $\blacktriangle, \blacktriangledown, \blacktriangleright$ **och** \ **och tryck sedan på ENTER.**

#### **Menyoperation Sid [42](#page-43-0)**

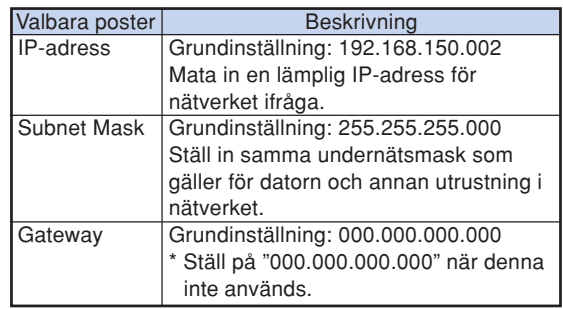

- ∑ Kontrollera existerande nätverkssegment (IPadressgrupp) för att undvika inställning av en IP-adress som är densamma som IP-adressen för annan nätverksutrustning och datorer. Om "192.168.150.002" inte används i ett nätverk som har IP-adressen "192.168.150.XXX" behöver du alltså inte ändra projektorns IPadress.
- ∑ Kontakta din nätverksadministratör för närmare detaljer om varje inställning.

### <span id="page-55-0"></span>**Praktiska funktioner du ställer in vid installationen (menyn "Val2")**

### q **Bekräfta nätverksinformationen om projektorn**

**Du kan bekräfta MAC-adress och projektornamn.**

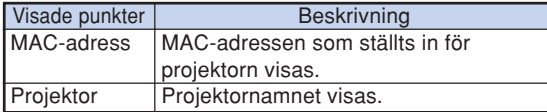

### **Anm**

∑ För anvisningar om hur du ändrar projektornamn, se "INSTALLATIONSHANDBOK" på den medföljande CD-ROM-skivan.

### w **Återgå till grundinställningarna**

**Du kan nollställa alla inställningar i projektorn så att de återställs till grundinställningarna.**

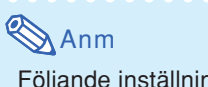

Följande inställningar kan inte nollställas.

- ∑ "Finsynk."-menyn Upplösning
- ∑ "Val1"-menyn Lamptidtag.(Liv) Systemlås
- ∑ "Språk"-menyn

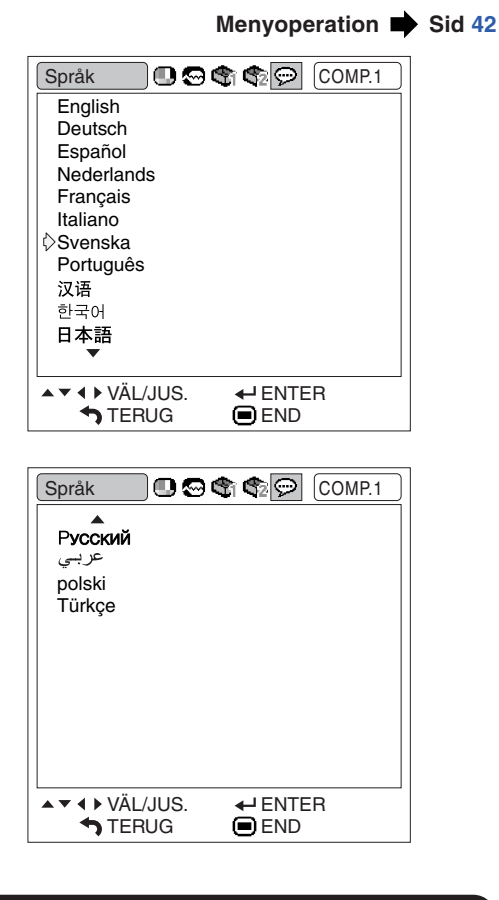

### **Val av skärmspråk**

**Det går att välja skärmspråk för projektorn bland 15 olika språk.**

# <span id="page-56-0"></span>**Underhåll**

#### **Rengöra projektorn**

- Kontrollera att nätkabeln är frånkopplad innan du rengör projektorn.
- Projektorns hölje och kontrollpanel är gjord av plast. Undvik därför att använda bensen och thinner, eftersom de kan skada höljets ytbehandling.
- Använd inte flyktiga ämnen, som t.ex. insektsspray, på eller i närheten av projektorn. Klistra inte fast gummi- eller plastdekaler på projektorn med mindre det handlar om en kort stund. Vissa medel i plasten kan skada projektorns ytbehandling och missfärga den.

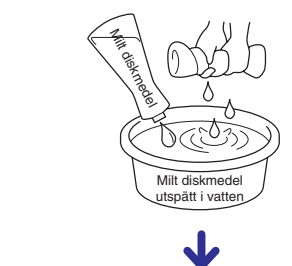

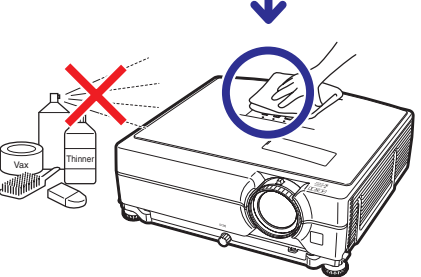

- Torka av damm med en mjuk flanelltrasa.
- Om det är svårt att få bort smutsen, kan du fukta en mjuk trasa i ett milt diskmedel som spätts ut med vatten, vrida ur trasan och sedan torka av projektorn försiktigt.

Starka tvättmedel kan missfärga, bukta eller skada projektorns yta. Var noga med att först testa på en liten obetydlig yta på projektorn.

### **Rengöra objektivet**

- Använd en linsborste (kommersiellt tillgängliga) eller särskilda rengöringsdukar för objektiv (de som är avsedda för glasögon och kameraobjektiv) för rengöring av objektivlinsen. Använd inte flytande rengöringsmedel, eftersom de kan skada linsens ytbehandling.
- Var försiktig så att objektivlinsen inte repas eller stöter emot någonting, eftersom linsytan mycket lätt kan skadas.

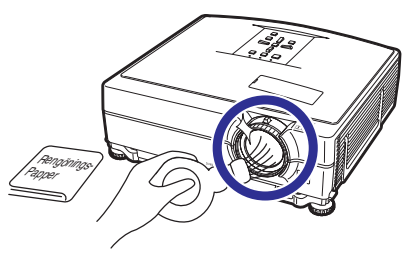

### **Rengöra luftuttaget och -intaget**

■ Använd en dammsugare för att avlägsna damm från luftuttaget och -intaget.

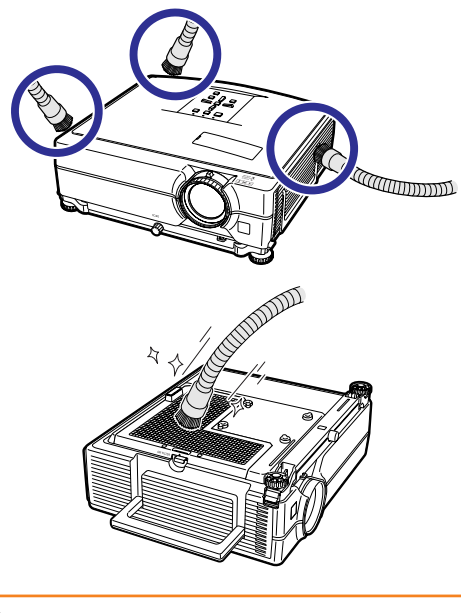

## **Försiktigt**

- ∑ Om du vill rengöra ventilationsöppningarna under en presentation ska du först försätta projektorn i beredskapsläge genom att trycka på **STANDBY/ON** på projektorn eller STANDBY på fjärrkontrollen. När kylfläkten stannat drar du ut nätkabeln ur vägguttaget och rengör ventilationsöppningarna.
- ∑ Luftfiltren ska rengöras efter 100 arbetstimmar. Rengör filtren oftare om projektorn används på dammiga eller rökiga platser.

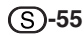

# <span id="page-57-0"></span>**Byte av luftfiltret**

- **• Projektorn levereras med särskilda luftfilter för att garantera optimal funktion.**
- **• Be din närmaste auktoriserade Sharp projektorsäljare eller servicecenter byta filtret (PFILDA022WJKZ) om det inte lägre kan rengöras.**

### **Byte av luftfiltret**

- **1 Tryck på STANDBY/ON på** projektorn eller **STANDBY** på **fjärrkontrollen för att ställa projektorn i standbyläget.**
	- ∑ Vänta tills kylfläkten stannar.

### **2 Koppla loss nätkabeln.**

∑ Koppla loss nätkabelns stickpropp från eluttaget.

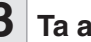

### **3 Ta av filterlocket.**

- ∑ Vänd projektorn upp och ner. Fäll ned bärhandtaget (1), fatta tag i fliken (2) och öppna filterlocket (3) med en glidrörelse.
- **4 Ta ut luftfiltret.**
	- ∑ Plocka upp luftfiltret med fingrarna och ta

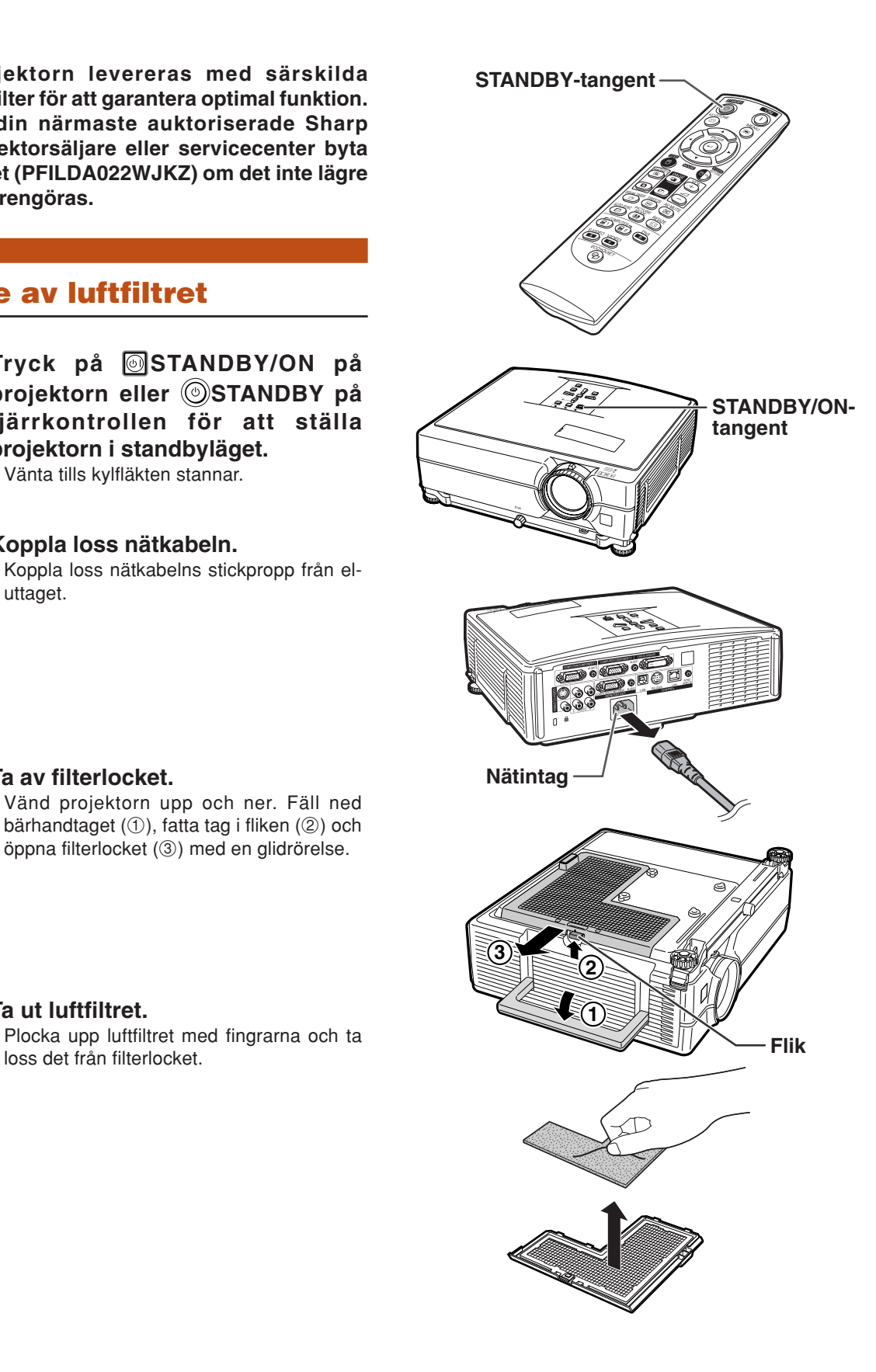

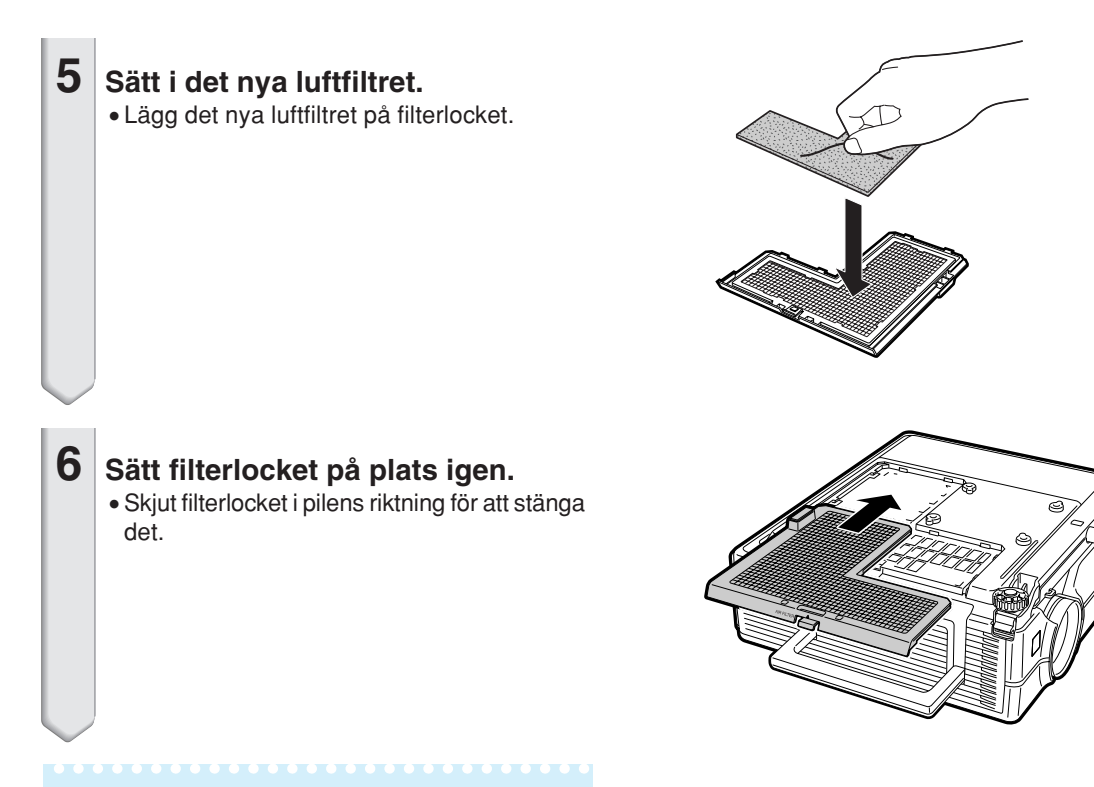

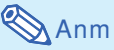

∑ Kontrollera att filterhållaren är ordentligt ditsatt. Strömmen kommer inte att slå på om det inte är korrekt installerat.

# <span id="page-59-0"></span>**Underhållsindikatorer**

- Varningsindikatorerna på projektorn tänds om det uppstår problem inuti projektorn.
- **I händelse av ett problem, tänds antingen temperaturvarningsindikatorn eller lampbytesindikatorn med rött ljus och projektorn försätts i beredskapsläge. Följ anvisningarna nedan för att åtgärda problemet efter att projektorn har försatts i beredskapsläge.**

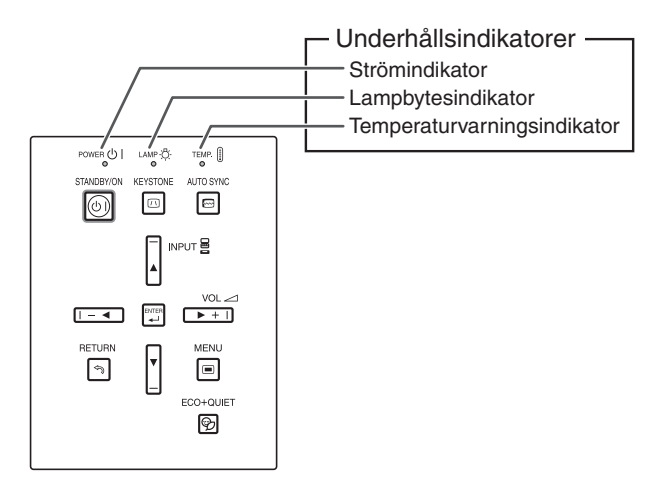

### **Angående temperaturvarningsindikatorn**

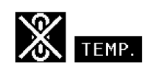

Om temperaturen inuti projektorn stiger, på grund av blockering av ventilationshålen eller en dåligt vald uppställningsplats, visas "  $\frac{1}{\sqrt{1-\frac{1}{n}}}$ " i bildens nedre vänstra hörn. Om temperaturen därefter fortsätter att stiga slocknar lampan, temperaturvarningsindikatorn på projektorn börjar blinka och projektorn försätts i beredskapsläge efter en 90 sekunders kylperiod med fläkten på. När "**TEMP,**" visas ska du utföra åtgärderna som beskrivs på sidan **[59](#page-60-0)**.

### **Angående lampbytesindikatorn**

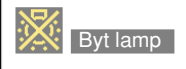

■När lampans återstående livslängd minskat till 5 % visas " <a> (gul) och "Byt lamp" på skärmen. När procenttalet nått 0 % ändras detta till "x" (röd), lampan släcks automatiskt och projektorn ställs automatiskt i beredskapsläge. Lampindikatorn tänds nu i rött.

■**Om du försöker slå på projektorn en fjärde gång utan att lampan har bytts, förblir projektorn avstängd.**

<span id="page-60-0"></span>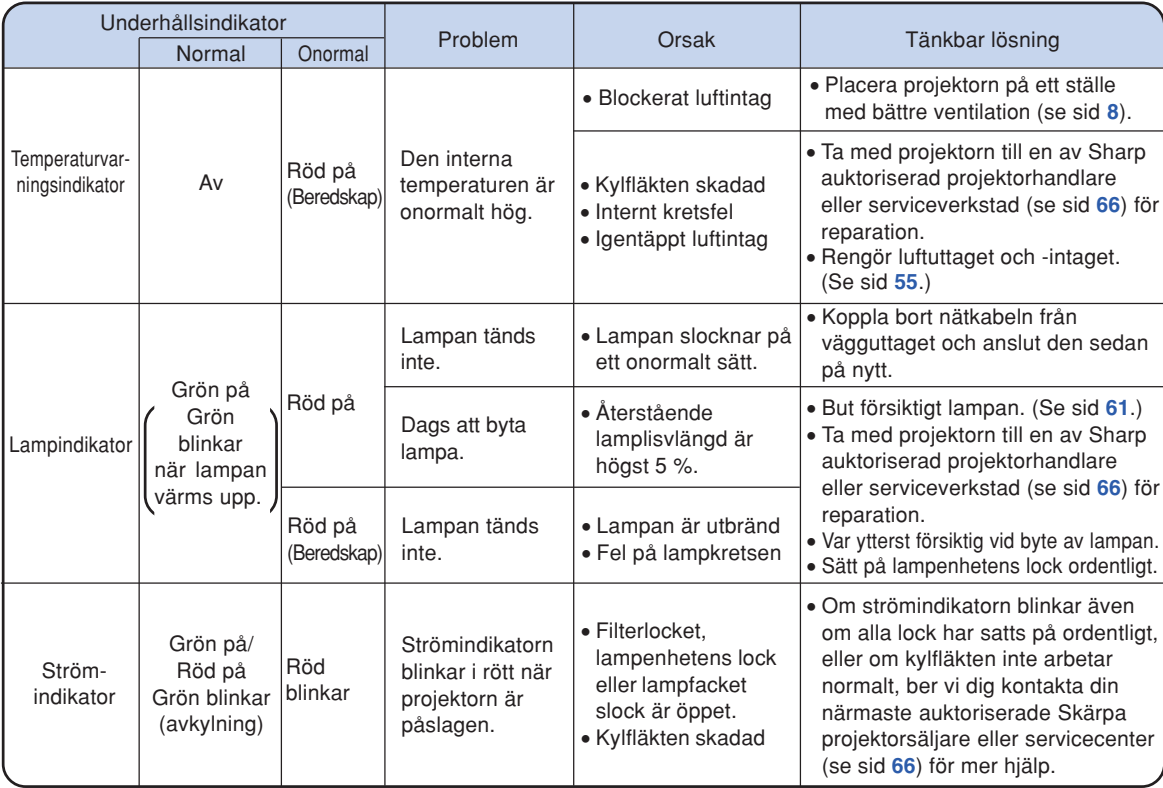

### **Försiktigt**

- ∑ Om temperaturvarningsindikatorn tänds och beredskapsläget aktiveras, ska du kontrollera om något av ventilationshålen är blockerade (se sid **[8](#page-9-0)**) och sedan försöka sätta på strömmen igen. Vänta tills projektorn kylts ned helt innan nätkabeln ansluts till ett eluttag och strömmen åter slås på. (Minst 10 minuter.)
- ∑ Lampindikatorn tänds i rött och lampan tänds kanske inte om strömmen plötsligt slås av beroende på ett strömavbrott eller liknande medan projektorn används och strömmen sedan återställs strax därefter. I detta fall ska du koppla ur nätkabeln från vägguttaget, ansluta den på nytt och sedan slå på strömmen igen.
- ∑ Kylfläkten håller den interna temperaturen i projektorn konstant och regleras automatiskt. Ljudet från kylfläkten kan ändras under användning beroende på att fläktens hastighet ändras, men detta tyder inte på fel.

# <span id="page-61-0"></span>**Angående lampan**

### **Lampa**

- **Vi rekommenderar byte av lampan (tillval: AN-C430LP) när dess återstående livslängd minskat till högst 5 % eller när du märker en påtaglig försämring av bild- och färgkvalitet. Lampans återstående livslängd (i procent) kan kontrolleras med skärmvisning. Se sid [47.](#page-48-0)**
- Köp en ny lampa av typ AN-C430LP från affären där produkten köptes eller från en Sharp **projektorhandlare eller serviceverkstad.**

#### **VIKTIGT FÖR KUNDER I USA:**

Lampan som medföljer projektorn täcks av 90 dagars garanti för delar och servicearbete. All service på projektorn som utförs under denna garantiperiod, inklusive lampbyte, ska överlåtas till en auktoriserad Sharpprojektorhandlare eller serviceverkstad. För mer information om närmaste auktoriserade Sharpprojektorhandlare eller serviceverkstad kan du ringa avgiftsfritt till: 1-888-GO-SHARP (1-888-467-4277).

ENBART USA

### **Att observera angående lampan**

■ **Denna projektor använder en tryckluftsfylld kvicksilverlampa. Ett högt ljud kan antyda fel på lampan. Lampan kan bli felaktig på olika sätt: kraftiga slag, felaktig nedkylning, repor på ytan eller helt enkelt beroende på att lampan är utbränd.**

**Den förväntade livslängden kan variera mellan enskilda lampor och/eller de omgivande förhållande och hur ofta lampan används. Tänk på att ett fel på lampan kan göra att den spricker.**

- **När indikatorn för lampbyte och dess ikon på skärmen är tända bör du byta ut lampan mot en ny omedelbart, även om lampan tycks fungera normalt.**
- Skulle lampan råka spricka finns det risk för att det finns glasskärvor inuti lamphuset eller att gasen **som återfinns i lampan blåses ut i rummer via luftutsläppen. Då gasen i denna lampa inkluderar kvicksilver ska du vädra ur rummet ordentligt och akta dig för att utsätta dig för gasen. Uppsök läkare omedelbart om du råkar inandas gasen.**
- **Skulle lampan råka spricka finns det risk för att glasskärvor sprids inuti projektorn. Om du misstänker detta bör du kontakta en av Sharp auktoriserad projektorhandlare eller serviceverkstad för att få den skadade lampan utbytt.**

### **Byte av lampan**

## **Observera**

- ∑ Ta inte bort lampenheten från projektorn strax efter användning. Lampan är väldigt het och kan orsaka brännskador.
- ∑ Vänta minst en timme efter att nätkabeln kopplats loss för att vara säker på att lampan kylts ned tillräckligt och det är säkert att ta ut lampenheten.
- **Byt sedan lampa genom att noga följa anvisningarna i detta avsnitt. \*Det går även att få lampan utbytt av en av Sharp auktoriserad projektorhandlare eller serviceverkstad.**
- \* Om den nya lampan inte tänds efter lampbyte ska du ta med projektorn till en av Sharp auktoriserad projektorhandlare eller serviceverkstad för reparation.

### <span id="page-62-0"></span>**Ta ut och sätta i lampenheten**

### **Varning!**

∑ Ta inte bort lampenheten från projektorn direkt efter användning. Lampan är mycket varm och kan orsaka brännskador.

### **Försiktigt**

- ∑ Rör aldrig vid glasytan på lampenheten eller insidan av projektorn.
- ∑ Följ noggrant stegen nedan för att undvika skada dig själv eller lampan.
- ∑ Lossa inga andra skruvar förutom lampenhetens kåpa och lampenheten.
- **1 Tryck på STANDBY/ON på** projektorn eller **STANDBY** på **fjärrkontrollen för att försätta projektorn i beredskapsläge.** ∑ Vänta tills kylfläkten stannat.

### **2 Koppla loss nätkabeln.**

- ∑ Koppla loss nätkabeln från nätintaget.
- ∑ Låt lampan kylas ned helt (detta tar ca. 1 timme).
- **3 Ta loss lampenhetens lock.**
	- ∑ Lossa säkringsskruven (1) som håller fast lampenhetens lock. Skjut lampenhetens lock (3) nedåt (2) och ta bort det.

### **4 Ta ut lampenheten.**

∑ Skruva loss skruvarna som håller fast lampenheten. Fatta tag i lampenheten och dra den i pilens riktning. Håll lampenheten horisontellt utan att luta den.

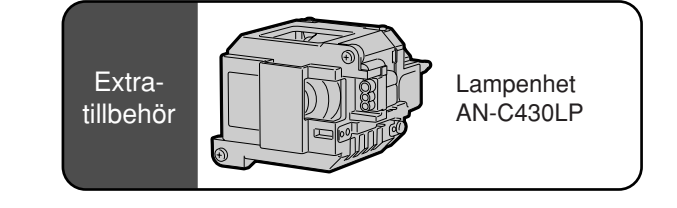

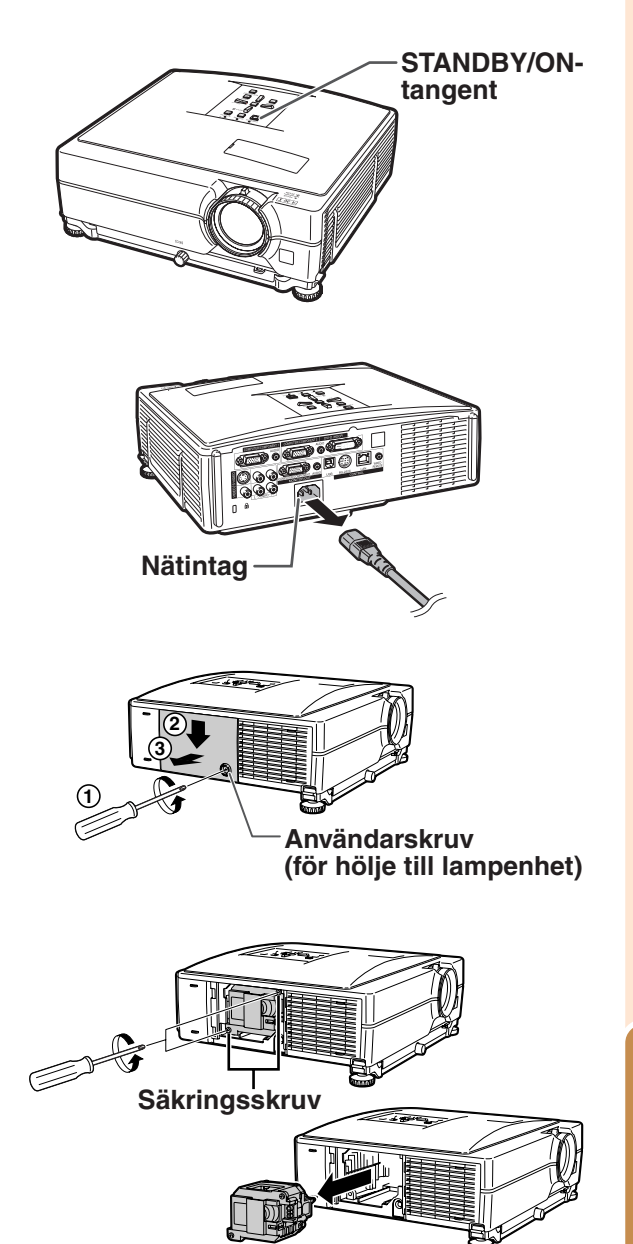

**Bilaga**

### <span id="page-63-0"></span>**Angående lampan**

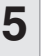

### **5 Sätt i den nya lampenheten.**

∑ Tryck lampenheten helt ned i lamprummet. Säkra sedan lampenheten med skruvarna.

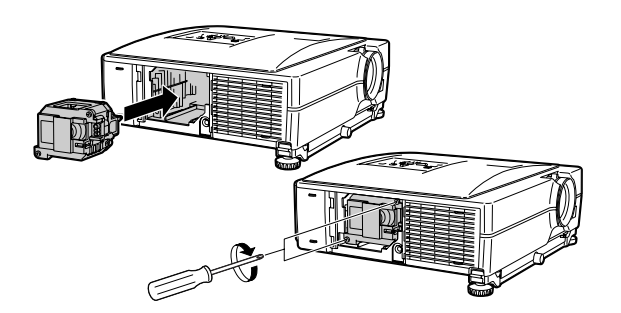

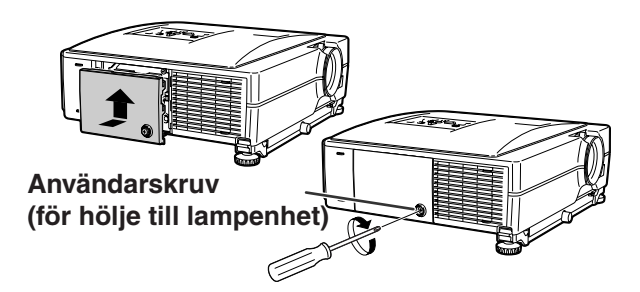

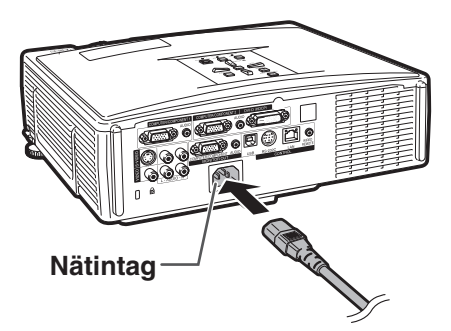

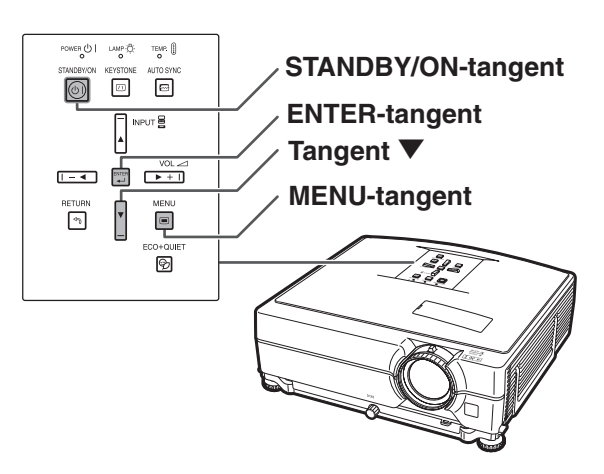

### **6 Byt ut lampenhetens kåpa.**

∑ Justera lampenhetens kåpa och för in den för att stänga. Dra åt användarskruven så att lampenhetens kåpa sitter fast ordentligt.

#### **Försiktigt**

∑ Kontrollera att lampenheten och dess kåpa sitter ordentligt på plats. Strömmen slås inte på om kåpan är felaktigt monterad även om nätkabeln är ansluten till projektorn.

### **Nollställa lamptimern**

**Lamptimern ska nollställas efter byte av lampan.**

#### **Försiktigt**

- ∑ Nollställ inte lamptimern förrän du bytt lampan. Om du nollställer lamptimern och fortsätter använda samma lampa kan lampan förstöras och explodera.
- ∑ Du kan även nollställa lamptimern via ett nätverk. (Se "INSTALLATIONSHANDBOK" på den medföljande CD-ROM-skivan för närmare anvisningar.)

### **1 Anslut nätkabeln.**

∑ Anslut nätkabeln till nätintaget på projektorn.

### **2 Nollställ lamptimern.**

- Håll samtidigt ner ▼, ENTER och MENU på projektorn och tryck på STANDBY/ON på projektorn.
- ∑ "LAMP 0000H" visas som tecken på att lamptimern nollställts.

**-62**

# <span id="page-64-0"></span>**Tabell över datorkompatibilitet**

Tabellen nedan visar signalkoder som är kompatibla med projektorn. När bilderna är förvrängda eller inte kan projiceras, ska du justera utsignalen på din dator och läsa i tabellen nedan.

#### **Dator**

∑ Stöd för flera signaler Horisontal frekvens: 15–70 kHz Vertikal frekvens: 43–85 Hz

 Pixelklocka: 12–108 MHz Synksignal: Kompatibel med TTL-nivå ∑ Kompatibel med synk vid grön signal

**Förteckningen anger de lägen som uppfyller VESA-standarden. Projektorn har dock även stöd för andra signaler än VESA-standardsignaler.**

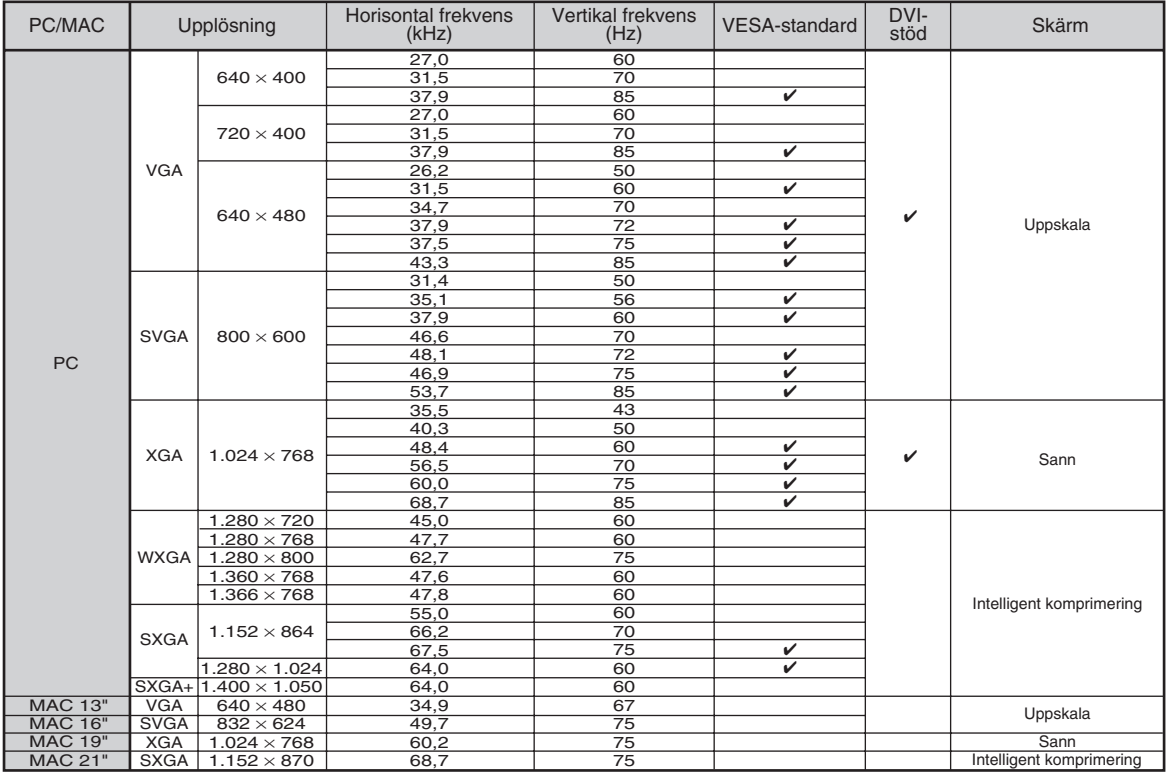

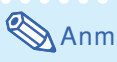

- ∑ Det kan hända att denna projektor inte kan visa bilder från en bärbar dator i simultanläge (CRT/LCD). Om detta inträffar ska du slå av LCD-skärmen på datorn och utmata data enbart i läget CRT. Anlita bruksanvisningen som medföljer din bärbara dator angående hur videoläget kan ändras.
- ∑ När denna projektor tar emot 640 ¥ 350 VGA-signaler i VESA-format visas "640 ¥ 400" på skärmen.
- ∑ Då RGB-interlacesignalen visas med hjälp av COMPUTER/COMPONENT 1, 2 eller DVI-D med "Signaltyp" inställd på "Auto" eller "RGB" kan det hända att bilden inte visas som man önskar. Använd i detta fall antingen Video eller S-Video.

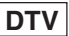

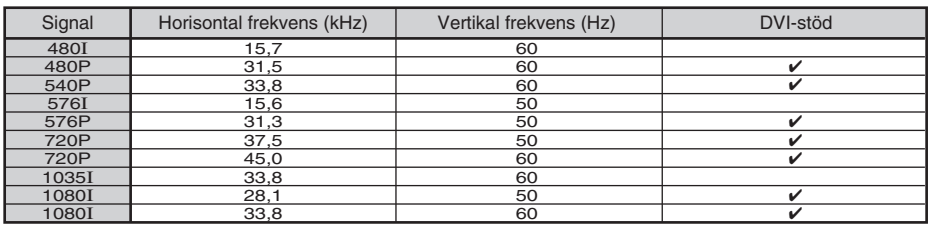

# <span id="page-65-0"></span>**Felsökning**

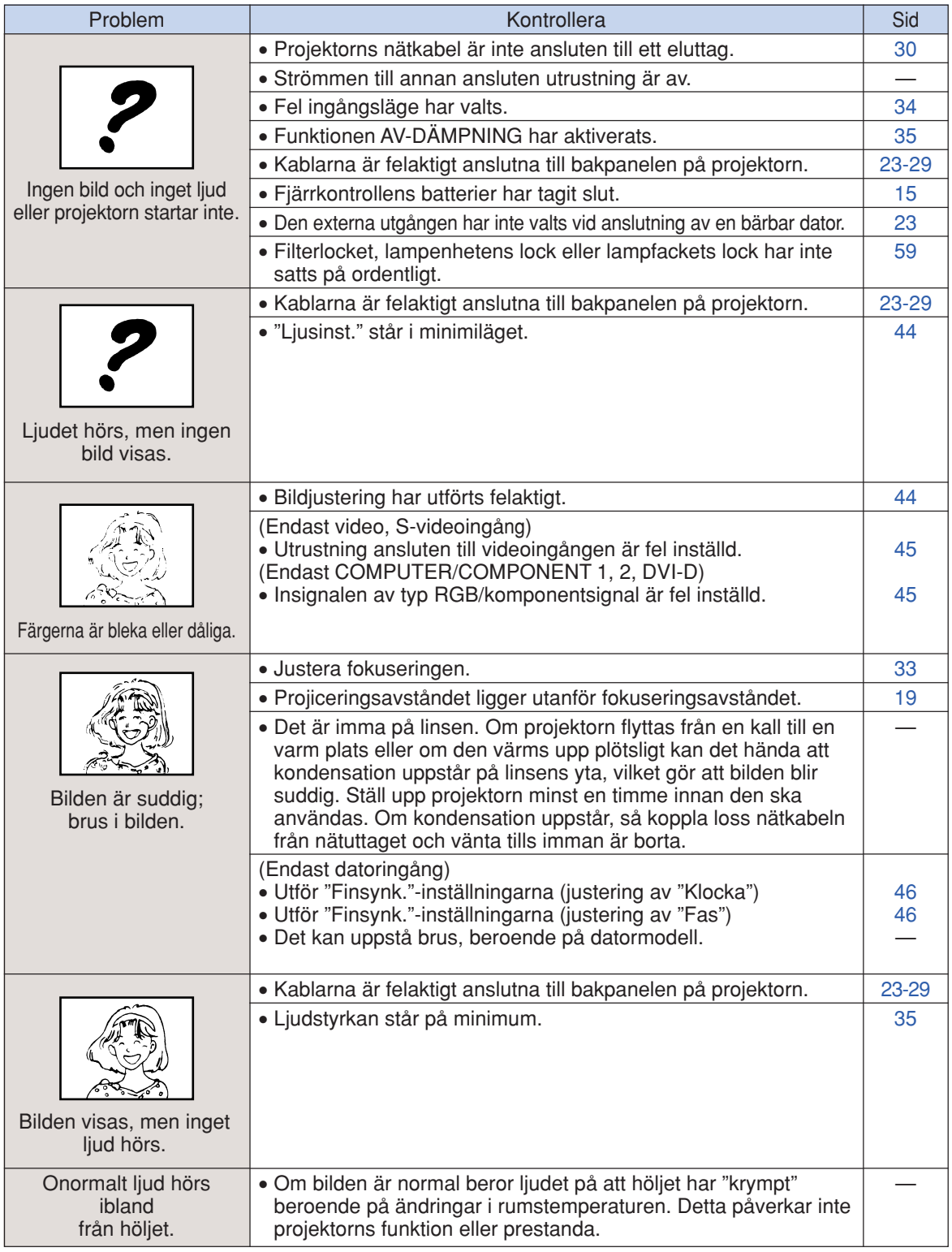

<span id="page-66-0"></span>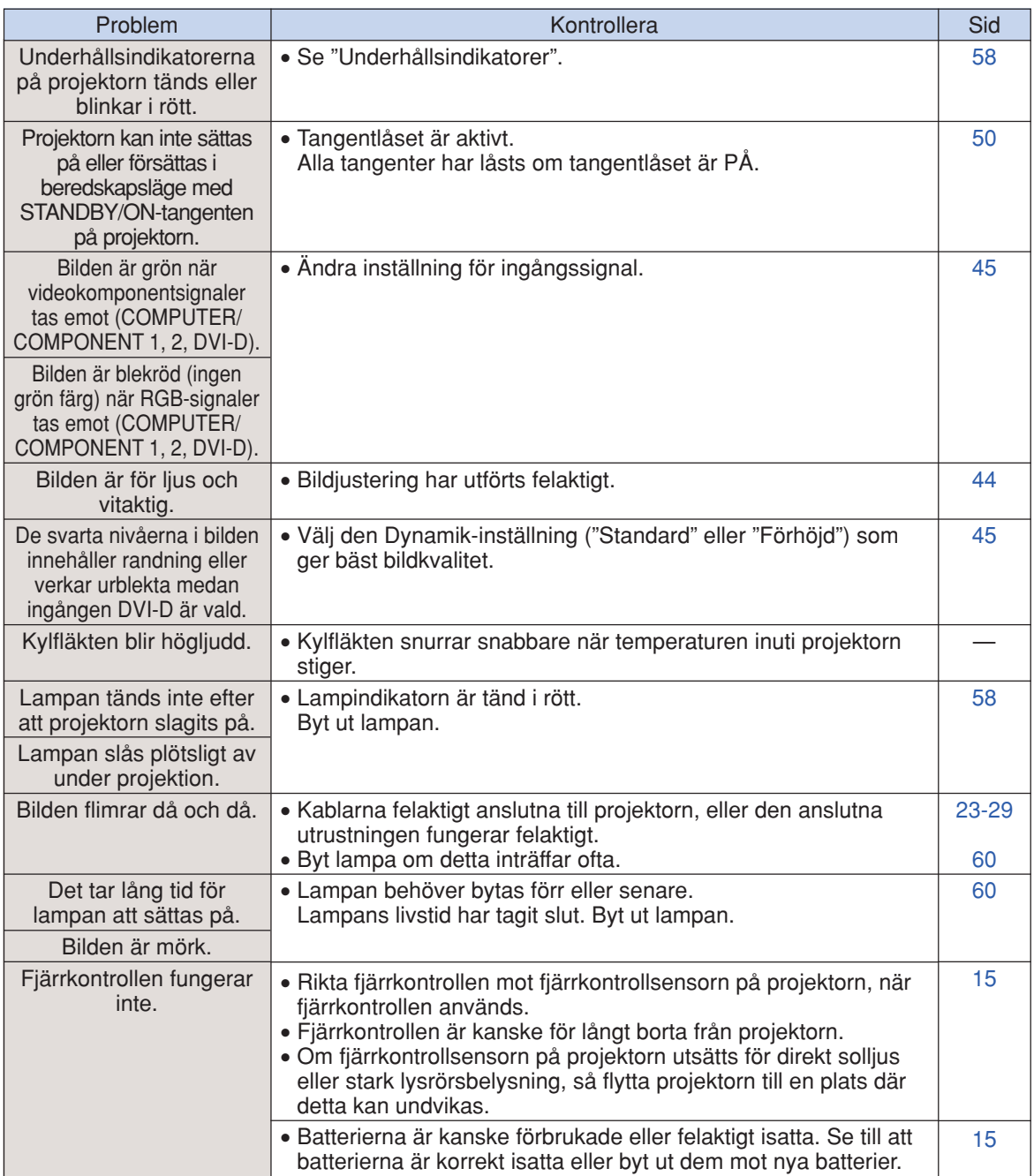

Denna projektor är utrustad med en mikroprocessor. Dess prestanda kan påverkas negativt av felaktig användning eller störningar. Om detta inträffar ska du koppla från strömmen till projektorn och sedan koppla på den igen efter mer än 5 minuter.

# <span id="page-67-0"></span>**Om du behöver hjälp från SHARP**

**Om du stöter på problem under uppsättningen eller användning av projektorn, bör du först försöka lösa problemet enligt anvisningarna i avsnittet "Felsökning" på sid [64](#page-65-0) och [65.](#page-66-0) Om bruksanvisningen inte kan hjälpa dig lösa problemet, bör du kontakta någon av SHARPs serviceavdelningar nedan.**

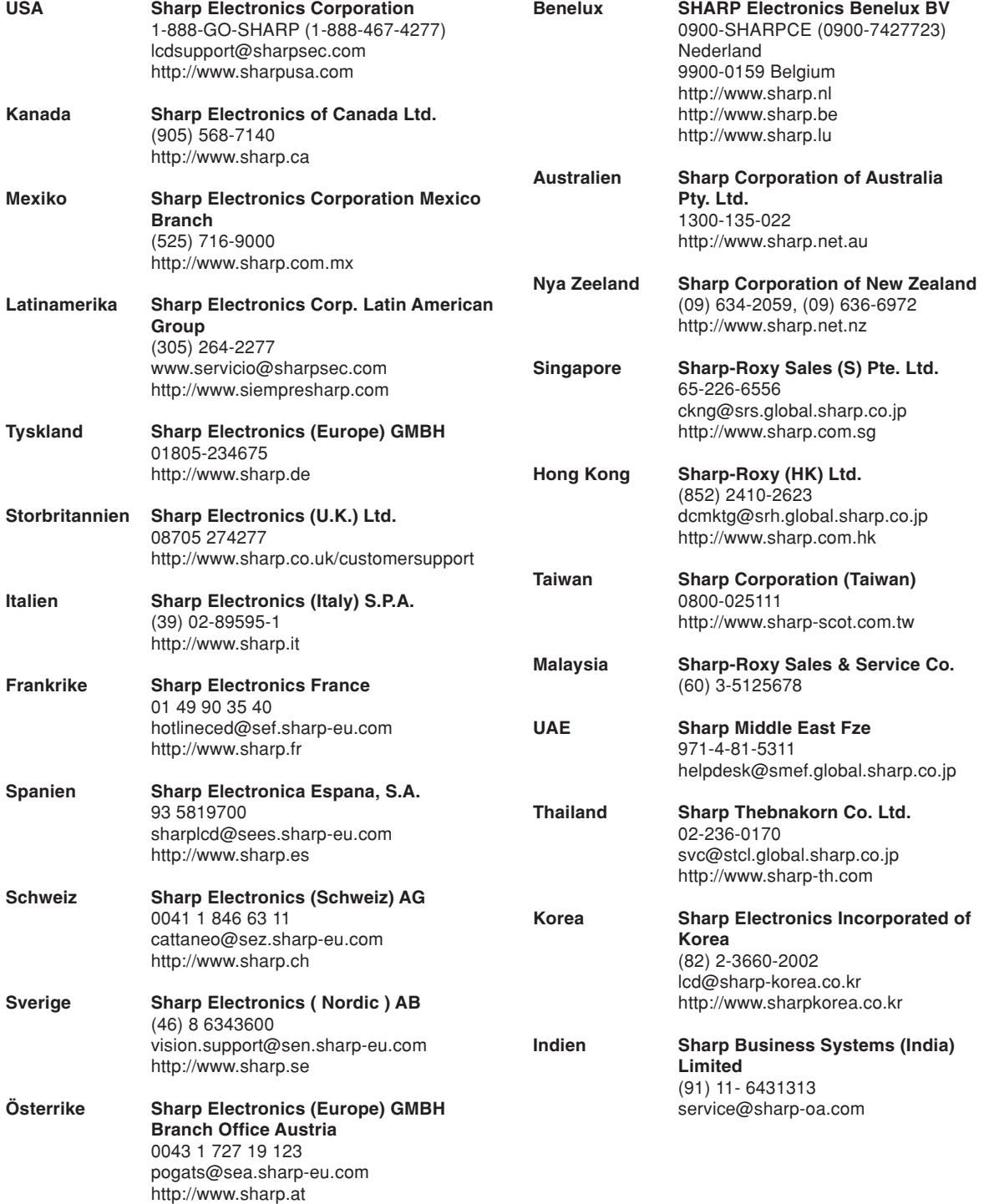

# <span id="page-68-0"></span>**Specifikationer**

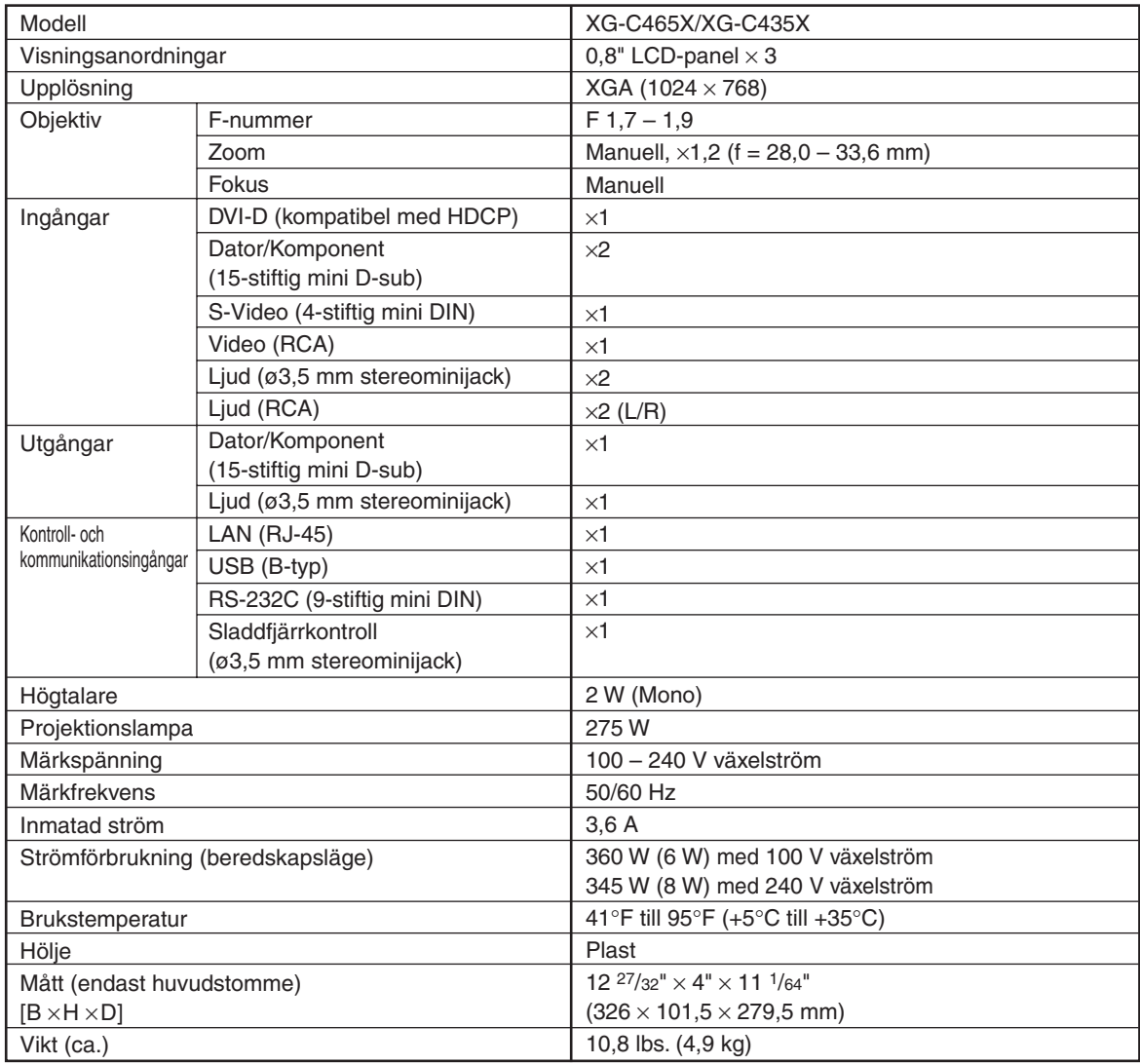

Som ett led i fortlöpande tekniska förbättringar förbehåller sig SHARP rätten att göra ändringar i design och tekniska data utan tidigare anmälan. Angivna tekniska data för prestanda är nominella värden för serietillverkade enheter. Det kan finns vissa avvikelser från dessa värden för individuella enheter.

# <span id="page-69-0"></span>Alfabetiskt index

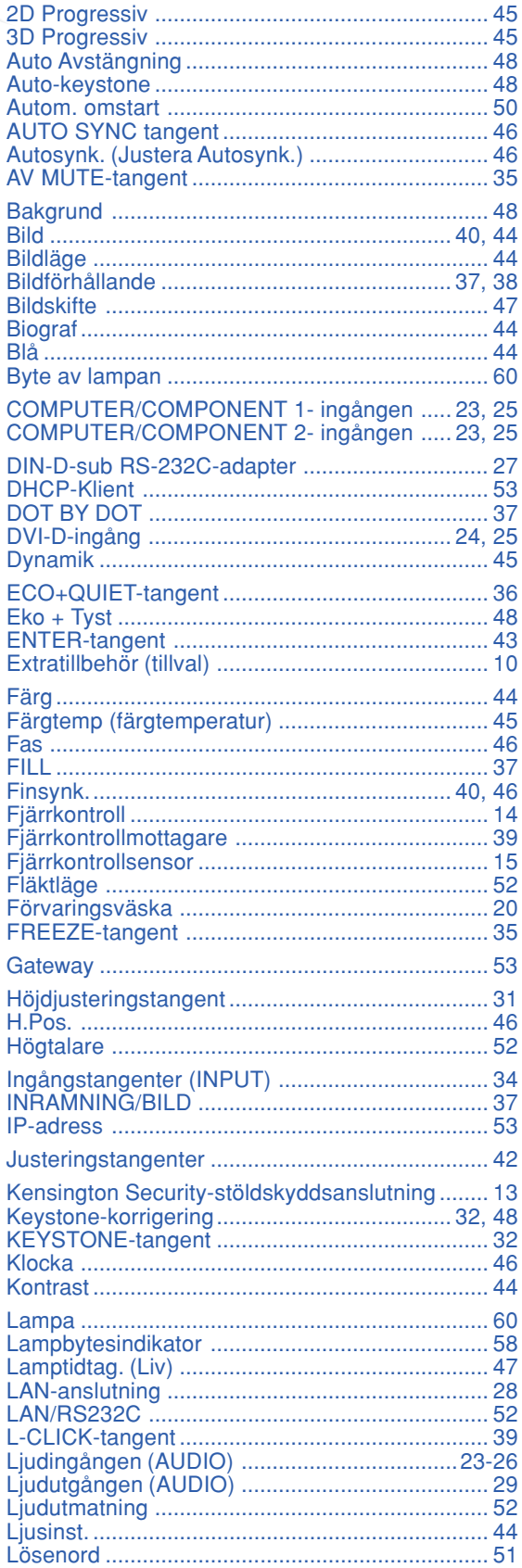

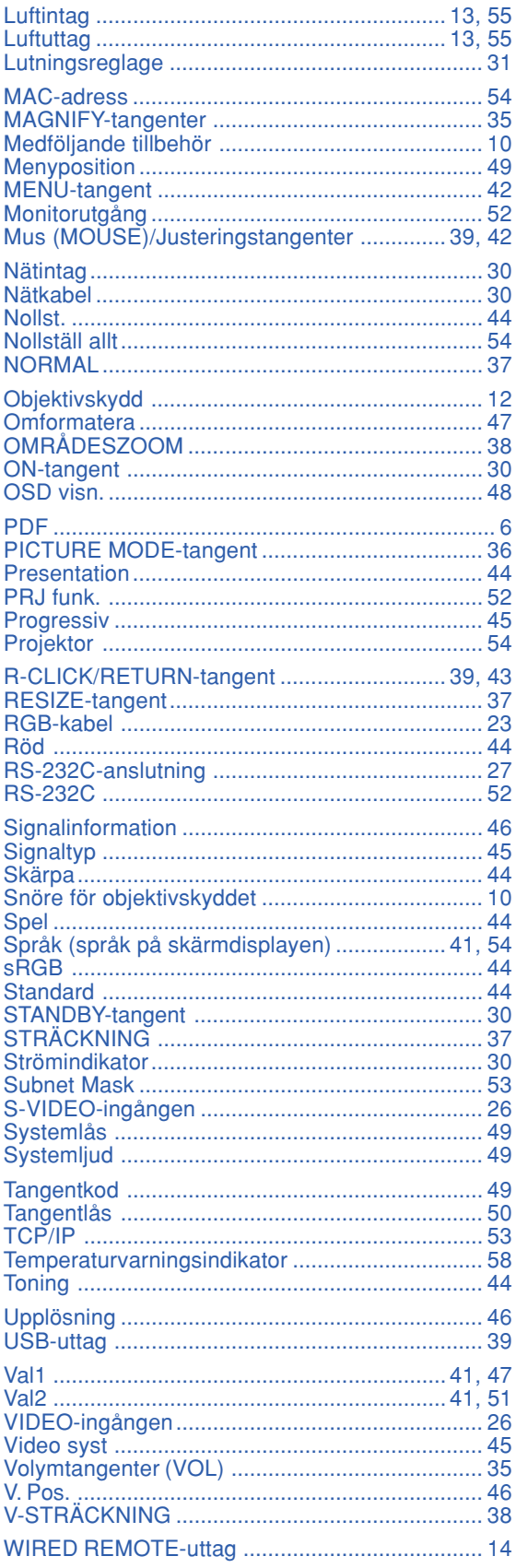

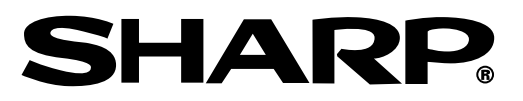

# SHARP CORPORATION